# COM

BEDIENUNGSANLEITUNG

## IC-RX7 BREITBANDEMPFÄNGER

Icom (Europe) GmbH

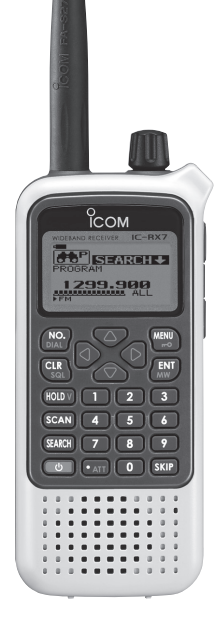

### VORWORT

Wir wissen, dass Sie die Wahl zwischen vielen Breitbandempfängern hatten, und möchten uns bei Ihnen dafür bedanken, dass Sie sich für einen IC-RX7 entschieden haben. In die Entwicklung des IC-RX7 haben wir viele Stunden Forschungsarbeit investiert. Ihr Gerät wurde mit erstklassigen Technologien in hervorragender Qualität gefertigt. Daher werden Sie unserer Philosophie sicher zustimmen, nach der moderne Technologie im Vordergrund steht.

Bei richtiger Benutzung sollte auch dieses Gerät von Icom jahrelang zu Ihrer vollsten Zufriedenheit funktionieren.

### **BESONDERHEITEN**

- ❍ *Durchgehender Frequenzbereich von 0,150 bis 1300 MHz*
- ❍ *Spritzwassergeschütztes Gehäuse (IPX4\*)*  \* Standard wird nur erfüllt, wenn der mitgelieferte Akku-Pack (oder der optionale Batteriebehälter), die Antenne und die Buchsenabdeckung angebracht sind.
- ❍ *Betrieb mit externer Stromversorgung möglich*
- ❍ *1400 Speicher unterteilt in 26 Kategorien*  \* zuzüglich 200 automatische Speicher und 25 Speicherpaare für Suchlauf-Eckfrequenzen
- ❍ *Optionale PC-Programmiermöglichkeit*

### **WICHTIG**

**LESEN SIE DIESE ANLEITUNG** aufmerksam und vollständig, bevor Sie den Empfänger benutzen.

#### **BEWAHREN SIE DIESE BEDIENUNGSANLEI-TUNG GUT AUF.** Sie enthält alle wichtigen Informationen für die Benutzung und Bedienung des IC-RX7.

### EXPLIZITE DEFINITIONEN

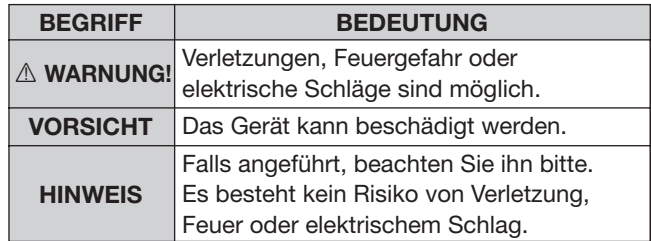

Icom, Icom Inc. und das  $\frac{6}{10}$ com -Logo sind registrierte Marken der Icom Inc. (Japan) in den Vereinigten Staaten, im Vereinigten Königreich, in Deutschland, Frankreich, Spanien, Russland und/oder in anderen Ländern.

Microsoft, Windows und Windows Vista sind registrierte Marken bzw. Marke der Microsoft Corporation in den Vereinigten Staaten und/oder in anderen Ländern.

### WARNHINWEISE

R**WARNUNG!** Benutzen Sie den Empfänger **NIE-MALS** mit zu hoher Lautstärke, wenn Sie ihn mit Ohrhörer, Kopfhörern oder anderem Audiozubehör betreiben. Mediziner warnen dringend vor den Schäden durch andauernde hohe Lautstärke.

R**WARNUNG!** Benutzen Sie den Empfänger **NICHT**, während Sie ein Fahrzeug im Straßenverkehr führen. Sicheres Fahren erfordert Ihre ganze Aufmerksamkeit und jede Ablenkung kann zu einem Unfall führen.

R**WARNUNG! NIEMALS** den Empfänger direkt an eine Netzsteckdose anschließen, weil dies den Empfänger zerstören würde und die Gefahr von Stromschlägen besteht.

R**VORSICHT! NIEMALS** mit einem anderen Netzteil bzw. Ladegerät oder Stromversorgungskabel als die an gegebenen Icom-Produkte betreiben. Dadurch kann der Empfänger ernsthaft beschädigt werden.

**VERMEIDEN SIE** die Benutzung oder Lagerung des Empfängers in direkter Sonneneinstrahlung oder in Umgebungen mit Temperaturen unter –10 °C oder über +60 °C.

Bewahren Sie das Gerät an einem sicheren Platz auf, um die Benutzung durch KInder auszuschließen.

**NIEMALS** Chemikalien, wie Benzin oder Alkohol, zur Reinigung des Empfängers verwenden, weil diese die Oberfläche beschädigen können.

Der Empfänger erfüllt die Bedingungen von IPX4\* und ist somit gegen Spritzwasser geschützt.

**SCHÜTZEN SIE** Ihren IC-RX7 vor starkem Regen und tau chen Sie ihn nie unter Wasser. Beachten Sie, dass der Spritzwasserschutz nicht mehr garantiert ist, wenn der Empfänger z. B. auf den Boden gefallen ist. Dadurch können Risse im Gehäuse entstehen oder Dichtungen beschädigt werden.

\* Standard wird nur erfüllt, wenn der mitgelieferte Akku-Pack (oder der optionale Batteriebehälter), die Antenne und die Buchsenabdeckung angebracht sind.

Berühren Sie den Empfänger **NIEMALS** mit feuchten Händen, weil dies die Gefahr von Stromschlägen birgt.

Auch wenn der Empfänger ausgeschaltet ist, nimmt er einen sehr geringen Strom auf. Entfernen Sie die Akkus oder die Batterien, wenn Sie ihn lange nicht benutzen. Andernfalls würden die Akkus oder die Batterien langsam entladen.

**RESPEKTIEREN SIE** die Privatsphäre anderer Menschen. Durch das Abhören von nicht öffentlichem Funkverkehr können Sie sich unter Umständen strafbar machen.

### MITGELIEFERTES ZUBEHÖR

Folgendes Zubehör befindet sich im Lieferumfang:

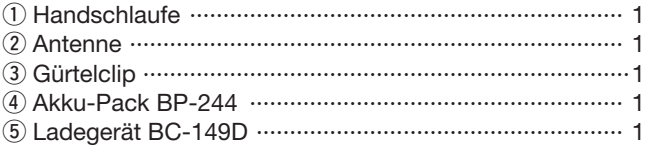

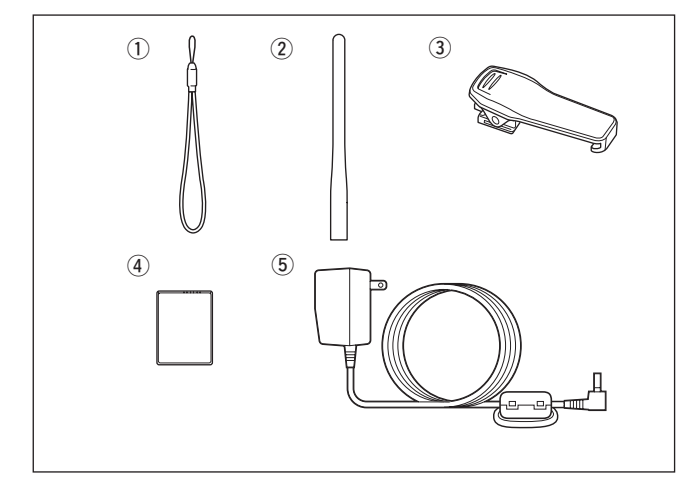

### **ARBEITSWEISE**

Elektromagnetische Strahlung mit Frequenzen über 20 kHz wird als Hochfrequenz bezeichnet und lässt sich zur Übermittlung von Nachrichteninhalten über große Entfernungen benutzen.

Der IC-RX7 empfängt Hochfrequenz im Bereich von 0,150 MHz bis 1300,000 MHz und demoduliert die empfangenen Signale, sodass sie im NF-Bereich über den Lautsprecher hörbar werden.

### **BETRIEBSHINWEISE**

Bedingt durch den großen Frequenzbereich ist es auf einigen Frequenzen nicht auszuschließen, dass der IC-RX7 im Empfänger erzeugte Oszillatorsignale selbst empfängt.

Der IC-RX7 kann durch starke Signale auf verschiedenen Frequenzen gestört werden. Dieser Effekt wird unter Umständen bei Verwendung leistungsfähiger Antennen noch verstärkt.

### **INHALTSVERZEICHNIS**

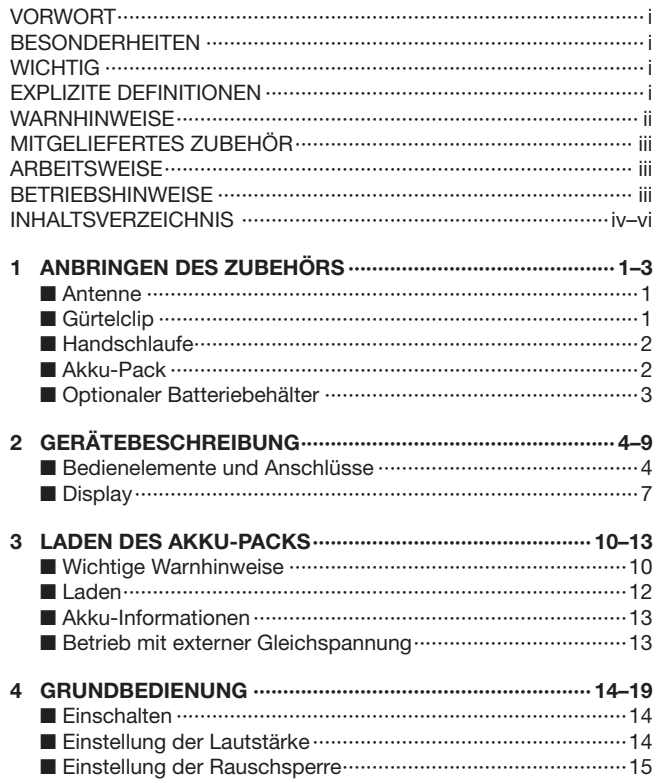

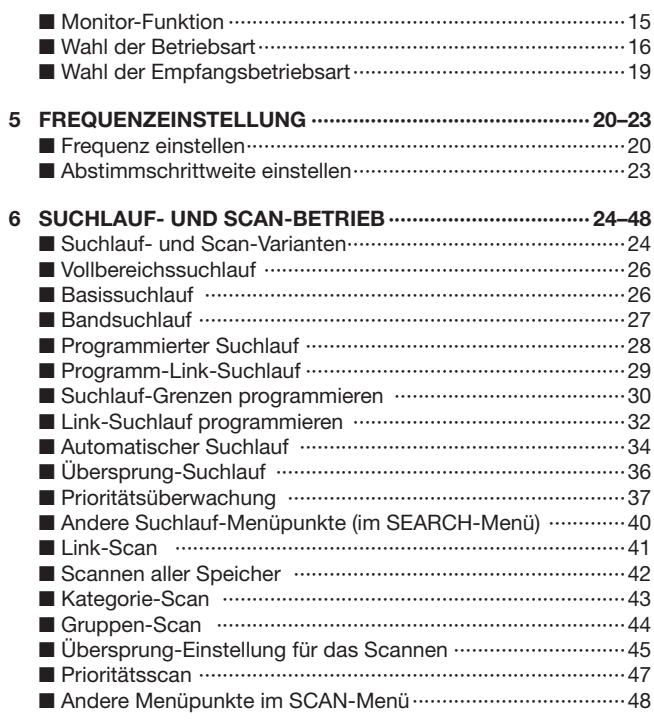

 $6\phantom{a}$ 

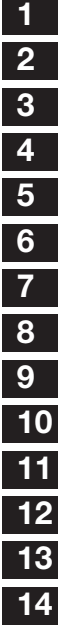

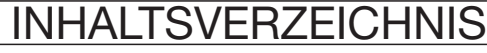

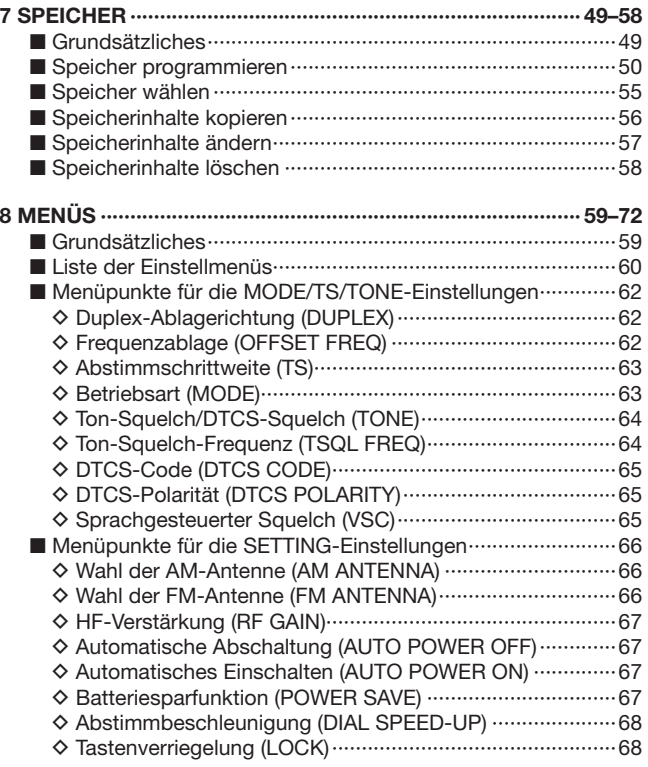

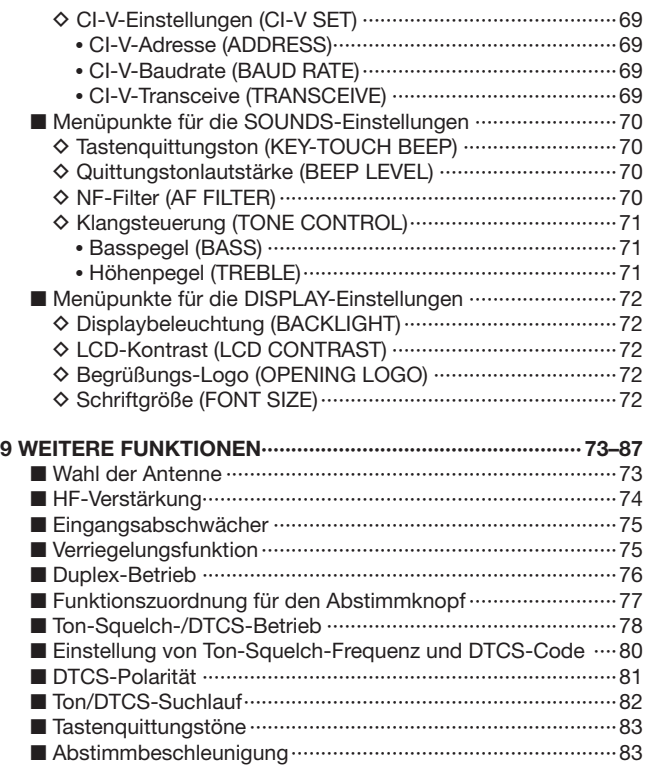

### **INHALTSVERZEICHNIS**

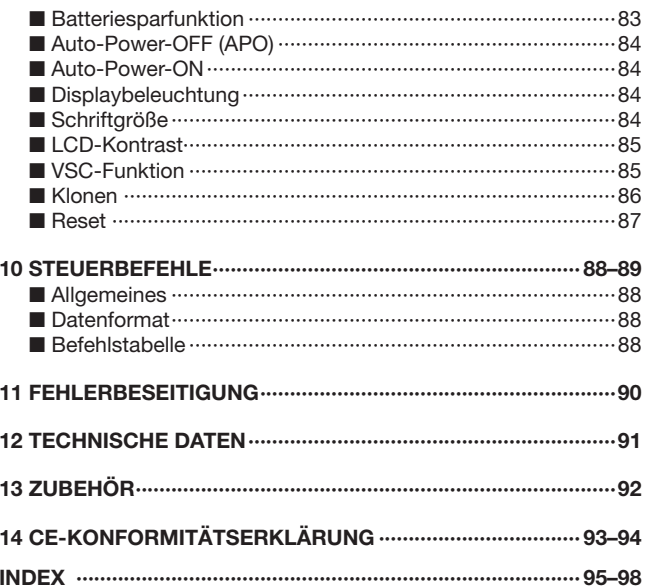

# **ANBRINGEN DES ZUBEHÖRS**

Antenne von oben auf die Antennenbuchse setzen und im Uhrzeigersinn festdrehen.

 Empfänger **NIEMALS** an der Antenne tragen.

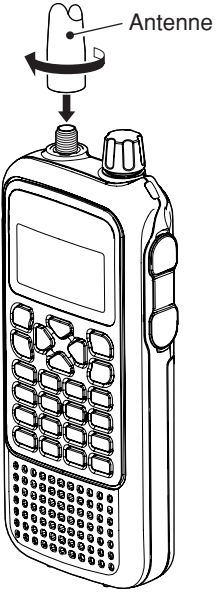

#### ✔ *Zu Ihrer Information*

 Durch Anschluss von externen Antennen lässt sich die Empfangsleistung des Empfängers erhöhen. Über den optionalen Antennenadapter AD-92SMA ist es möglich,  $\mathcal{U}$  Antennen mit BNC-Norm anzuschließen.

### ■ Antenne 11<br>■ 1

Den mitgelieferten Gürtelclip an der Rückseite des Empfängers befestigen, bis er hörbar einrastet.

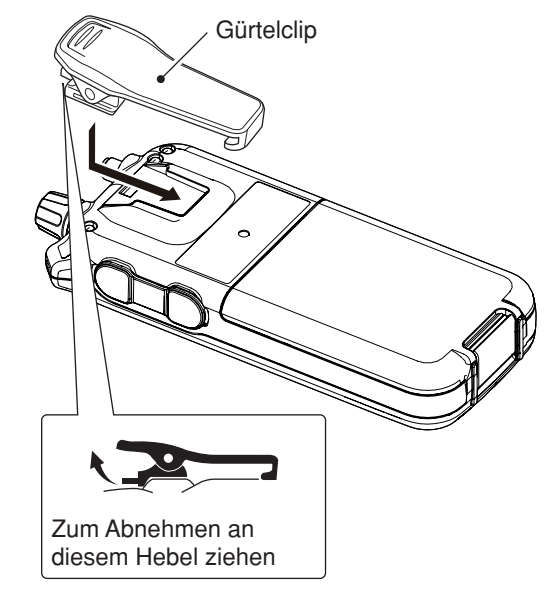

### ■ **Handschlaufe**

Handschlaufe durch die Öse an der rechten Vorderseite des Empfängers führen und das lange Ende durch die kleine Schlaufe ziehen, wie in der Abbildung gezeigt.

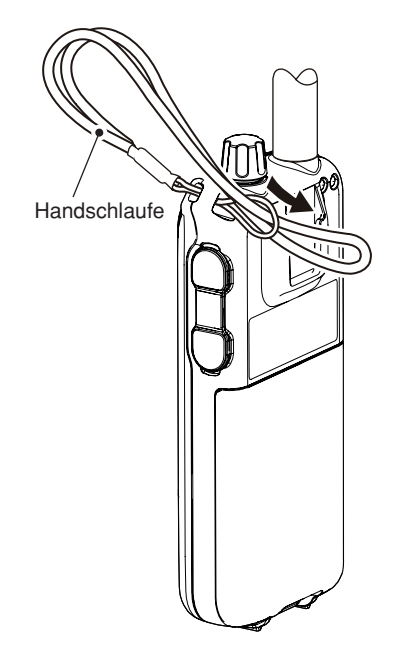

### ■ **Akku-Pack**

Lithium-Ionen-Akku-Pack BP-244 oder den optionalen Batteriebehälter BP-262 wie unten gezeigt anbringen.

q Batterieabdeckung vom Empfänger abnehmen.

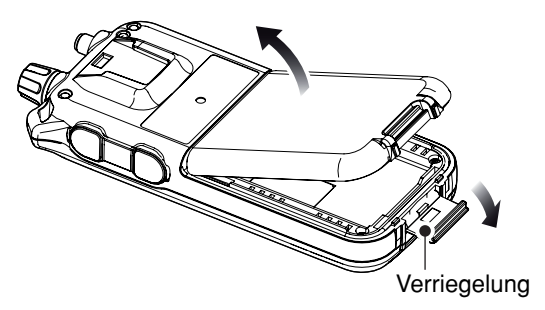

- (2) Lithium-Ionen-Akku-Pack BP-244 einsetzen.
	- Polarität beachten.
	- Der Akku-Pack muss zuvor geladen werden. (S. 12)

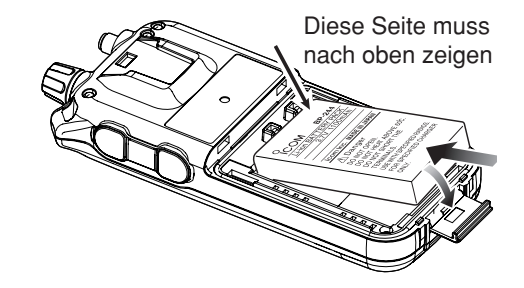

#### e Batterieabdeckung am Empfänger wieder anbringen.

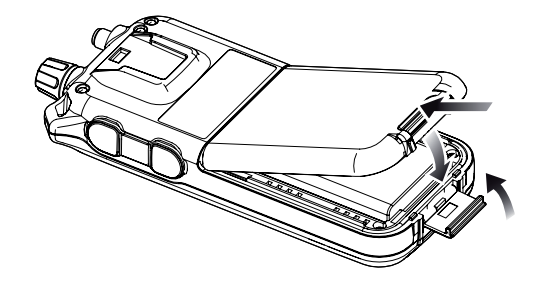

 Die Kontakte sauber halten. Es empfiehlt sich, die Kon- $\mathscr{U}$  takte einmal wöchentlich zu reinigen.

#### **• BP-262 einsetzen**

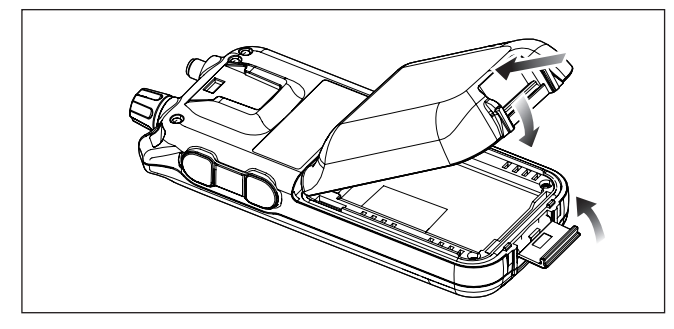

### ■ **Optionaler Batteriebehälter**

- ➥ 3 R6-(AA-)Alkaline-Batterien in den optionalen Batteriebehälter BP-262 einsetzen.
	- Richtige Polarität beachten.

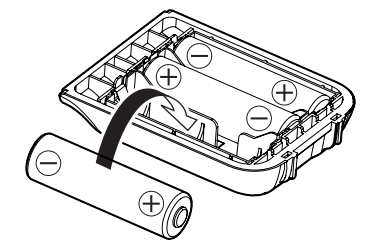

#### $\diamond$  Batterie-Information

Bei niedrigen Temperaturen (–10 °C oder niedriger) vermindert sich die Kapazität der Batterien. Dem kann man durch Warmhalten vorbeugen.

#### **♦ Batterien ersetzen**

Wenn die Batterien fast entladen sind, erscheint die "q. "-Anzeige im Display und danach kann das Empfangssignal verzerrt klingen. In diesem Fall müssen alle drei Batterien durch neue, alkalische der gleichen Marke ersetzt werden.

# 2 **GERÄTEBESCHREIBUNG**

### ■ **Bedienelemente und Anschlüsse**

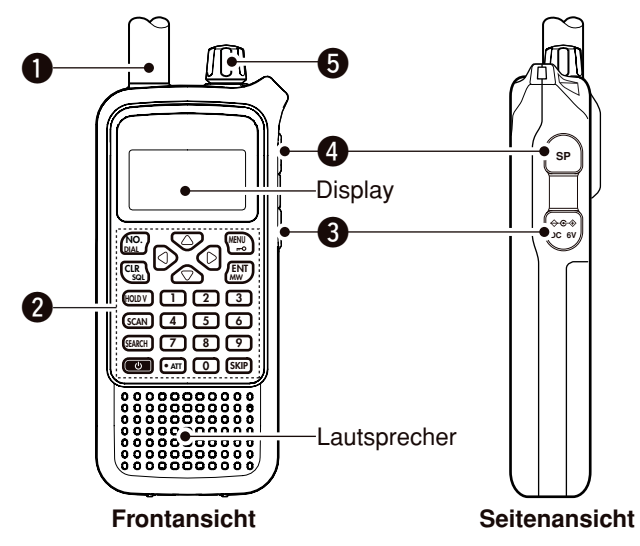

#### **Q ANTENNENBUCHSE (S. 1)**

Zum Anschluss der mitgelieferten Antenne.

• Für den Anschluss einer Antenne mit BNC-Anschluss kann der optionale Adapter AD-92SMA (S. 92) verwendet werden.

#### **@ TASTATUR (S. 5–7)**

#### **@EXTERNE DC-IN-BUCHSE [DC 6V]**

Zum Anschluss des mitgelieferten Ladegeräts oder eines optionalen Zigarettenanzünderkabels CP-18E zum Laden der Akkus oder zum Betrieb des IC-RX7.

Buchsenabdeckungen zum Schutz vor Staub und Nässe auf den Buchsen belassen, wenn nichts angeschlossen ist.

#### **@BUCHSE FÜR EXTERNEN LAUTSPRECHER/ CLONE-BUCHSE [SP]**

Zum Anschluss eines Kloning-Kabels, eines optionalen Lautsprechers oder Kopfhörers (opt. Zubehör s. S. 92).

- ➥ Anschluss eines optionalen Kopf- oder Ohrhörers. Der interne Lautsprecher wird abgeschaltet, wenn externes Audio-Zubehör angeschlossen ist.
- ➥ Anschluss eines opt. Cloning-Kabels OPC-478/UC zum Klonen. Das Klonen ermöglicht eine schnelle und einfache Übertragung von programmierten Einstellungen vom IC-RX7 auf einen angeschlossenen PC. (S. 86)
- ➥ Anschluss eines optionalen CT-17 für den Fernsteuerbetrieb. (S. 89)

#### **@ABSTIMMKNOPF [DIAL]**

- ➥ Im VFO-Modus oder bei angehaltenem Suchlauf drehen, um die Frequenz einzustellen. (S. 18, 22)
- ➥ Im Speichermodus oder bei angehaltenem Scan drehen, um Speicher zu wählen. (S. 18, 55)
- ➥ Während des Suchlaufs oder Scans drehen, um die Suchlauf- oder Scan-Richtung zu ändern. (S. 18)
- ➥ Im Menü-Modus drehen, um ein Menü bzw. den Menüpunkt zu wählen, bzw. in den Menüpunkten drehen, um den gewünschten Wert einzustellen. (S. 59)
- $\rightarrow$  Squelch bei aktiver Monitor-Funktion einstellen. (S. 15)

 Funktionen von **[DIAL]** und **[**r**]**/**[**s**]** lassen sich durch 1 Sek. langes Drücken von **[NO. DIAL]** vertauschen.

### **TASTATUR**

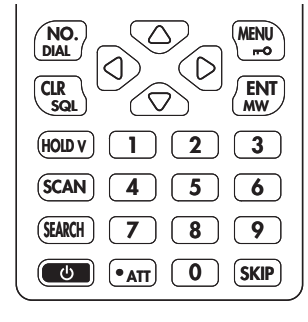

#### **ZIFFERNTASTEN [0]** bis **[9]**

- ➥ Frequenzeingabe im VFO-Modus oder beim Programmieren eines Speichers. (S. 20, 21, 55)
- ➥ Im Scan-Modus nach Drücken von **[NO. DIAL]** zur Eingabe des Speichernamens (Nummer). (S. 55)
- ➥ Im Scan-Modus nach Drücken von **[• ATT]** zum Fin- und Ausschalten der Scan-Link-Einstellung. (S. 51)

#### **NUMMERN-/ABSTIMMTASTE [NO. DIAL]**

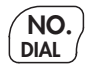

**0**

**9**

- **NO.** ► Drücken, danach die Zifferntasten betätigen, um einen Speichernamen (Nummer) in der Speicherkategorie direkt zu wählen. (S. 55)
	- ➥ 1 Sek. lang drücken, um die Funktionen von **[DIAL]** und **[**r**]**/**[**s**]** zu vertauschen. (S. 77)

#### **LÖSCH-/SQUELCH-TASTE [CLR SQL]**

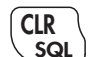

- **CLR** ➥ Abbruch der Zifferneingabe. (S. 20)
	- ➥ Drücken, um beim Programmieren eines Speichers oder im Menü-Modus zum vorherigen Betriebszustand zurückzukehren. (S. 59)
	- ➥ 1 Sek. lang drücken, um die Rauschsperre vorübergehend zu öffnen und die Frequenz abhören zu können. (S. 15)
	- ➥ Nach 1 Sek. langem Drücken mit **[DIAL]** den Schaltpegel der Rauschsperre einstellen. (S. 15)

#### **HALTE-/VFO-TASTE [HOLD V]**

- **HOLD V** ➥ Drücken, um den Suchlauf oder das Scannen vorübergehend anzuhalten, und noch einmal drücken, um den Suchlauf oder das Scannen fortzusetzen. (S. 18)
	- ➥ 1 Sek. lang drücken, um den VFO-Modus zu wählen. (S. 16)

#### **SCAN-TASTE [SCAN]**

- 
- **SCAN** ➥ Drücken, um das Scannen zu starten. (S. 18)
	- ➥ 1 Sek. lang drücken, um das SCAN-Menü aufzurufen.

#### **SUCHLAUF-TASTE [SEARCH]**

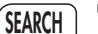

- **SEARCH** ► Drücken, um den Suchlauf zu starten. (S. 26)
	- $\rightarrow$  **1 Sek. lang drücken, um das SEARCH-Menü** aufzurufen. (Fortsetzung nächste Seite)

### 2 GERÄTEBESCHREIBUNG

#### **EIN-/AUS-TASTE [ ]**

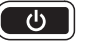

1 Sek. lang drücken, um den Empfänger einoder auszuschalten. (S. 14)

#### **ABSCHWÄCHER-TASTE [• ATT]**

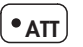

- **► Im VFO-Modus bei der direkten Frequenzein**gabe drücken, um die Eingabe der MHz-Stellen abzuschließen. (S. 20, 21)
- **► Beim Link-Scan diese Taste drücken, danach** eine der Zifferntasten, um die Link-Einstellung ein- oder auszuschalten. (S. 51)
	- Die Direktzugriffe 0 bis 9 sind nur über die Zifferntasten möglich.
- ➥ 1 Sek. lang drücken, um den Eingangsabschwächer ein- oder auszuschalten. (S. 75)

#### **ÜBERSPRUNG-TASTE [SKIP]**

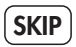

- **SKIP** ➥ Bei angehaltenem Scannen ggf. mehrfach drücken, um die Übersprung-Einstellung für den Speicher zu wählen. (S. 46)
	- Übersprungspeicher "SKIP" erscheint
	- Übersprungfrequenz "PSKIP" erscheint
	- keine Übersprung-Einstellung keine Anzeige
	- ➥ Beim Suchlaufbetrieb 1 Sek. lang drücken, um eine Frequenz, auf der der Suchlauf gestoppt hat, als Übersprungfrequenz zu programmieren. (S. 36)
	- ➥ Beim Link-Scan-Betrieb 1 Sek. lang drücken, um die Gruppen-Übersprung-Einstellung einoder auszuschalten. (S. 46)

#### **EINGABE/SPEICHERSCHREIB-TASTE [ENT MW]**

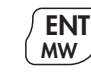

- **ENT** ► Im VFO-Modus bei angehaltenem Suchlauf oder im Scan-Modus 1 Sek. lang drücken, um in den Speicherprogrammierzustand zu gelangen. (S. 50, 56, 57)
	- ➥ Beim Suchlaufbetrieb 1 Sek. lang drücken, um den automatischen Suchlauf ein- oder auszuschalten. (S. 34)
	- ➥ Im Speicherprogrammierzustand 1 Sek. lang drücken, um die Frequenz in den gewählten Speicher zu programmieren.
	- ► Im Menü-Modus oder im Speicherprogrammierzustand drücken, um die Einstellung des Menüpunkts usw. zu übernehmen. (S. 59)

#### **MENÜ-/VERRIEGELUNGS-TASTE [MENU <b>mo]**

- $\sim$
- **MENU** ➥ Drücken, um den Menü-Modus aufzurufen. (S. 59)
	- ➥ 1 Sek. lang drücken, um die Verriegelungsfunktion ein- oder auszuschalten. (S. 75)

#### LINKS-/RECHTS-TASTE  $\left[\sqrt{1/1}\right]$

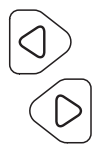

- ➥ Im VFO- oder Suchlauf-Modus kurz drücken, um das gewünschte Band zu wählen. (S. 18)
- ➥ Im VFO-Modus 1 Sek. lang drücken, um auf die 1-MHz-Abstimmschrittweite umzuschalten. Nachfolgend kurz drücken, um die Abstimmschrittweite auf 10 MHz zu erhöhen bzw. von 10 MHz auf 1 MHz zurückzukehren. (S. 22)
- ➥ Im Scan-Modus kurz drücken, um eine Gruppe zu wählen (S. 18)
- ➥ Im Scan-Modus 1 Sek. lang drücken, um eine Kategorie zu wählen. (S. 18)
- **► Im Menü-Modus drücken, um in eine höhere** oder tiefere Menüebene zu gelangen. (S. 59)

#### **UP-/DOWN-/LAUTSTÄRKE-TASTE [** $\triangle$ **]/[** $\triangledown$ **]**

➥ Zur Einstellung der Lautstärke. (S. 14)

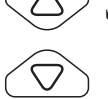

➥ Im Menü-Modus drücken, um ein Menü, einen Menüpunkt oder einen Wert zu wählen. (S. 59)

Die Bedienelemente zur Abstimmung und Lautstärkeregelung sind austauschbar. Details siehe S. 77.

### ■ **Display**

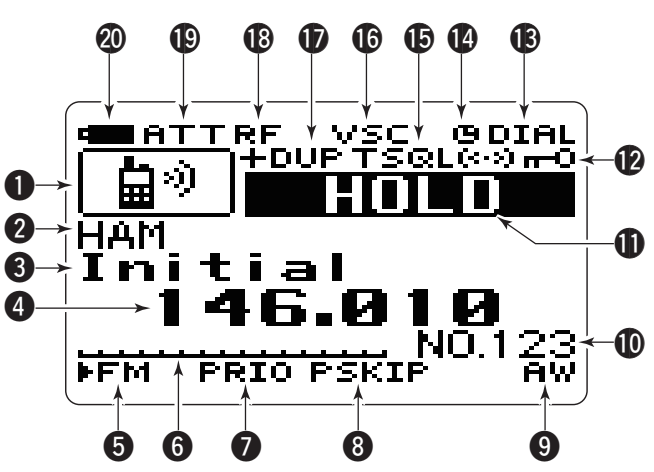

#### **QICON-FENSTER** (S. 52)

Feld zur Anzeige verschiedener Icons.

• Folgende 23 Symbole sind für die Programmierung der Kategorien vorhanden: Lastkraftwagen, Bus, Pkw, Rennwagen, Taxi, Motorrad, Zug, Schiff, Jacht, Flugzeug, Segelflugzeug, Funkamateur, HAM HH, Radio, Fernseher, Notfall, Feuer, Wetter, Mensch, Tier, Gebäude, Haus und Programmsuchlauf.

### 2 GERÄTEBESCHREIBUNG

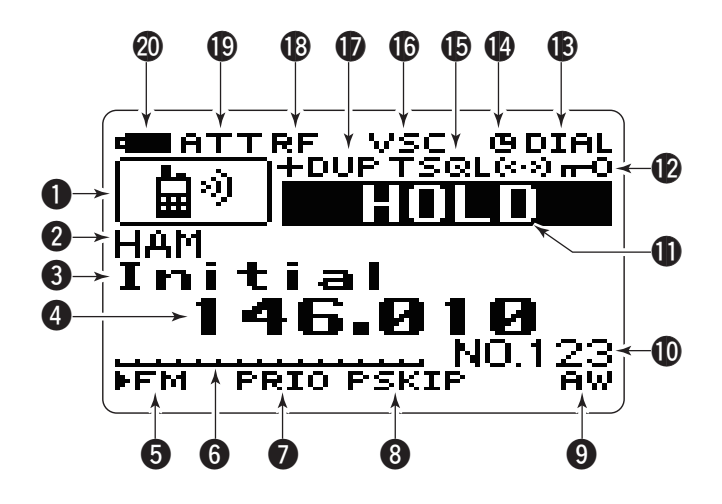

#### **@KATEGORIE-ANZEIGE (S. 52)**

Anzeige der programmierten Speicherkategorie im Scan-Modus.

#### **@SPEICHERGRUPPEN-ANZEIGE (S. 53)**

Anzeige der programmierten Speichergruppe im Scan-Modus.

#### *<u>AFREQUENZANZEIGE</u>*

Anzeige verschiedener Informationen wie Frequenz, Speichername usw.

• Der Dezimalpunkt blinkt während des Suchlaufs.

#### **@BETRIEBSARTEN-ANZEIGE (S. 19)**

Anzeige der gewählten Betriebsart.

• FM, WFM und AM sind je nach Betriebsband verfügbar.

#### **GS-METER**

Anzeige der relativen Stärke des Empfangssignals.

**O PRIORITÄTSÜBERWACHUNGS-ANZEIGE** (S. 38, 39, 47) Erscheint, wenn die Prioritätsüberwachung genutzt wird.

#### i**ÜBERSPRUNG-ANZEIGE**

- **► " SKIP" erscheint, wenn der gewählte Speicher als Über**sprungspeicher programmiert ist. (S. 46, 55)
- ➥ " PSKIP" blinkt beim Übersprungsuchlauf. (S. 36)

#### **C**ANZEIGE FÜR AUTOMATISCHES SPEICHERN

Blinkt während des Suchlaufs mit automatischem Speichern. (S. 34)

#### !0**SPEICHERNUMMERN-ANZEIGE**

Anzeige der gewählten Speichernummer. (S. 54, 55)

• Die Nummern sind Speichernamen zugeordnet und dienen zur Verwaltung der Speicher innerhalb der einzelnen Speicherkategorien.

Speicherorganisation: Kategorie > Gruppe > Name > Speicher

• Die Nummern sind für den Basissuchlauf Speichern zugeordnet. Bei Bedarf kann der Basissuchlauf mit der optionalen Software CS-RX7 umprogrammiert werden.

#### !1**STATUS-ANZEIGE**

Anzeige des aktuellen Status bzw. Modus des Empfängers: "HOLD", "SCAN", "SEARCH", "MEMORY" oder "VFO".

### GERÄTEBESCHREIBUNG 2

#### !2**VERRIEGELUNGSANZEIGE** (S. 75)

Erscheint, wenn die Tastatur verriegelt ist.

#### **@ ANZEIGE FÜR FUNKTION DES ABSTIMMKNOPFS (S. 77)**

- **► "DIAL" erscheint, wenn <b>[DIAL1** zur Frequenzeinstellung dient.
	- **[**r**]**/**[**s**]** dienen zur Lautstärkeeinstellung.
- **→ "VOL" erscheint, wenn <b>[DIAL]** zur Lautstärkeeinstellung dient.
	- [ $\triangle$ ]/[ $\triangledown$ ] dienen zur Frequenzeinstellung.

#### !4**APO-ANZEIGE** (S. 84)

Erscheint, wenn die automatische Abschaltfunktion aktiviert ist.

#### **@TON-SQUELCH-ANZEIGE** (S. 78, 79)

Nur in den FM-Betriebsarten (FM und WFM) verfügbar.

- ► "TSQL" erscheint, wenn die Ton-Squelch-Funktion benutzt wird.
- ► "TSQL-R" erscheint, wenn die reverse\* Ton-Squelch-Funktion benutzt wird.
- ➥ " DTCS" erscheint, wenn die DTCS-Funktion benutzt wird.
- ➥ " DTCS-R" erscheint, wenn die reverse\* DTCS-Funktion benutzt wird.
- $\rightarrow$  " erscheint zusammen mit "TSQL" oder "DTCS" bei aktivierter Pocket-Piep-Funktion (mit Ton-Squelch oder DTCS).
- \* Bei den reversen Squelch-Funktionen öffnet die Rauschsperre, wenn Signale mit unpassenden Tönen bzw. Codes empfangen werden.

#### *<b>@VSC-ANZEIGE* (S. 85)

Erscheint bei aktivierter VSC-Funktion.

#### !7**DUPLEX-ANZEIGE** (S. 76, 77)

..+DUP" erscheint, wenn positive Duplex-Ablage gewählt ist, "–DUP" bei negativer.

#### !8**HF-VERSTÄRKUNGS-ANZEIGE** (S. 74)

"RF" erscheint, wenn die HF-Verstärkung auf einen anderen Wert als das Maximum eingestellt ist.

#### !9**ANZEIGE FÜR EINGANGSABSCHWÄCHER** (S. 75)

Erscheint, wenn der Eingangsabschwächer eingeschaltet ist.

#### @0**ANZEIGE FÜR AKKU BZW. BATTERIEN** (S. 13)

#### ❍ **Wenn der Akku-Pack BP-244 angebracht ist**

- $\rightarrow$  ... " " ist im Display sichtbar, wenn der Akku voll geladen ist.
- → " Tumes erscheint, wenn der Akku fast entladen ist und deshalb geladen werden muss.
- $\rightarrow$   $\blacksquare$  blinkt, bevor der Akku ganz entladen ist.
- ➥ Während des Ladevorgangs erscheinen die Anzeigen ", " " " und " " (kein Symbol sichtbar) nacheinander. Sobald der Akku vollständig geladen ist, verlöschen die Symbole im Display.

#### ❍ **Wenn der Batteriebehälter BP-262 angebracht ist**

- ► " erscheint, wenn die im Batteriebehälter befindlichen Batterien ihre volle Kapazität haben.
- ► " I" erscheint, wenn die Batterien fast entladen sind.
- → "q ■" blinkt, bevor die Batterien vollständig entladen sind und durch neue ersetzt werden müssen.

# 3 **LADEN DES AKKU-PACKS**

### ■ **Wichtige Warnhinweise**

Durch unsachgemäße Behandlung von Lithium-Ionen-Akkus kann der Akku-Pack unbrauchbar werden oder seine Kapazität verlieren. Unter Umständen kann dies zu Rauch, Feuer oder Zerplatzen führen.

•  $\triangle$  GEFAHR! Benutzen Sie in Icom-Empfängern ausschließlich von Icom spezifizierte Akku-Packs. Nur Icom-Akku-Packs sind für diese Zwecke getestet und zugelassen. Die Benutzung von Akku-Packs anderer Hersteller oder gefälschter Akku-Packs kann zu Rauchentwicklung, Feuer oder Zerplatzen führen.

#### **♦ Hinweise zum Umgang mit Akku-Packs**

- $\triangle$  GEFAHR! NIEMALS auf Akku-Packs schlagen oder an derweitig die äußere Hülle deformieren. Verwenden Sie Akku-Packs, die heruntergefallen und/oder deformiert sind, nicht weiter. Mechanische Schäden sind nicht zwangsläufig von außen sichtbar, sodass auch äußerlich intakte Akku-Packs unbrauchbar sein können und eine Gefahrenquelle beim Laden bzw. Gebrauch darstellen.
- A GEFAHR! Akku-Packs **NIEMALS** bei Temperaturen von über +60˚C benutzen oder lagern. Derartige Temperaturen sind möglich, wenn Akku-Packs in der Nähe von Wärmequellen, in Fahrzeugen oder in der Sonne gelagert werden. Hohe Temperaturen können zum Auseinanderplatzen oder zu Bränden führen. Zumindest werden ihre Kapazität und ihre Lebensdauer vermindert.
- A GEFAHR! Akku-Packs sind nicht wasserdicht. Setzen Sie daher Akku-Packs **NIEMALS** Regen, Schnee, Seewasser oder anderen Flüssigkeiten aus. Benutzen oder laden Sie Akku-Packs nicht, wenn sie feucht sind. Sollte ein Akku-Pack feucht sein, muss er vorher getrocknet werden.
- **A GEFAHR!** Werfen Sie gebrauchte Akku-Packs **NIEMALS** ins Feuer. Die entstehenden Gase können zu Explosionen oder gesundheitlichen Schäden führen.
- A GEFAHR! Versuchen Sie NIEMALS, an den Anschlüssen der Akku-Packs zu löten. Die dabei auf den Akku-Pack einwirkende Hitze kann zu Rauchentwicklung, Feuer oder Explosionen führen.
- $\triangle$  GEFAHR! Verwenden Sie den Akku-Pack grundsätzlich nur in dem Empfänger, für den er spezifiziert ist, oder für andere Zwecke, die laut Bedienungsanleitung nicht vorgesehen sind.
- $\triangle$  GEFAHR! Falls aus einem Akku-Pack eine Flüssigkeit austritt und in Ihre Augen gelangt, kann dies zu Gesundheits schäden führen. Suchen Sie in solchen Fällen schnellstmöglich einen Arzt auf. Wenn Körperteile mit derartigen Flüssigkeiten in Kontakt kommen, sollte man sie unverzüglich mit klarem Wasser abwaschen.
- **WARNUNG!** Sollten Sie Ungewöhnliches bemerken, wenn Sie den Akku-Pack verwenden (starke Erwärmung, Rauchentwicklung o. Ä.), beenden Sie sofort die Nutzung. Informieren Sie in solchen Fällen Ihren Händler.
- **WARNUNG!** Der Akku-Pack darf **NIEMALS** in einer Mikrowelle erwärmt, hohen Drücken ausgesetzt oder in der Nähe von Induktionsöfen gelagert werden. Erhitzung, Brände oder Explosionen sind dadurch möglich.
- **VORSICHT!** Sorgen Sie dafür, dass die Temperatur immer innerhalb des spezifizierten Temperaturbereichs (Akku-Packs –20<sup>°</sup>C bis +60<sup>°</sup>C und Empfänger –10<sup>°</sup>C bis +60<sup>°</sup>C) bleibt. Bei Temperaturen außerhalb dieser Grenzen sinkt die Kapazität und/oder die Lebensdauer. Es kann vorkommen, dass der Betriebstemperaturbereich des Akku-Packs größer ist als der des Empfängers. In diesem Fall funktioniert der Empfänger nicht richtig, weil er unter- oder oberhalb des zulässigen Temperaturbereichs betrieben wird.
- **VORSICHT!** Die Lebensdauer des Akku-Packs kann verkürzt sein, wenn man den Akku-Pack über längere Zeit voll ge- oder entladen oder bei Temperaturen über +50 ˚C lagert. Falls der Akku-Pack längere Zeit nicht genutzt wird, muss er nach dem Entladen aus dem Empfänger herausgenommen werden. Dazu sollte man den Akku-Pack so lange benutzen, bis die Akku-Anzeige erscheint. Danach kann man ihn an einem kühlen, trockenen Platz bei folgenden Temperaturen lagern:
- –20 ˚C bis +50 ˚C (längstens 1 Monat)
- –20 ˚C bis +35 ˚C (längstens 3 Monate)
- $-20^{\circ}$ C bis  $+25^{\circ}$ C (mehr als 1 Jahr).

#### D **Hinweise zum Laden von Akku-Packs**

- R **GEFAHR!** Laden Sie den Akku-Pack **NIEMALS** an Plätzen mit extrem hohen Temperaturen wie in der Nähe eines Feuers oder Ofens, in von der Sonne beschienenen Fahrzeugen oder im direkten Sonnenlicht. Unter solchen Umständen wird die interne Schutzschaltung des Akku-Packs aktiviert und der Ladevorgang abgebrochen.
- **WARNUNG!** Laden Sie den Akku-Pack **NICHT LÄNGER** als die dafür vorgesehene Zeit und lassen Sie ihn auch nicht länger im Ladegerät. Falls der Akku-Pack innerhalb der spezifizierten Zeit nicht vollständig geladen ist, sollte man den Ladevorgang beenden und den Akku-Pack aus dem Ladegerät nehmen. Eine Überschreitung der spezifizierten Ladezeit kann zu Überhitzung und Bränden oder zum Aufplatzen des Akku-Packs führen.
- **VORSICHT!** Laden Sie den Akku-Pack **NICHT** bei Temperaturen außerhalb des spezifizierten Ladetemperaturbereichs von  $+5^{\circ}$ C bis  $+35^{\circ}$ C. Icom empfiehlt das Laden bei +25 ˚C. Wenn der Akku-Pack bei höheren oder niedrigeren Temperaturen gelagert wird, kann das zu Überhitzung und Bränden oder zu einer Verkürzung der Lebensdauer bzw. Minderung der Kapazität führen.

### 3 LADEN DES AKKU-PACKS

### ■ **Laden**

Vor der ersten Benutzung des Empfängers muss der Akku-Pack voll geladen werden, damit er eine möglichst lange Lebensdauer erreicht.

#### **♦ Akku-Anzeigen beim Laden**

Wenn der Empfänger ausgeschaltet ist, erscheinen während des Ladens nacheinander " $\Box$ ", " $\Box$ " und " $\Box$ " zusammen mit "Charging..." und verlöschen, sobald der Akku-Pack vollständig geladen ist.

Wenn der Empfänger eingeschaltet ist, erscheinen die Akkuanzeigen " T" ", " T" " und " ["" " (verloschen) während des Ladens nacheinander und verlöschen, sobald der Akku-Pack vollständig geladen ist.

#### **♦ Hinweise zum Laden**

- Prüfen, ob der Empfänger ausgeschaltet ist. Andernfalls wird der Akku-Pack nicht vollständig geladen oder die Ladezeit ist wesentlich länger.
- Der Betrieb des Empfängers aus einer externen Gleichstrom versorgung ist möglich, wenn man ein optionales CP-18E benutzt. Der am Empfänger befindliche Akku-Pack wird dabei gleichzeitig geladen.
- Wenn der Akku-Pack nach dem Laden nicht seine volle Kapazität erreicht hat, sollte man ihn noch einmal laden. Falls er dann immer noch nicht seine volle Kapazität hat, muss man einen neuen Akku-Pack kaufen.
- q Akku-Pack BP-244 in den Empfänger einsetzen. (S. 2)
- (2) Ladegerät BC-149D in die Netzsteckdose oder das optionale CP-18E in den Zigarettenanzünder stecken.
- e Empfänger ausschalten und Stecker des Ladegeräts in die [DC 6V]-Buchse des Empfängers stecken.

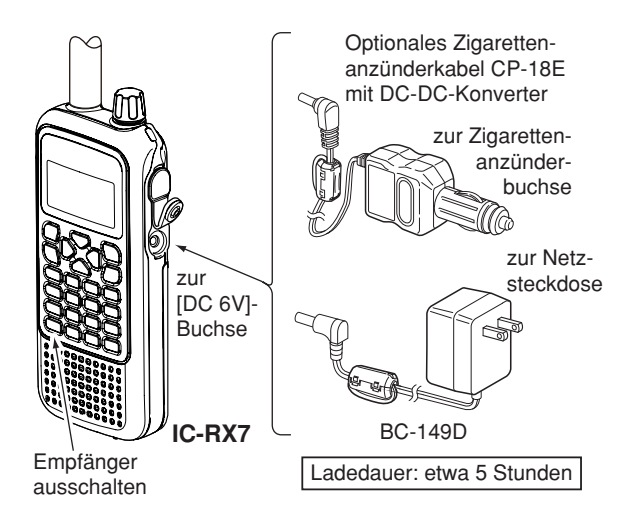

 **VORSICHT! SICHERSTELLEN,** dass das Zigarettenanzünderkabel CP-18E nach dem Laden aus dem Zigarettenanzünder gezogen wird. Andernfalls würde der Kfz-Akku  $\%$  durch den Ruhestrom des CP-18E langsam entladen.

### ■ **Akku-Informationen**

#### **◇ Betriebsdauer**

Der Empfänger lässt sich betreiben:

- mit dem LiIon-Akku-Pack BP-244 etwa 8 Stunden\* 1
- mit drei Batterien im BP-262 etwa 16,5 Stunden\*1,\*2 (Dauerempfang mit Nennleistung ohne Displaybeleuchtung)
- \* 1 Betriebsdauer variiert je nach Betriebsbedingungen
- \* 2 Betriebsdauer variiert je nach verwendeten Batterien

**Z** Auch wenn der Empfänger ausgeschaltet ist, nimmt er einen  $\mathbb Z$  geringen Ruhestrom auf. Daher sollte man bei längerer Nichtbenutzung den Akku-Pack bzw. den Batteriebehälter abnehmen. Andernfalls werden der Akku-Pack oder die Batterien **Z** im Batteriebehälter langsam entladen.

#### **◇ Akku-Anzeige**

Die Akku-Anzeigen " " " oder " T " erscheinen nur, wenn der BP-244 bzw. BP-262 am Empfänger angebracht ist, also nicht bei externer Speisung ohne BP-244 bzw. BP-262. .. The " blinkt, bevor der BP-244 bzw. BP-262 entladen ist.

 Wenn der Empfänger ausgeschaltet ist, erscheint beim Laden eine große Akku-Anzeige im Display.

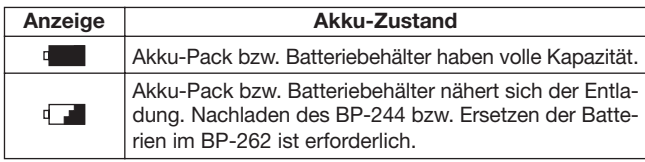

### ■ **Betrieb mit externer Gleichspannung**

Zum Betrieb mit einer externen Stromversorgung kann das optionale Zigarettenanzünderkabel CP-18E (für die 12-V-Zigarettenanzünderbuchse) verwendet werden.

#### D **Betriebshinweise**

- **SICHERSTELLEN,** dass zum Anschluss an eine geregelte 12-V-Gleichspannung ein **CP-18E** genutzt wird. Für den Betrieb aus einer 24-V-Quelle ist ein zusätzlicher DC-DC-Konverter notwendig.
- Je nach Empfangsfrequenz und Antenne können Störsignale auftreten, die von einem DC-DC-Konverter (oder einer anderen Stromversorgung) verursacht werden.
- Die Batteriesparfunktion wird beim Betrieb mit einer externen Stromversorgung automatisch abgeschaltet.

#### D **Wechsel der Sicherung im CP-18E**

Wenn der Empfänger nicht mehr arbeitet, kann der Grund da für eine durchgebrannte Sicherung sein. In diesem Fall die defekte Sicherung (FGB 5 A) ersetzen.

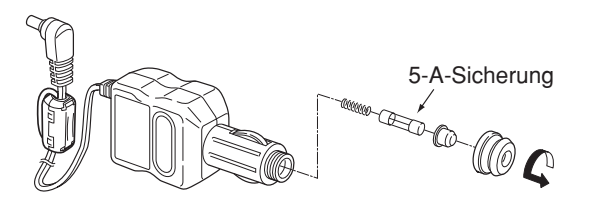

# 4 **GRUNDBEDIENUNG**

### **Einschalten**

- $\rightarrow$  **[**  $\bullet$  ] 1 Sek. lang drücken, um den Empfänger einzuschalten.
	- **[ ]** 1 Sek. lang drücken, um den Empfänger auszuschalten.

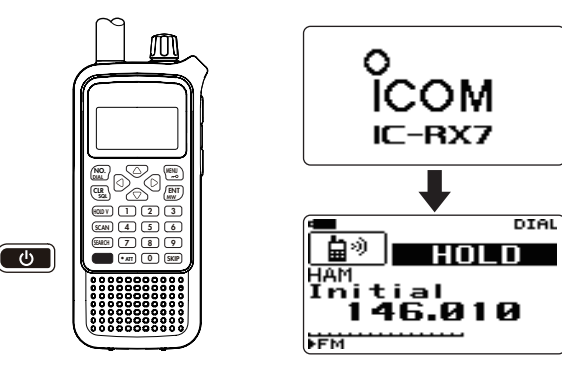

### ■ **Einstellung der Lautstärke**

- ➥ Mit **[**r**]** oder **[**s**]** die Lautstärke einstellen.
	- Wenn die Rauschsperre geschlossen ist, **[CLR SQL]** 1 Sek. lang drücken, um die Monitor-Funktion einzuschalten und die eingestellte Lautstärke zu überprüfen. **[CLR SQL]** noch einmal drücken, um zum Normalbetrieb zurückzukehren.
	- Im Display wird die Lautstärke während der Einstellung wie folgt angezeigt:

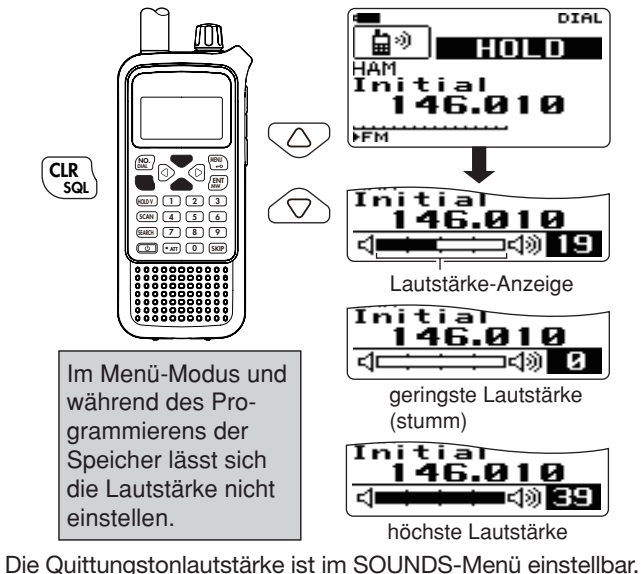

MENÜ ➪ SOUNDS ➪ *BEEP LEVEL* (S. 70)

### ■ Einstellung der Rauschsperre

Die Rauschsperre des Empfängers schaltet das Empfangssignal in Abhängigkeit von der Signalstärke stumm. Der Empfänger lässt die Einstellung des Schaltpegels der Rauschsperre in 9 Stufen zu, außerdem eine Einstellung für dauerhafte Öffnung und eine für automatische Einstellung.

- ➥ **[CLR SQL]** 1 Sek. lang drücken, danach mit **[DIAL]** den Schaltpegel der Rauschsperre einstellen.
	- "LEVEL 1" ist der niedrigste Pegel (schwache Signale öffnen den Squelch); "LEVEL 9" ist der höchste (starke Signale öffnen).
	- "AUTO" zeigt an, dass der Squelch-Pegel mithilfe eines Rauschimpuls-Zählsystems automatisch eingestellt wird.
	- "OPEN" zeigt an, dass die Rauschsperre dauerhaft geöffnet ist.
	- **[CLR SQL]** drücken, um zum Normalbetrieb zurückzukehren.

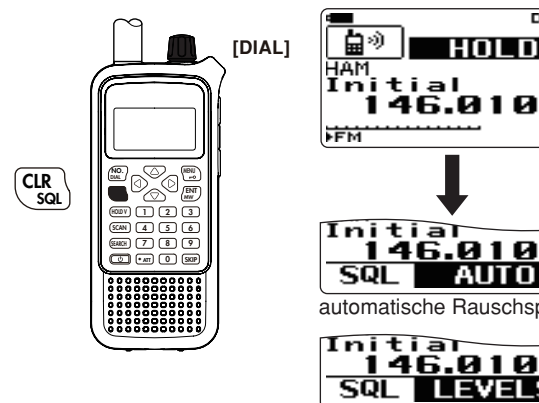

Initial 146.010 automatische Rauschsperre Initiar 146.010 **LEVEL<sub>9</sub>** 

**DIAL** 

HOLD

höchster Schaltpegel

### ■ Monitor-Funktion

Mit der Monitor-Funktion kann man auf der eingestellten Frequenz schwache Signale hören, ohne die Einstellung der Rauschsperre zu verändern, bzw. die Rauschsperre kann manuell geöffnet werden, wenn die Ton-Squelch-Funktion eingeschaltet ist.

- ➥ **[CLR SQL]** 1 Sek. lang drücken, um die Funktion einzuschalten und die Frequenz abzuhören.
	- **[CLR SQL]** kurz drücken, um die Monitor-Funktion zu deaktivieren.

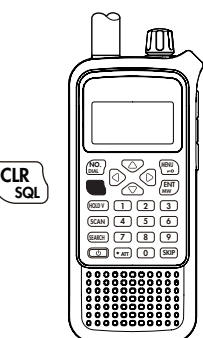

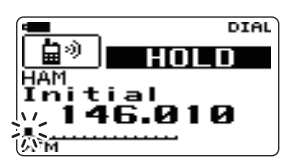

Das erste Segment blinkt

 Die Einstellung der Rauschsperre ist bei aktivierter Moni- $\mathscr U$  tor-Funktion möglich. Siehe Details links.

### 4 GRUNDBEDIENUNG

### ■ **Wahl der Betriebsart**

#### $\Diamond$  VFO-Modus

Der VFO-Modus wird benutzt, um eine gewünschte Frequenz innerhalb des Frequenzbereichs des Empfängers einzustellen.

- ➥ **[HOLD V]** 1 Sek. lang drücken, um den VFO-Modus zu wählen.
	- Wenn man in den VFO-Modus schaltet, werden die zuvor angezeigte Frequenz, die Betriebsart, die Abstimmschrittweite usw. in den VFO übernommen.

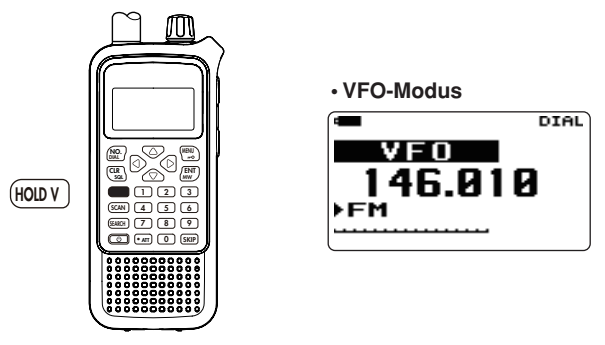

#### *Was ist der VFO?*

VFO ist die Abkürzung für Variable Frequency Oscillator. Die Frequenzen zum Empfangen werden mit dem VFO gewählt und von diesem gesteuert.

#### D **Wahl des Bandes**

Der Empfänger kann folgende Bänder empfangen: das AM-Rundfunkband, KW-Band, 50-MHz-Band, FM-Rundfunkband, VHF-Flugfunkband, 144-MHz-, 300-MHz-, 400-MHz-800-MHz- und 1200-MHz-Band.

- ➥ Im VFO-Modus **[**v**]** oder **[**w**]** so oft drücken, bis das gewünschte Band gewählt ist.
	- Wenn der VFO-Modus nicht gewählt ist, sondern anstelle dessen z.B. der Scan-Modus, zuerst **[HOLD V]** drücken, um den VFO-Modus zu wählen, danach mit **[**v**]** oder **[**w**]** das gewünschte Band wählen.
	- Die Bandwahl ist auch im Suchlauf-Modus möglich.

Wenn der Empfang durch starke Signale, z.B. von Rundfunk sendern, oder wegen einer angeschlossenen Antenne mit hohem Gewinn gestört ist, kann man den Eingangsabschwächer zuschalten (S. 75).

**• Verfügbare Bänder**

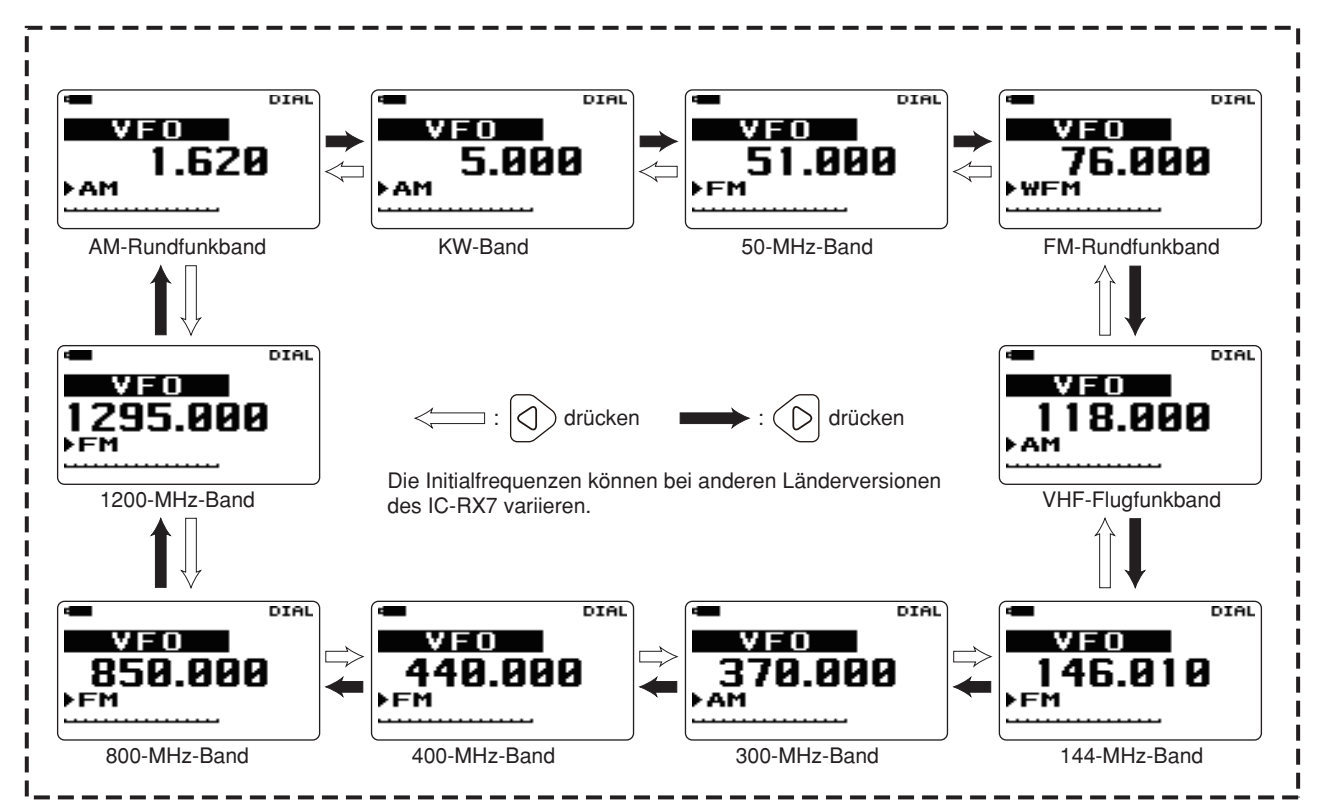

### 4 GRUNDBEDIENUNG

#### D **Suchlauf-Modus**

Im Suchlauf-Modus sucht der Empfänger mit der gewählten Abstimmschrittweite automatisch nach Signalen. Auf diese Weise werden sie einfacher gefunden, um sie nachfolgend beobachten zu können. Der Suchlauf-Modus wird detailliert in Kapitel 6 – SUCHLAUF-UND SCAN-BETRIEB beschrieben.

q **[SEARCH]** kurz drücken, um den Suchlauf zu starten.

- Der Suchlauf hält an, wenn ein Signal gefunden wurde.
- Mit **[DIAL]** kann man die Suchlaufrichtung ändern.
- w **[**v**]** oder **[**w**]** so oft drücken, bis das gewünschte Band gewählt ist.
- e**[HOLD V]** drücken, um den Suchlauf bei Bedarf vorübergehend anzuhalten.
	- Mit **[DIAL]** kann man die Frequenz ändern.
	- **[HOLD V]** erneut drücken, um den Suchlauf fortzusetzen.

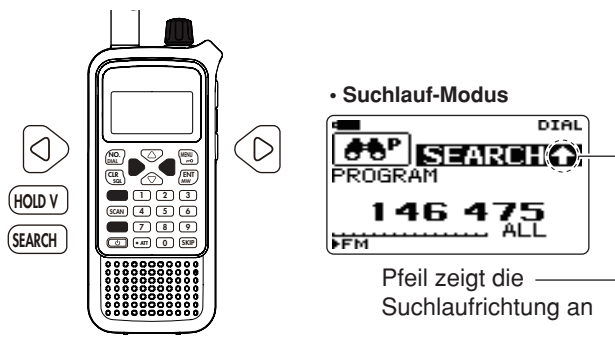

 **Suchlaufschrittweite:** Beim Suchlauf wird für jedes Band die (im VFO-Modus) gewählte Abstimmschrittweite bedie (in

#### D **Scan-Modus**

Im Scan-Modus sucht der Empfänger auf den in den Speichern vorprogrammierten Frequenzen automatisch nach Signalen. Der Scan-Modus wird detailliert in Kapitel 6 – SUCHLAUF-UND SCAN-BETRIEB beschrieben.

q **[SCAN]** drücken, um das Scannen zu starten.

- Das Scannen hält an, wenn ein Signal gefunden wurde.
- Mit **[DIAL]** die Scanrichtung ändern.
- **(2) IHOLD VI** drücken, um das Scannen bei Bedarf vorübergehend anzuhalten.
	- $\lceil \langle \cdot \rceil \rceil$  oder  $\lceil \triangleright \rceil$  mehrfach 1 Sek. lang drücken, um in eine andere Kategorie zu wechseln, bzw. [<] oder [ $\triangleright$ ] mehrfach kurz, um eine andere Gruppe zu wählen.
	- Mit **[DIAL]** kann man einen anderen Speicher wählen.
	- **[HOLD V]** erneut drücken, um das Scannen fortzusetzen.

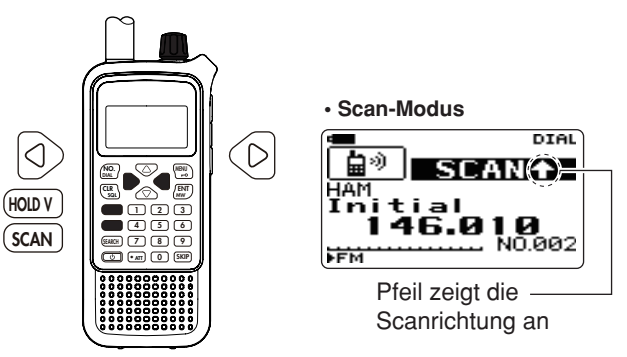

 Wenn das Scannen angehalten wurde, lassen sich mit **[DIAL]** Speicher wählen.

### ■ **Wahl der Empfangsbetriebsart**

Die Betriebsarten entsprechen den physikalischen Gegebenheiten der empfangenen Signale. Der Empfänger demoduliert drei verschiedene Betriebsarten: FM, AM und WFM. Die Wahl der Betriebsart lässt sich unabhängig für jedes Band und jeden Speicher festlegen.

Typischerweise wird AM zum Empfang von MW-Rundfunkstatio nen (0,495 bis 1,620 MHz) und im VHF-Flugfunkband (118 bis 136,995 MHz) verwendet. WFM benötigt man zum Empfang von FM-Rundfunk- (88,0 bis 107,9 MHz).

 $\Omega$  Im MODE/TS/TONE...-Menü den Menüpunkt "MODE" wählen.

MENÜ ➪ MODE/TS/TONE ➪ *MODE* (S. 63) **[MENU <del>n</del>o]** drücken, Menü mit [△] oder [▽] wählen, dann **[ENT MW]** drücken, Menüpunkt mit **[**r**]** oder **[**s**]** wählen, danach noch einmal **[ENT MW]** drücken

- **2 Mit [△] oder [▽] (oder mit <b>[DIAL]**) die gewünschte Betriebsart wählen.
- e **[ENT MW]** (oder **[**v**]**) drücken, um zum MODE/TS/TONE…- Menü bzw. **[CLR SQL]** drücken, um zur Frequenzanzeige zurückzukehren.

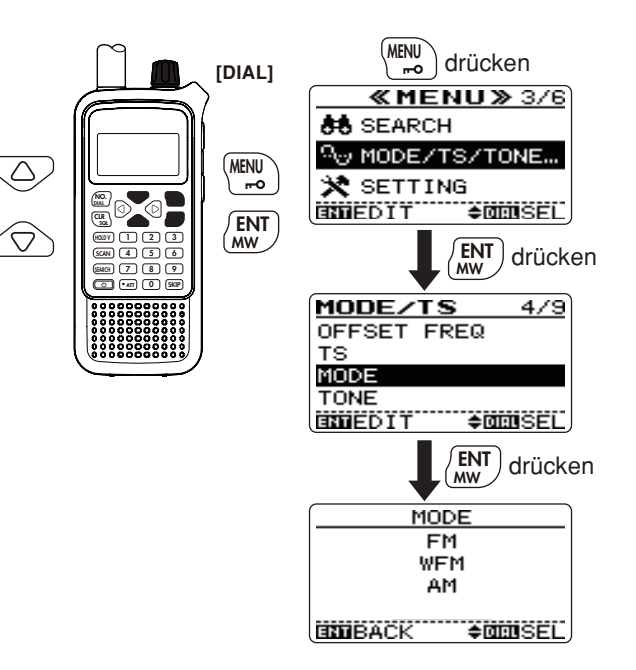

# 5 **FREQUENZEINSTELLUNG**

### ■ Frequenz einstellen

#### D **Mit der Tastatur (direkte Frequenzeingabe)**

Die Frequenz kann im VFO-Modus direkt über die Zifferntasten der Tastatur eingegeben werden.

- Beim Versuch, eine Frequenz einzugeben, die außerhalb des spezifizierten Frequenzbereichs liegt, kehrt die Anzeige automatisch zur zuletzt richtig eingegebenen zurück.
- q **[HOLD V]** gedrückt halten, um den VFO-Modus zu wählen, falls erforderlich.
- 2 Gewünschte Frequenz über die Tastatur eingeben.
- Drücken von **[ENT MW]** beendet die Eingabe ab der 100-kHz-Stelle und darunter, falls für diese Stellen Nullen erscheinen sollen.
- Bei fehlerhafter Eingabe **[CLR SQL]** drücken, um die
- Eingabe abzubrechen.

Abhängig von der Abstimmschrittweite kann die 1-kHz-Stelle evtl. nicht eingegeben werden. In diesem Fall eine 0 eingeben und danach mit **[DIAL]** die gewünschte Ziffer für die 1-kHz-Stelle einstellen.

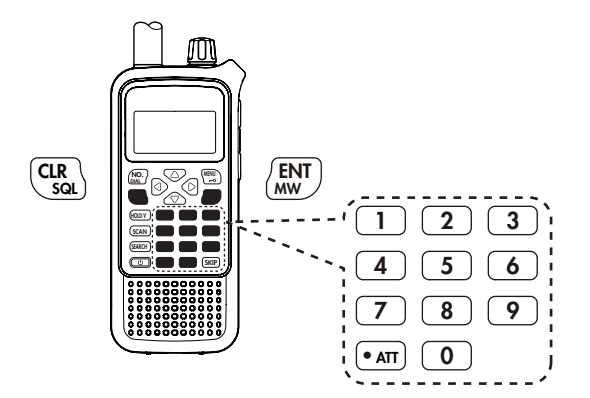

### FREQUENZEINSTELLUNG 5

#### $\diamond$  Anzeigebeispiele

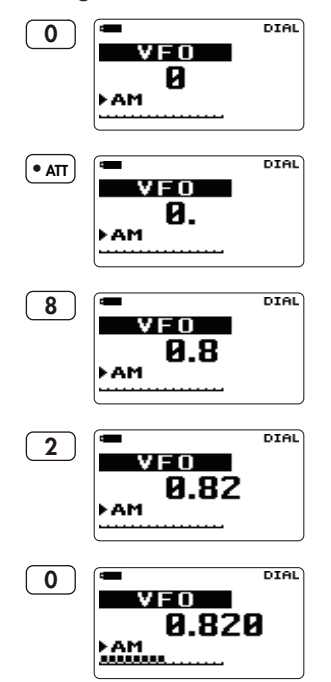

**• Eingabe von 0,820 MHz • Eingabe von 1260 MHz • Ändern der 100-kHz- DIAL 1**  $V F 0$ FFM **. ATT . ATT 2**  $\overline{12}$ FM **DIAL 6** ▬ **2**  $VFD$ 126 FFM **DIRL 0** ▬ **4** VFO **I** 1260. FFM **DIAL** œ **0 MW ENT**  $VFD$ 1260.000

ŀFM

 **Stelle bzw. niedriger**

Ändern von 1260,000 MHz auf 1260,240 MHz

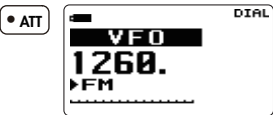

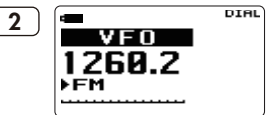

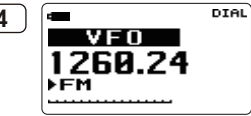

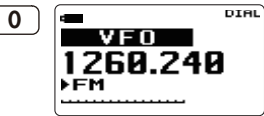

### 5 FREQUENZEINSTELLUNG

#### **◇ Mit dem Abstimmknopf**

Die Frequenz kann im VFO-Modus mit dem Abstimmknopf eingestellt werden.

- q **[HOLD V]** 1 Sek. lang drücken, um den VFO-Modus zu wählen, falls erforderlich.
- **20 Mit [√] oder [▷] das gewünschte Band wählen.**
- **(3) Mit [DIAL]** die gewünschte Frequenz einstellen.
	- Die Frequenz verändert sich entsprechend der gewählten Abstimmschrittweite. Diese lässt sich – wie auf der nächsten Seite beschrieben – verändern.

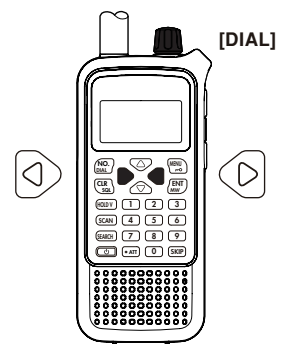

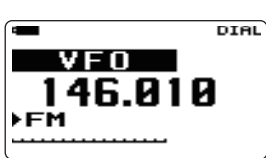

Über **[DIAL]** verändert sich die Frequenz entsprechend der gewählten Abstimm**schrittweite** 

#### ✔ *PRAKTISCH! (MHz-Abstimmschrittweiten)*

**[**v**]** oder **[**w**]** 1 Sek. lang drücken, danach mit **[DIAL]** die Frequenz in 1-MHz-Schritten ändern oder **[**v**]** erneut drücken und mit **[DIAL]** die Frequenz in 10-MHz-Schritten ändern. (Nach Aufruf der MHz-Abstimmschrittweiten **[**v**]** bzw. **[**w**]** drücken, um die 10-MHz- bzw. die 1-MHz-Abstimmschritte zu wählen.)

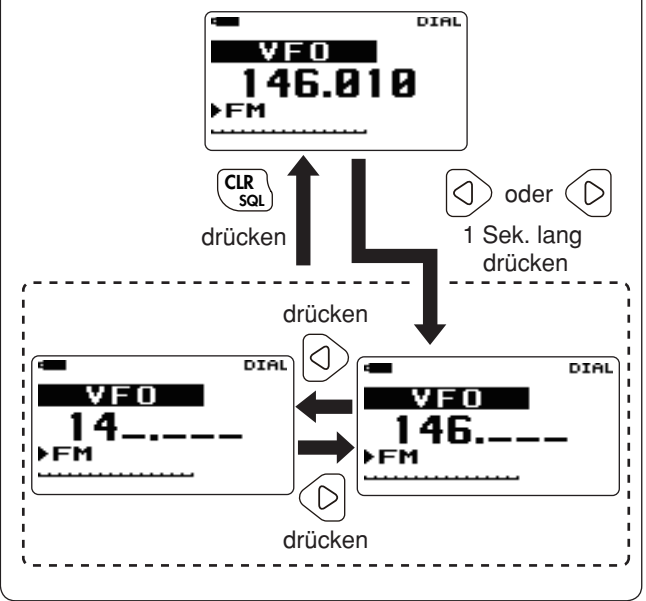

### ■ **Abstimmschrittweite einstellen**

Die Abstimmschrittweite lässt sich für jedes Band separat wählen. Mit dem IC-RX7 lassen sich folgende Abstimmschrittweiten einstellen:

- 5.0 kHz 6.25 kHz 7.5 kHz 8.33 kHz<sup>†</sup> 9.0 kHz<sup>‡</sup>
- 10,0 kHz 12,5 kHz 15,0 kHz 20,0 kHz 25,0 kHz

• 30,0 kHz • 50,0 kHz • 100,0 kHz • 125,0 kHz • 200,0 kHz

† nur im VHF-Flugfunkband möglich

‡ nur im AM-Rundfunkband möglich

#### **◇ Wahl der Abstimmschrittweite**

- q **[HOLD V]** 1 Sek. lang drücken, um den VFO-Modus zu wählen, falls erforderlich.
- **2 Mit [√] oder [▷] die gewünschte Frequenz einstellen.**
- (3) Im MODE/TS/TONE...-Menü den Menüpunkt ..TS" wählen.

MENÜ ➪ MODE/TS/TONE ➪ *TS* (S. 63) **[MENU <del>n</del>o]** drücken, Menü mit [△] oder [▽] wählen, dann **[ENT MW]** drücken, Menüpunkt mit **[**r**]** oder **[**s**]** wählen, danach noch einmal **[ENT MW]** drücken

- r Mit **[**r**]** oder **[**s**]** (oder mit **[DIAL]**) den gewünschten Abstimmschritt wählen.
- t **[ENT MW]** (oder **[**v**]**) drücken, um zum MODE/TS/TONE …-Menü bzw. **[CLR SQL]** drücken, um zur Frequenzanzeige zurückzukehren.

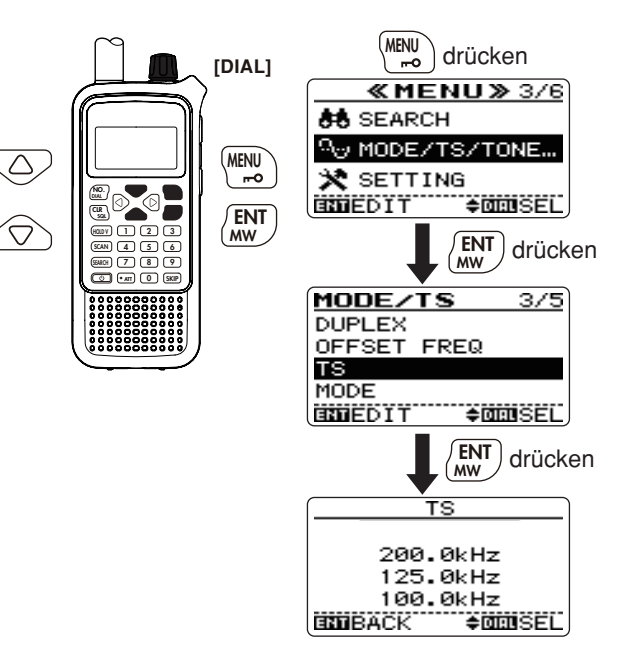

# 6 **SUCHLAUF-UND SCAN-BETRIEB**

### ■ Suchlauf- und Scan-Varianten

Die verschiedenen Suchlauf- und Scan-Varianten sind leistungsfähige Funktionen zum schnellen Finden neuer Stationen.

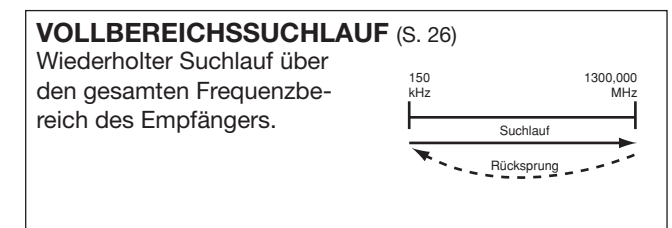

#### **BASISSUCHLAUF** (S. 26)

Wiederholter Suchlauf über alle Frequenzen eines mit der optionalen Cloning-Software CS-RX7 programmierbaren Bandes.

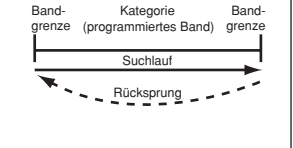

Flugfunk, Marine, Amateurfunk, Rundfunk usw. stehen zur Verfügung (voreingestellt).

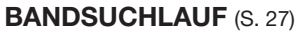

Wiederholter Suchlauf über den gesamten Frequenzbereich des gewählten Bandes.

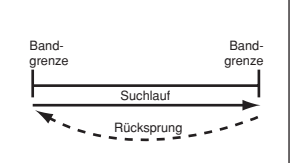

**PROGRAMMIERTER SUCHLAUF** (S. 28) Wiederholter Suchlauf zwischen zwei nutzerprogrammierten Frequenzen. Wird zur Suche nach Signalen innerhalb eines spezifizierten Frequenzbereichs genutzt (z.B. Repeaterausgabe-Frequenzbereich usw.). Bandgrenze LOW Bandgrenze Suchlauf-Eckfrequenzen Suchlauf Rücksprung

#### **PROGRAMM-LINK-SUCHLAUF** (S. 29)

Wiederholter Suchlauf über die im SEARCH-Menü verlinkten nutzerprogrammierten Frequenzbereiche. In der Voreinstellung sind alle programmierten Suchläufe verlinkt.

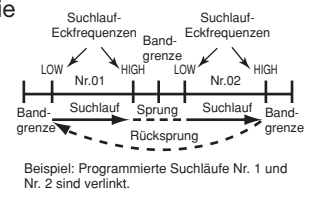

#### **AUTOMATISCHER SUCHLAUF** (S. 34)

Alle Frequenzen, auf denen der Suchlauf anhält, werden automatisch in die dafür vorgesehenen Speicher programmiert.

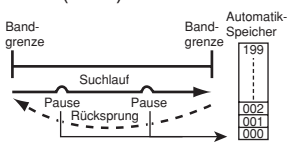

### SUCHI AUF-UND SCAN-BETRIEB  $\overline{6}$

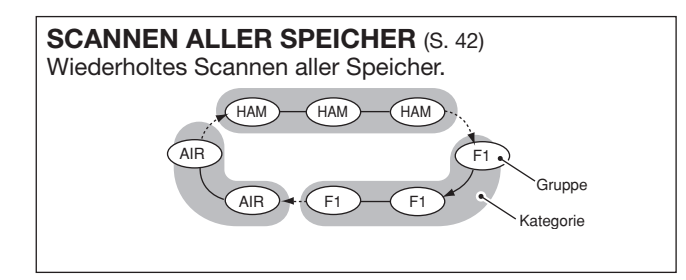

**KATEGORIE-SCAN** (S. 43) Wiederholtes Scannen aller Speicher einer Kategorie.

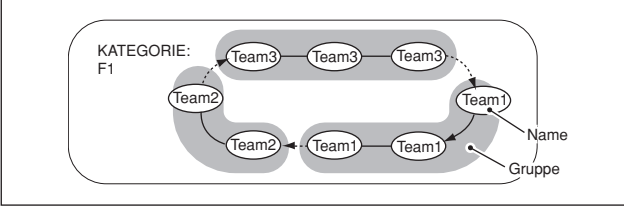

**FREQUENZ/SPEICHER-ÜBERSPRUNG** (S. 36, 45, 46) Überspringen unerwünschter Frequenzen oder Speicher, die den Suchlauf oder das Scannen ineffektiv verlangsamen. Diese Funktion lässt sich für jeden Speicher/ Name/Gruppe/Kategorie ein- und ausschalten.

**HINWEIS:** Suchlauf und Scannen können durch Drücken von **[HOLD V]** vorübergehend angehalten, aber nicht beendet werden.

#### **GRUPPEN-SCAN** (S. 44)

Wiederholtes Scannen aller Speicher einer Gruppe.

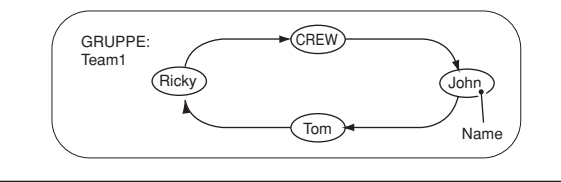

#### **LINK-SCAN** (S. 41)

Wiederholtes Scannen aller Speicher in Kategorien/Gruppen, die in den Kategorie-/Gruppen-Einstellungen gewählt sind.

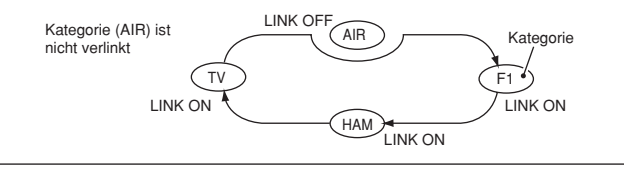

Bandgrenze Bandgrenze Suchlauf Rücksprung  $AIR$   $\left\langle \right\rangle$   $\left\langle \right\rangle$   $\left\langle \right$ Kategorie Beispiel 1: Bandsuchlauf Beispiel 2: Scannen aller Speicher SKIP SKIP HAM )—⁄( HAM )╰━( HAM AIR Group

### 6 SUCHI AUF-UND SCAN-BETRIEB

### ■ **Vollbereichssuchlauf**

- (1) **[SEARCH]** kurz drücken, um den Suchlauf zu starten.
	- Der Suchlauf hält an, wenn ein Signal gefunden wurde.
	- Mit **[DIAL]** kann man die Suchlaufrichtung ändern.
- w **[**v**]** oder **[**w**]** so oft drücken, bis das gewünschte Band gewählt ist.
- e **[HOLD V]** drücken, um den Suchlauf bei Bedarf vorübergehend anzuhalten.
	- **[HOLD V]** erneut drücken, um den Suchlauf fortzusetzen.

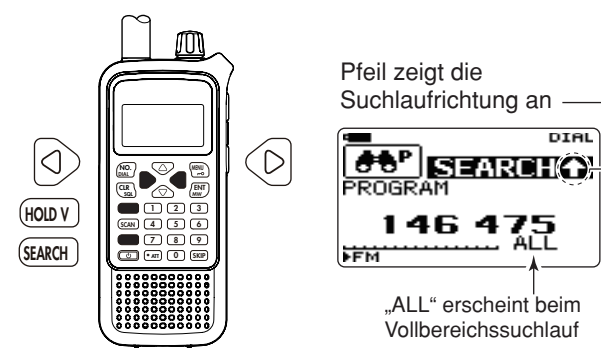

 **Suchlaufschrittweite:** Beim Suchlauf wird für jedes Band die (im VFO-Modus) gewählte Abstimmschrittweite benutzt.

### ■ **Basissuchlauf**

 $(1)$  Im SEARCH-Menü Menüpunkt "BASIC SEARCH" wählen.

MENÜ ➪ SEARCH ➪ *BASIC SEARCH*

- Das SEARCH-Menü kann auch durch 1 Sek. langes Drücken von **[SEARCH]** aufgerufen werden.
- Im Menüpunkt "BASIC SEARCH" erscheint die erste Kategorie.
- **2 Mit [△]/[▽] (oder mit [DIAL]) gewünschte Kategorie wäh**len, danach mit **[ENT MW]** den Suchlauf starten.
	- Der Suchlauf hält an, wenn ein Signal gefunden wurde.
	- Mit **[DIAL]** kann man die Suchlaufrichtung ändern.
- e **[HOLD V]** drücken, um den Suchlauf bei Bedarf vorübergehend anzuhalten.
	- **[HOLD V]** erneut drücken, um den Suchlauf fortzusetzen.

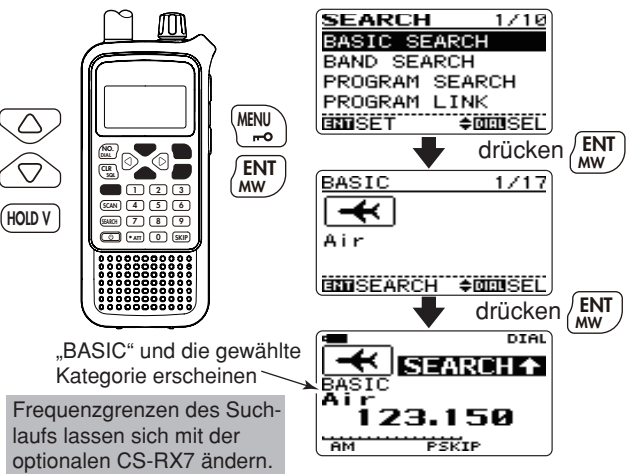

### ■ **Bandsuchlauf**

(1) Im SEARCH-Menü den Menüpunkt "BAND SEARCH" wählen.

MENÜ ➪ SEARCH ➪ *BAND SEARCH*

**[MENU <del>■</del>○d**] drücken, Menü mit **[**△**]** oder **[**▽**]** wählen, dann **[ENT MW]** drücken, Menüpunkt mit **[**r**]** oder **[**s**]** wählen, danach noch einmal **[ENT MW]** drücken

- Das SEARCH-Menü kann auch durch 1 Sek. langes Drücken von **[SEARCH]** aufgerufen werden.
- Im Menüpunkt "BAND SEARCH" erscheinen die wählbaren Bänder.
- **2**[△] oder [∇] mehrfach drücken (oder **[DIAL**] drehen), bis das gewünschte Band gewählt ist, danach mit **[ENT MW]** den Suchlauf starten.
	- Der Suchlauf hält an, wenn ein Signal gefunden wurde.
	- Mit **[DIAL]** kann man die Suchlaufrichtung ändern.
	- Nachdem der Suchlauf gestartet wurde, kann durch Drücken von  $\llbracket \triangleleft \rrbracket$  oder  $\llbracket \triangleright \rrbracket$  auf ein anderes Band gewechselt werden.
- e **[HOLD V]** drücken, um den Suchlauf bei Bedarf vorübergehend anzuhalten.
	- **[HOLD V]** erneut drücken, um den Suchlauf fortzusetzen.

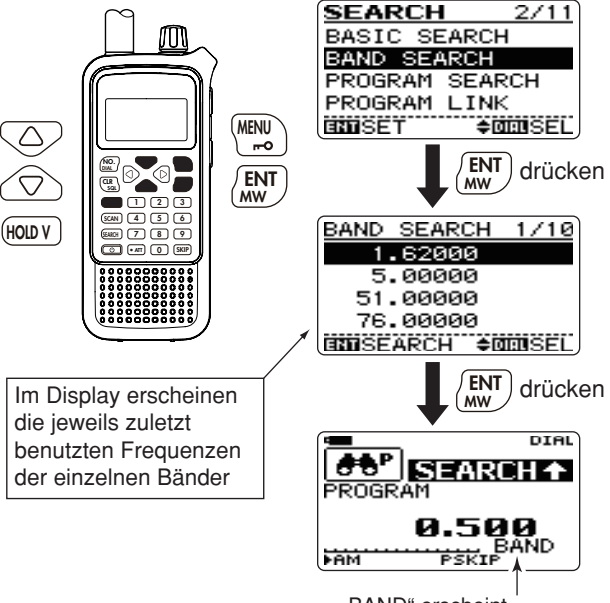

"BAND" erscheint beim Bandsuchlauf

### ■ Programmierter Suchlauf

 $\Omega$  Im SEARCH-Menü den Menüpunkt "PROGRAM SEARCH" wählen.

MENÜ ➪ SEARCH ➪ *PROGRAM SEARCH*

**[MENU <del>m</del>o]** drücken, Menü mit **[**△] oder **[**▽] wählen, dann **[ENT MW]** drücken, Menüpunkt mit **[**r**]** oder **[**s**]** wählen, danach noch einmal **[ENT MW]** drücken

- Das SEARCH-Menü kann auch durch 1 Sek. langes Drücken von **[SEARCH]** aufgerufen werden.
- Im Menüpunkt "PROGRAM SEARCH" erscheinen die wählbaren Programmnummern.
- **<u></u>** $[2[∆]$  oder  $[∇]$  mehrfach drücken (oder **[DIAL]** drehen), bis die gewünschte Programmnummer gewählt ist, danach mit **[ENT MW]** die Wahl bestätigen.
	- Insgesamt stehen 25 Programmnummern (00 bis 24) zur Auswahl.
- e **[ENT MW]** noch einmal drücken, um den Suchlauf zu starten.
	- Der Suchlauf hält an, wenn ein Signal gefunden wurde.
	- Mit **[DIAL]** kann man die Suchlaufrichtung ändern.
	- Nachdem der Suchlauf gestartet wurde, kann durch Drücken von  $\llbracket \triangle \rrbracket$  oder  $\llbracket \triangleright \rrbracket$  auf eine andere Programmnummer gewechselt werden.
- **4) <b>[HOLD V]** drücken, um den Suchlauf bei Bedarf vorübergehend anzuhalten.
	- **[HOLD V]** erneut drücken, um den Suchlauf fortzusetzen.

**HINWEIS:** Der programmierte Suchlauf kann vom Nutzer umprogrammiert werden (s. dazu S. 30, 31).

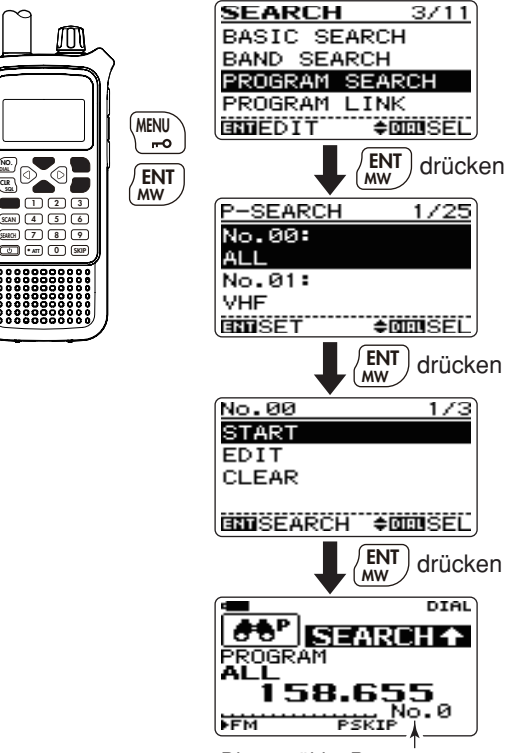

**NO. CLR**

**HOLD V**

 $\overline{\bigcirc}$  $\bigtriangleup$ 

Die gewählte Programmnummer erscheint
# ■ Programm-Link-Suchlauf

(1) Im SEARCH-Menü den Menüpunkt "PROGRAM LINK SFARCH" wählen.

MENÜ ➪ SEARCH ➪ *PROGRAM LINK SEARCH* **[MENU <del>■</del>○d**] drücken, Menü mit **[**△**]** oder **[**▽**]** wählen, dann **[ENT MW]** drücken, Menüpunkt mit **[**r**]** oder **[**s**]** wählen, danach noch einmal **[ENT MW]** drücken

- Das SEARCH-Menü kann auch durch 1 Sek. langes Drücken von **[SEARCH]** aufgerufen werden.
- Im Menüpunkt "PROGRAM LINK SEARCH" erscheinen die wählbaren Link-Suchlauf-Nummern.
- **<u></u>** $[2[∆]$  oder  $[∇]$  mehrfach drücken (oder **[DIAL]** drehen), bis die gewünschte Link-Suchlauf-Nummer gewählt ist, danach mit **[ENT MW]** den Link-Editier-Modus aufrufen.
	- Insgesamt stehen 10 Link-Suchlauf-Nummern (0 bis 9) zur Auswahl.
- e **[ENT MW]** noch einmal drücken, um den Suchlauf zu starten.
	- Der Suchlauf hält an, wenn ein Signal gefunden wurde.
	- Mit **[DIAL]** kann man die Suchlaufrichtung ändern.
	- Nachdem der Suchlauf gestartet wurde, kann durch Drücken von  $\llbracket \triangleleft \rrbracket$  oder  $\llbracket \triangleright \rrbracket$  auf eine andere Link-Suchlauf-Nummer gewechselt werden.
- **(4) <b>[HOLD V]** drücken, um den Suchlauf bei Bedarf vorübergehend anzuhalten.
	- **[HOLD V]** erneut drücken, um den Suchlauf fortzusetzen.

**HINWEIS:** Alle programmierbaren Suchläufe sind voreingestellt verlinkt. Die Links können vom Nutzer geändert werden (s. dazu S. 32, 33).

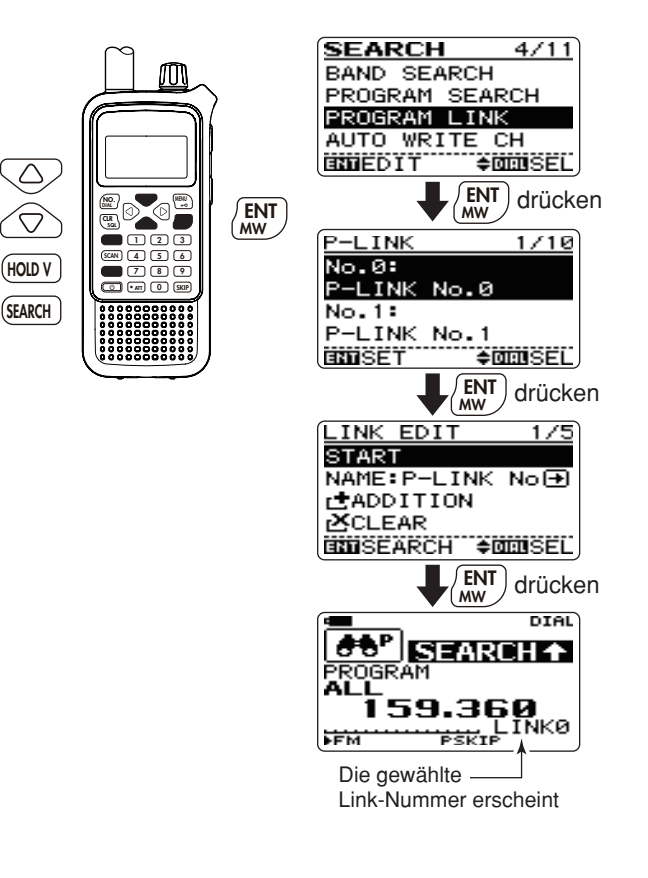

**HOLD V**

 $\overline{\circlearrowright}$  $\bigtriangleup$ 

# ■ **Suchlauf-Grenzen programmieren**

Bei der Programmierung der Suchlauf-Grenzen lassen sich Eckfrequenzen, Betriebsart, Abstimmschrittweite, Schaltzustand des Eingangsabschwächers und ein Suchlaufname speichern. Notwendig sind dabei lediglich die beiden Eckfrequenzen, für alle anderen Einstellungen werden ggf. die für das gewählte Band zuletzt genutzten verwendet.

 $(1)$  Im SEARCH-Menü "PROGRAM SEARCH" wählen.

MENÜ ➪ SEARCH ➪ *PROGRAM SEARCH*

- Das SEARCH-Menü kann auch durch 1 Sek. langes Drücken von **[SEARCH]** aufgerufen werden.
- Im Menüpunkt "PROGRAM SEARCH" erscheinen die wählbaren Programmnummern.
- **<u></u>** $[2[∆]$  oder  $[∇]$  mehrfach drücken (oder **[DIAL]** drehen), bis die gewünschte Programmnummer gewählt ist, danach mit **[ENT MW]** das gewählte Programm aufrufen.

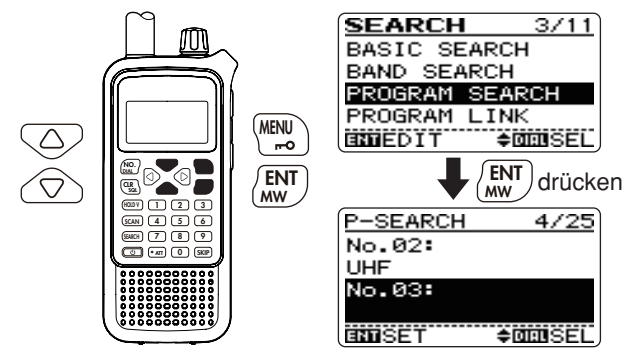

#### **• EDIT (Editieren des Programms)**

e **[**s**]** einmal drücken (oder **[DIAL]** drehen, um "EDIT" zu wählen, danach **[ENT MW]** (oder [ $\triangleright$ ]) drücken.

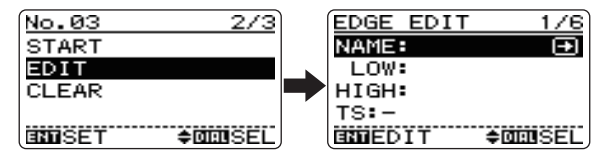

- **(4) Zu editierende Eckfrequenz "LOW" oder "HIGH" wählen.** 
	- Dazu **[**s**]** ein- oder zweimal drücken (oder **[DIAL]** drehen).
	- Weitere Einstellungen erst nach Eingabe der Eckfrequenzen möglich.

#### *LOW/HIGH*

**O** Mit **[ENT MW]** (oder [ $\triangleright$ ]) Frequenzeingabe beginnen.

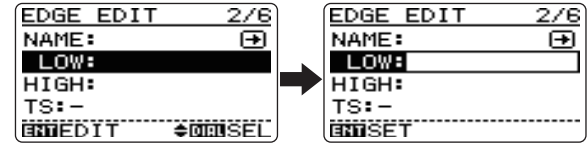

**@** Eckfrequenz über die Tastatur eingeben (S. 20, 21).

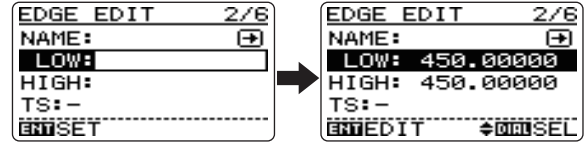

**<sup>●</sup>** Mit [△] oder [∇] die andere Eckfrequenz wählen und eine von der ersten Frequenz abweichende eingeben.

(5) Falls erforderlich, weitere Einstellungen vornehmen.

• Dazu  $[\triangle]$  oder  $[\nabla]$  mehrfach drücken (oder **[DIAL]** drehen), bis der Menüpunkt gewählt ist, danach **[ENT MW]** drücken.

#### *NAME*

**The Mit <b>[ENT MW]** (oder [ $\triangleright$ ]) Programmierung des Suchlaufnamens beginnen.

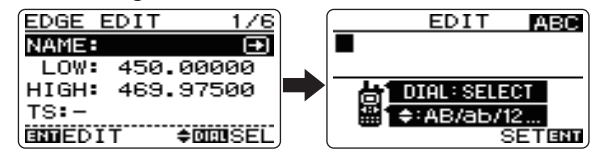

- **@** Mit **[DIAL]** gewünschtes Zeichen wählen.
	- Die zu editierende Stelle blinkt.
	- Mit **[**r**]** oder **[**s**]** die Zeichengruppe ABC (Großbuchstaben), abc (Kleinbuchstaben), 123 (Ziffern) oder !"# (Sonderzeichen) wählen. Zeichensätze siehe S. 32.
	- Mit  $\llbracket \triangleleft \rrbracket$  bzw.  $\llbracket \triangleright \rrbracket$  Cursor nach links bzw. rechts bewegen.
	- Mit **[CLR SQL]** blinkendes Zeichen am Cursor löschen.
	- **[CLR SQL]** drücken und halten, um alle Zeichen zu löschen.
- **@ [ENT MW]** drücken, um den Namen zu übernehmen und zur Programmierung des Suchlaufprogramms zurückzukehren.

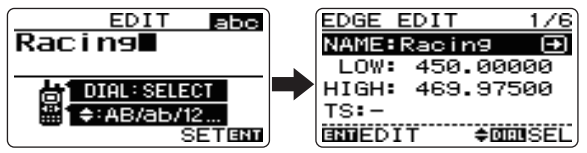

#### *TS/MODE/ATT*

**O** Mit **[ENT MW]** (oder [ $\triangleright$ ]) Programmierung der Abstimmschrittweite beginnen.

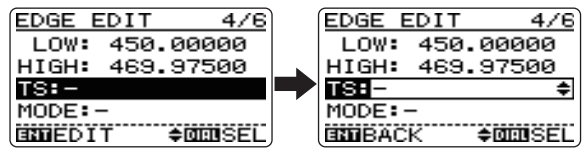

- **<sup>Ø</sup>** [△] oder **[**▽] so oft drücken (oder **[DIAL]** drehen), bis die gewünschte Abstimmschrittweite gewählt ist.
- e **[ENT MW]** (oder **[**w**]**) drücken, um die gewählte Abstimmschrittweite zu programmieren.
- **4 Die Einstellungen für Betriebsart und Eingangsab**schwächer erfolgen wie in den Schritten  $\bullet$  bis  $\bullet$ .

### **• CLEAR (Löschen)**

Mit Schritt 2 auf S. 30 beginnen.

- **[3] [** $\triangledown$ **]** zweimal drücken (oder **[DIAL]** drehen), um "CLEAR" zu wählen, danach **[ENT MW]** (oder [ $\triangleright$ ]) drücken.
	- Das Fenster "CLEAR?" erscheint.
- $\Phi$  Mit  $[\triangle]$  (oder **[DIAL]**) "YES" wählen, danach **[ENT MW]** drücken.
	- Zum Abbruch des Löschvorgangs "NO" wählen, danach **[ENT MW]** drücken.
- t **[**v**]** drücken, um das Löschen der Suchlauf-Grenzen der Programmnummer abzuschließen und zur Auswahl der Programmnummern zurückzukehren.

# ■ Link-Suchlauf programmieren

Jeder Link-Suchlauf kann durch Verlinkung der programmierten Suchläufe (00 bis 24) programmiert werden und kann mit einem alphanumerischen Link-Namen versehen werden. Bis zu 10 verschiedene Link-Suchläufe sind programmierbar.

#### $\Omega$  Im SEARCH-Menü "PROGRAM LINK" wählen.

MENÜ ➪ SEARCH ➪ *PROGRAM LINK* **[MENU <del>n</del>o]** drücken, Menü mit [△] oder [▽] wählen, dann **[ENT MW]** drücken, Menüpunkt mit **[**r**]** oder **[**s**]** wählen, danach noch einmal **[ENT MW]** drücken

- Das SEARCH-Menü kann auch durch 1 Sek. langes Drücken von **[SEARCH]** aufgerufen werden.
- Im Menüpunkt "PROGRAM LINK" erscheinen die 10 wählbaren Link-Suchlauf-Num mern.
- **2**[△] oder [∇] mehrfach drücken (oder **[DIAL**] drehen), bis die gewünschte Link-Suchlauf-Nummer gewählt ist, danach mit **[ENT MW]** den Link-Editier-Modus aufrufen.

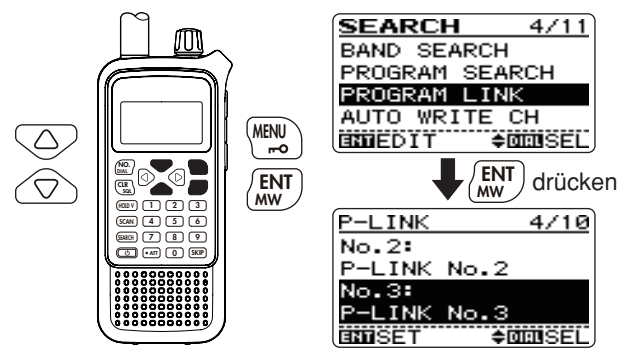

e **[**s**]** mehrfach drücken (oder **[DIAL]** drehen), um die folgenden Bedienungen ausführen zu können:

#### *NAME (Benennung einer Link-Suchlauf-Nummer)*

- q Mit **[ENT MW]** (oder **[**w**]**) die Programmierung des Link-Namens beginnen.
- **2** Mit **[DIAL]** gewünschtes Zeichen wählen.
	- Die zu editierende Stelle blinkt.
	- Mit **[**r**]** oder **[**s**]** die Zeichengruppe ABC (Großbuchstaben), abc (Kleinbuchstaben), 123 (Ziffern) oder !"# (Sonderzeichen) wählen. Zeichensätze siehe S. 32.
	- Mit  $\lceil \triangleleft \rceil$  bzw.  $\lceil \triangleright \rceil$  Cursor nach links bzw. rechts bewegen.
	- Mit **[CLR SQL]** blinkendes Zeichen am Cursor löschen.
	- **[CLR SQL]** drücken und halten, um alle Zeichen zu löschen.

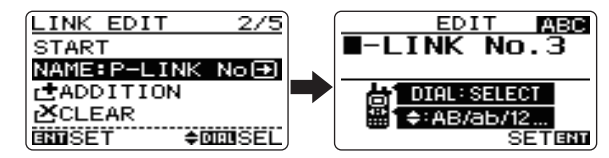

- **<sup>6</sup> [ENT MW]** drücken, um den Namen zu übernehmen und zum Link-Editier-Modus zurückzukehren.
- • **Verfügbare Zeichen**

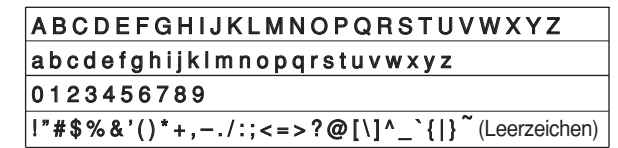

### *CLEAR (Links löschen)*

q Mit **[ENT MW]** (oder **[**w**]**) den Löschvorgang beginnen.

 • Wenn in der gewählten Link-Suchlauf-Nummer alle Programmsuchläufe gelöscht sind, kann dieser Menüpunkt nicht editiert werden.

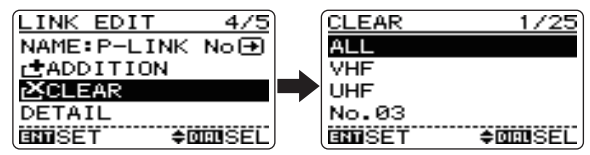

- **<sup>⊘</sup>** Mit **[**△**]** oder **[**▽**]** (oder **[DIAL]**) den Programmsuchlauf wählen, dessen Link gelöscht werden soll.
- e Mit **[ENT MW]** (oder **[**w**]**) den Link zum gewählten Programmsuchlauf löschen.
	- Das Fenster "CLEAR?" erscheint.
- **0** Mit  $[\triangle]$  (oder **[DIAL]**) "YES" wählen, danach **[ENT MW]** drücken.
	- Zum Abbruch des Löschvorgangs "NO" wählen, danach **[ENT MW]** drücken.

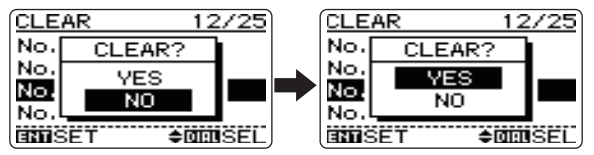

 $\bigcirc$  [<] drücken, um das Löschen des Links abzuschließen und zum Link-Editier-Modus zurückzukehren.

### *ADDITION (Links hinzufügen)*

q Mit **[ENT MW]** (oder **[**w**]**) das Hinzufügen beginnen.

• Wenn alle Programmsuchläufe in der Link-Suchlauf-Nummer verlinkt sind, kann der Menüpunkt nicht editiert werden.

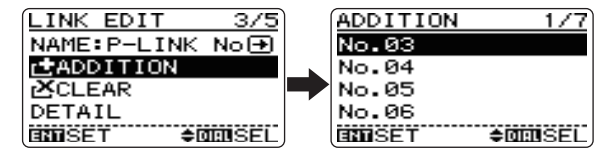

- **<sup>⊘</sup>** Mit **[**△**]** oder **[**▽**]** (oder **[DIAL]**) den Programmsuchlauf wählen, für den ein Link hinzugefügt werden soll.
- $\Theta$  Mit **[ENT MW]** gewählten Link hinzufügen.
- **<sup>4</sup>**  $\lceil$  drücken, um das Hinzufügen des Links abzuschließen und zum Link-Editier-Modus zurückzukehren.

#### *DETAIL (Links überprüfen)*

- $\bullet$  Mit **[ENT MW]** (oder [ $\triangleright$ ]) die Details des Programm-Links aufzurufen.
	- Wenn keine Programmsuchläufe in der Link-Suchlauf-Nummer verlinkt sind, ist der Menüpunkt nicht aufrufbar.

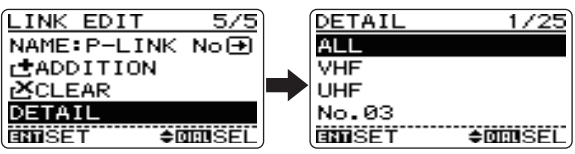

- **Ø** Mit **[**△**]** oder **[**▽**]** Programmsuchlauf wählen.
- e Mit **[ENT MW]** (oder **[**w**]**) Programmsuchlauf aufrufen.

**4** Mit  $\lceil \triangleleft \rceil$  zum Link-Editier-Modus zurückkehren.

# ■ **Automatischer Suchlauf**

Dieser Suchlauf ist besonders nützlich, wenn innerhalb eines festgelegten Frequenzbereichs nach aktiven Frequenzen ge sucht werden soll, da diese automatisch in die dafür vorgesehenen Speicher programmiert werden. Der automatische Suchlauf ist bei allen Suchlaufvarianten möglich. Zum Speichern stehen 200 unabhängige automatische Speicher zur Verfügung.

q Mit **[SEARCH]** den Vollbereichssuchlauf starten.

- Die anderen Suchlaufvarianten sind auch möglich (siehe S. 26 bis 29).
- Der Suchlauf hält an, wenn ein Signal gefunden wurde.
- Mit **[DIAL]** kann man die Suchlaufrichtung ändern.
- **(2) [ENT MW]** 1 Sek. lang drücken, um das automatische Speichern ein- oder auszuschalten.
	- "AW" blinkt im Display, wenn die Funktion eingeschaltet ist.

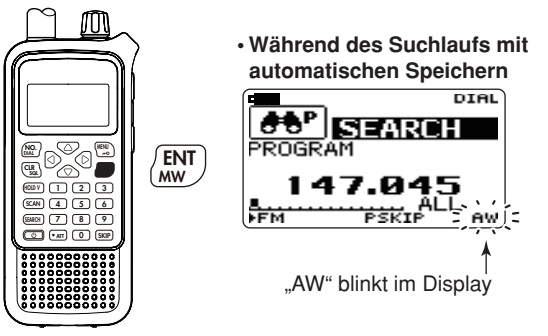

**3Mit [HOLD V]** den automatischen Suchlauf beenden.

### D **Während des Suchlaufs mit automatischen Speichern:**

- Wenn ein Signal empfangen wird, hält der Suchlauf an und die Frequenz wird in einen der automatischen Speicher (CH000 bis CH199) programmiert.
- Nach dem Speichern sind zwei kurze Bestätigungstöne hörbar.
- Der Suchlauf wird fortgesetzt.
- Wenn alle verfügbaren Speicher programmiert sind, wird der Suchlauf automatisch beendet, was durch einen langen Bestätigungston signalisiert wird.

### $\diamond$  Aufrufen gespeicherter Frequenzen:

 $\circledR$  Im SEARCH-Menü den Menüpunkt "AUTO WRITE CH" wählen.

#### MENÜ ➪ SEARCH ➪ *AUTO WRITE CH*

**[MENU <del>n</del>o]** drücken, Menü mit [△] oder [▽] wählen, dann **[ENT MW]** drücken, Menüpunkt mit **[**r**]** oder **[**s**]** wählen, danach noch einmal **[ENT MW]** drücken

- Das SEARCH-Menü kann auch durch 1 Sek. langes Drücken von **[SEARCH]** aufgerufen werden.
- Der Menüpunkt "AUTO WRITE CH" erscheint.

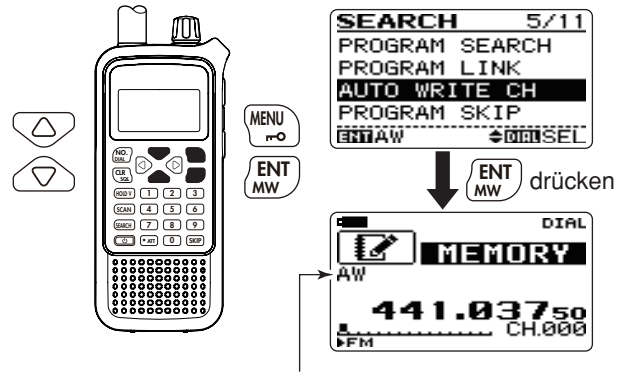

"AW" erscheint im Display

(2) Mit **[DIAL]** gewünschten Speicher wählen.

### D **Löschen gespeicherter Frequenzen:**

q Gruppe der automatischen Speicher wählen (siehe links).

- w **[SKIP]** 1 Sek. lang drücken, um die Inhalte aller Speicher zu löschen.
	- Ein kurzer und ein langer Piepton sind zu hören.

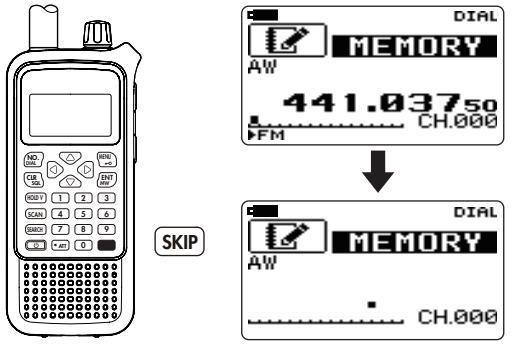

 **HINWEIS:** Inhalte automatischer Speicher lassen sich nicht einzeln löschen. Es ist daher zweckmäßig, die Inhalte die-Ser Speicher in normale Speicher zu kopieren.

# ■ **Übersprung-Suchlauf**

Während des Suchlauf-Betriebs lassen sich Frequenzen, auf denen der Suchlauf anhält, in Speicher programmieren, damit sie beim Suchlauf übersprungen werden. Mit dieser Einstellung wird die Suchlaufgeschwindigkeit erhöht.

### **◇ Einstellung**

 $(i)$  Im SEARCH-Menü "PROGRAM SKIP" wählen.

### MENÜ ➪ SEARCH ➪ *PROGRAM SKIP*

- Das SEARCH-Menü kann auch durch 1 Sek. langes Drücken von **[SEARCH]** aufgerufen werden.
- **② Mit**  $\lceil \Delta I / \lceil \nabla \rceil$  **(oder <b>[DIAL]**) die Programmierung für den Übersprung ein- oder ausschalten.
- e **[ENT MW]** (oder **[**v**]**) drücken, um zum SEARCH-Menü und **[CLR SQL]** drücken, um zur Frequenzanzeige zurückzukehren.

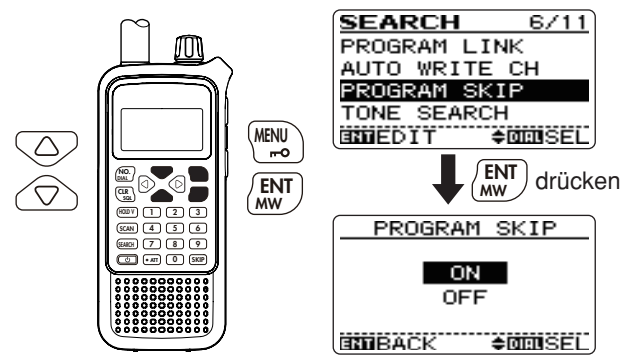

### **△ Betrieb**

- q Mit **[SEARCH]** den Vollbereichssuchlauf starten.
	- Andere Suchlaufvarianten sind auch möglich (s. S. 26 bis 29).
	- Der Suchlauf hält an, wenn ein Signal gefunden wurde.
	- Mit **[DIAL]** kann man die Suchlaufrichtung ändern.
- $(2)$ Wenn der Suchlauf anhält und die Frequenz als Übersprungfrequenz programmiert werden soll, **[SKIP]** 1 Sek. lang drücken, um die Frequenz in die Übersprungspeicher-Gruppe der Programmsuchlauf-Kategorie zu speichern.
	- Programmsuchlauf (Kategorie)/PSKIP1 (Gruppe) wird beim Speichern der ersten Übersprungfrequenz automatisch erzeugt.
	- Ein kurzer und ein langer Piepton sind zu hören, wenn die Speicherung abgeschlossen ist.

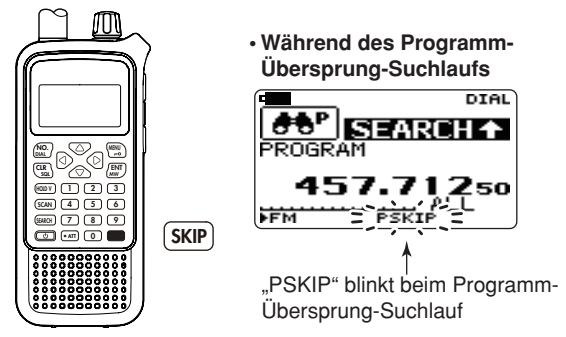

- 3) Nachfolgend werden die gespeicherten Frequenzen beim Suchlauf übersprungen.
	- Die Programmierung ist im SEARCH-Menü unter "PROGRAM SKIP" ein- und ausschaltbar (Details siehe links).

# ■ **Prioritätsüberwachung**

### D **Varianten der Prioritätsüberwachung**

Bei der Prioritätsüberwachung wird während des Empfangs auf einer VFO-Frequenz oder während des Suchlaufs alle 5 Sek. das Vorhandensein eines Empfangssignals auf einem oder mehreren Speichern geprüft. Der Empfänger erlaubt drei Varianten der Prioritätsüberwachung, die je nach Erfordernis nutzbar sind.

Die Bedingung für die Fortsetzung der Prioritätsüberwachung entspricht der gewählten Bedingung für die Fortsetzung des Suchlaufs. Details siehe S. 40.

 **HINWEIS:** Bei eingeschalteter Pocket-Piep-Funktion wählt der Empfänger automatisch den Ton-Squelch oder den DTCS-Squelch, wenn die Prioritätsüberwachung gestar-Z tet wird.

### • **Prioritäts-Piep-Funktion**

Wenn ein Signal auf der Prioritätsfrequenz empfangen wird, kann dieses durch einen Piepton oder durch Blinken von " (··) " angezeigt werden. Die Prioritäts-Piep-Funktion lässt sich bei eingeschalteter Prioritätsüberwachung aktivieren.

### **SPEICHERÜBERWACHUNG**

Während des Empfangs auf einer VFO-Frequenz überprüft die Prioritätsüberwachung alle 5 Sek. einen bestimmten Speicher.

• Auch Übersprungkanäle können überprüft werden.

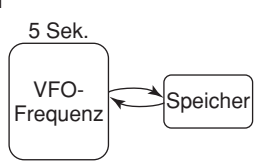

### **SPEICHERÜBERWACHUNG BEIM SUCHLAUF**

Während des Suchlaufs überprüft die Prioritätsüberwachung alle 5 Sek. einen bestimmten Speicher.

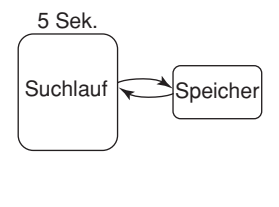

### **SCANNEN BEIM SUCHLAUF**

Während des Suchlaufs überprüft die Prioritätsüberwachung nacheinander alle Speicher.

• Die Speicherübersprung-Funktion und/oder der Kategorie-/Gruppen-Scan sind zur Beschleunigung des Scannens nutzbar.

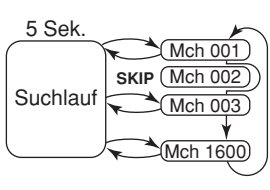

# 6 SUCHI AUF-UND SCAN-BETRIFB

### **◇ Speicherüberwachung**

 $(1)$ Zu überwachenden Speicher wählen.

- **► [SCAN]** drücken, um den Scan zu starten, danach mit **[HOLD V]** den Scan anhalten.
- **► Mit <b>[DIAL]** den zu überwachenden Speicher wählen.
	- **[**v**]** oder **[**w**]** mehrfach 1 Sek. lang drücken, um in eine andere Kategorie zu wechseln, bzw. **[<]** oder **[** $\triangleright$ ] mehrfach kurz, um eine andere Gruppe zu wählen.
- (2) VFO-Modus wählen und Frequenz usw. einstellen.
	- ➥ **[HOLD V]** 1 Sek. lang drücken, um den VFO-Modus zu wählen.
	- ➥ Frequenz und Betriebsart einstellen (S. 19–22).
- (3) Im SEARCH-Menü den Menüpunkt "PRIORITY" wählen.

MENÜ ➪ SEARCH ➪ *PRIORITY* **[MENU <del>■</del>O]** drücken, Menü mit [△] oder[∇] wählen, dann **[ENT MW]** drücken, Menüpunkt mit **[**r**]** oder **[**s**]** wählen, danach noch einmal **[ENT MW]** drücken

 • Das SEARCH-Menü kann auch durch 1 Sek. langes Drücken von **[SEARCH]** aufgerufen werden.

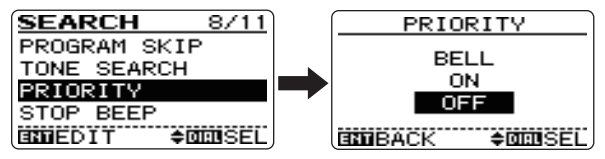

- r **[**r**]**/**[**s**]** drücken (oder **[DIAL]** drehen), um "ON" zu wählen.
	- Falls gewünscht, "BELL" wählen, um die Prioritäts-Piep-Funktion zu aktivieren.
- t **[CLR SQL]** drücken, um zum VFO-Modus zurückzukehren und die Überwachung zu starten.
	- "PRIO" erscheint im Display.
	- Der Empfänger überprüft alle 5 Sek. den Prioritätskanal.
	- Die Speicherüberwachung wird entsprechend der eingestellten Suchlauf-Fortsetzungsbedingung (S. 40) oder durch Drücken von **[CLR SQL]** manuell fortgesetzt.

#### **• Speicherüberwachung**

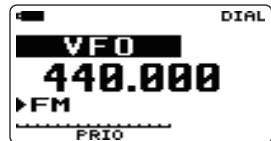

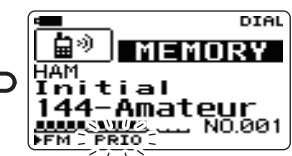

VFO-Frequenz wird 5 Sek. lang überwacht.

Hält auf dem Prioritätskanal an, wenn ein Signal empfangen wird

**• Speicherüberwachung mit Prioritäts-Piep**

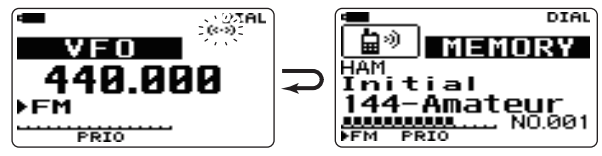

Piepton ertönt und  $(., (.) )$  " blinkt im Display, wenn auf dem Prioritätskanal ein Signal empfangen wird

**6 [CLR SQL]** drücken, um die Überwachung zu beenden.

### **◇ Speicherüberwachung oder Scannen beim Suchlauf**

 $\Omega$ Zu überwachenden Speicher oder Scan wählen.

### *Zur Speicherüberwachung beim Suchlauf:*

- **► <b>[SCAN]** drücken, um den Scan zu starten, danach mit **[HOLD V]** den Scan anhalten.
- ➥ Mit **[DIAL]** den Speicher wählen.
	- **[**v**]** oder **[**w**]** mehrfach 1 Sek. lang drücken, um in eine andere Kategorie zu wechseln, bzw. **[**<**]** oder **[** $\triangleright$ ] mehrfach kurz, um eine andere Gruppe zu wählen.

### *Zum Scannen beim Suchlauf:*

- ➥ Gewünschten Scan wählen (S. 41–44).
	- **[**v**]** oder **[**w**]** mehrfach 1 Sek. lang drücken, um in eine andere Kategorie zu wechseln, bzw. [< ] oder [ $\triangleright$ ] mehrfach kurz, um eine andere Gruppe zu wählen.
- (2) Im SEARCH-Menü den Menüpunkt "PRIORITY" wählen.

### MENÜ ➪ SEARCH ➪ *PRIORITY*

- Das SEARCH-Menü kann auch durch 1 Sek. langes Drücken von **[SEARCH]** aufgerufen werden.
- e **[**r**]**/**[**s**]** drücken (oder **[DIAL]** drehen), um "ON" zu wählen.
	- Falls gewünscht, "BELL" wählen, um die Prioritäts-Piep-Funktion zu aktivieren.
- **(4) Mit <b>[ENT MW]** (oder **[**<**]**) zum SEARCH-Menü zurück.
- t **[**r**]**/**[**s**]** drücken (oder **[DIAL]** drehen, um den gewünschten Suchlauf zu wählen und ihn zu starten.
	- "PRIO" erscheint im Display.
	- Der Empfänger überprüft alle 5 Sek. den Prioritätskanal.
	- Die Speicherüberwachung wird entsprechend der eingestellten Suchlauf-Fortsetzungsbedingung (S. 40) oder durch Drücken von **[CLR SQL]** manuell fortgesetzt.

**• Prioritätsüberwachung beim Suchlauf**

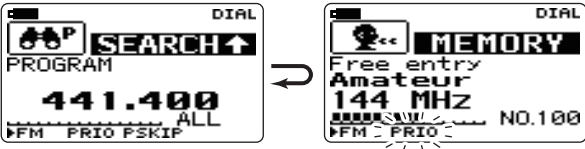

Sucht Frequenzen 5 Sek. lang ab

Hält auf einem Prioritätskanal an, wenn ein Signal empfangen wird

**• Prioritätsüberwachung mit Prioritäts-Piep beim Suchlauf** 

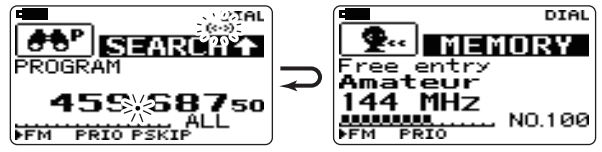

Piepton ertönt und  $( (*)$  " blinkt im Display, wenn auf einem Prioritätskanal ein Signal empfangen wird, ohne dass er anhält

y**[CLR SQL]** drücken, um die Überwachung zu beenden.

# ■ **Andere Suchlauf-Menüpunkte (im SEARCH-Menü)**

### **◇ Stopp-Piep (STOP BEEP)**

Ein- und Ausschalten des Suchlauf-Stopp-Pieps.

- OFF: Stopp-Piep ausgeschaltet. (voreingestellt)
- ON: Der Empfänger gibt einen langen Piepton ab, wenn der Suchlauf auf einem Signal anhält.

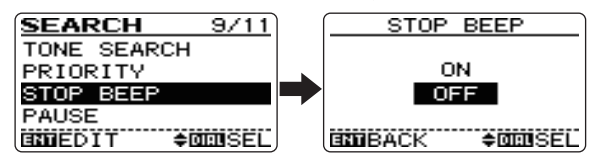

### **♦ Suchlauf-Pausen-Timer (PAUSE)**

Wahl der Pausenzeit, für die der Suchlauf auf einem Empfangssignal anhält.

- 2–20 SEC: Suchlauf hält für 2 bis 20 Sek. auf dem Empfangssignal an (2-Sek.-Schritte).
- HOLD: Suchlauf hält so lange an, bis das Empfangssignal verschwindet. Mit **[DIAL]** lässt sich der Suchlauf manuell fortsetzen. (voreingestellt)

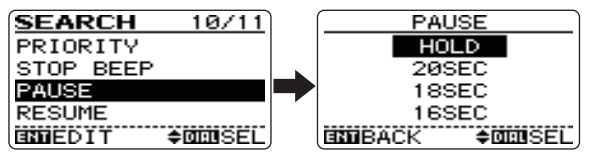

### **♦ Suchlauf-Fortsetzungs-Timer (RESUME)**

Wahl der Zeit, für die der Suchlauf noch auf der Frequenz verweilt, wenn das Empfangssignal verschwunden ist.

- 0 SEC: Suchlauf wird sofort nach Verschwinden des Empfangssignals fortgesetzt.
- 1–5 SEC: Suchlauf wird 1 bis 5 Sek. nach Verschwinden des Empfangssignals fortgesetzt. (voreingestellt: 2 Sek.)
- HOLD: Suchlauf wird nach Verschwinden des Empfangssignals nicht fortgesetzt. Mit **[DIAL]** lässt sich der Suchlauf manuell fortsetzen.

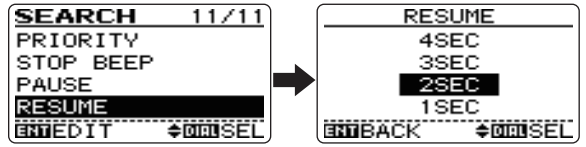

Der Suchlauf-Fortsetzungs-Timer muss auf eine kürzere Zeit als die des Suchlauf-Pausen-Timers (vorheriger Menüpunkt) eingestellt sein, andernfalls wird er nicht akti- $\mathscr{V}$  viert.

### $\Diamond$  Ton-Suchlauf (TONE SEARCH)

Menüpunkt erscheint nur, wenn FM gewählt ist. Siehe S. 82 zu Details des Ton-Suchlaufs.

# SUCHI AUF-UND SCAN-BETRIEB  $6$

# ■ **Link-Scan**

- q **[SCAN]** drücken, um einen Link-Scan zu starten.
	- Das Scannen hält an, wenn ein Signal gefunden wurde.
	- Mit **[DIAL]** kann man die Scanrichtung ändern.
- **(2) Mit <b>[HOLD V]** den Link-Scan vorübergehend stoppen, falls gewünscht.
	- $\lceil \langle \cdot \rceil \rceil$  oder  $\lceil \triangleright \rceil$  mehrfach 1 Sek. lang drücken, um in eine andere Kategorie zu wechseln, bzw. [< <sup>]</sup>] oder [ $\triangleright$ ] mehrfach kurz, um eine andere Gruppe zu wählen.
	- Mit **[DIAL]** den gewünschten Speicher wählen.
	- **[HOLD V]** erneut drücken, um das Scannen fortzusetzen.

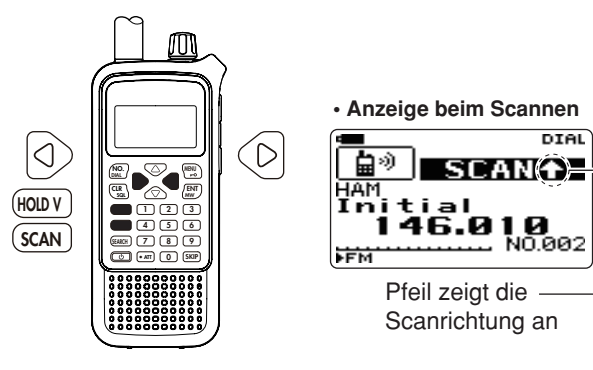

 Die Link-Einstellung der Kategorien/Gruppen kann beim Programmieren der Speicher geändert werden. Details siehe S. 52 und 53.

 Beim Scannen werden Speicher in der gewählten Kategorie/Gruppe/Name übersprungen, die mit "SKIP" oder "PSKIP" gekennzeichnet sind. (S. 52 bis 54)

 Der Link-Scan stoppt auf dem ersten Speicher, wenn alle Speicher einer Kategorie/Gruppe mit "SKIP" oder "PSKIP" % gekennzeichnet sind. (S. 52 bis 54)

**WICHTIG!** Damit das Scannen funktioniert, müssen mindestens 2 Speicher programmiert sein.

## 6 SUCHLAUF-UND SCAN-BETRIEB

# ■ Scannen aller Speicher

Beim Scannen aller Speicher werden alle programmierten Speicher wiederholt gescannt.

 $\Omega$  Im SCAN-Menü den Menüpunkt "ALL SCAN" wählen.

**MENÜ ☆ SCAN ☆** *ALL SCAN*<br>**[MENU <del>n-</del>O]** drücken, Menü mit [△] oder [▽] wählen, dann **[ENT MW]** drücken, Menüpunkt mit **[**r**]** oder **[**s**]** wählen, danach noch einmal **[ENT MW]** drücken

- Das SCAN-Menü kann auch durch 1 Sek. langes Drücken von **[SCAN]** aufgerufen werden.
- Das Scannen hält an, wenn ein Signal gefunden wurde.
- Mit **[DIAL]** kann man die Scanrichtung ändern.
- **2Mit [HOLD V]** den Link-Scan vorübergehend stoppen, falls gewünscht.
	- $\lceil \triangleleft \rceil$  oder  $\lceil \triangleright \rceil$  mehrfach 1 Sek. lang drücken, um in eine andere Kategorie zu wechseln, bzw. [<] oder [ $\triangleright$ ] mehrfach kurz, um eine andere Gruppe zu wählen.
	- **[HOLD V]** erneut drücken, um das Scannen fortzusetzen.

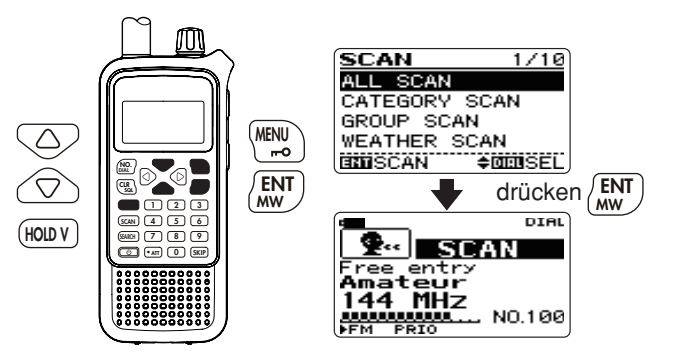

# ■ **Kategorie-Scan**

Beim Kategorie-Scan werden alle Speicher der gleichen Kategorie wie die für den gewählten Speicher programmierte Kategorie wiederholt gescannt.

 $\Omega$  Im SCAN-Menü den Menüpunkt "CATEGORY SCAN" wählen.

**MENÜ ☆ SCAN ☆** *CATEGORY SCAN*<br>**[MENU <del>n</del>-O]** drücken, Menü mit [△] oder [▽] wählen, dann **[ENT MW]** drücken, Menüpunkt mit **[**r**]** oder **[**s**]** wählen, danach noch einmal **[ENT MW]** drücken

• Das SCAN-Menü kann auch durch 1 Sek. langes Drücken von **[SCAN]** aufgerufen werden.

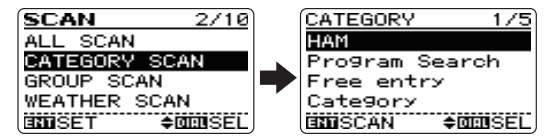

- **2 Mit [△]/[▽] (oder <b>[DIAL]**) gewünschte Kategorie wählen, danach **[ENT MW]** drücken.
	- Das Scannen hält an, wenn ein Signal gefunden wurde.
	- Mit **[DIAL]** kann man die Scanrichtung ändern.

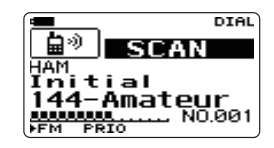

- **3) Mit <b>[HOLD V]** den Kategorie-Scan vorübergehend stoppen, falls gewünscht.
	- $\lceil \triangleleft \rceil$  oder  $\lceil \triangleright \rceil$  mehrfach 1 Sek. lang drücken, um in eine andere Kategorie zu wechseln, bzw. [< <sup>]</sup>] oder [ $\triangleright$ ] mehrfach kurz, um eine andere Gruppe zu wählen.
	- **[HOLD V]** erneut drücken, um das Scannen fortzusetzen.

# 6 SUCHI AUF-UND SCAN-BETRIFB

# ■ **Gruppen-Scan**

Beim Gruppen-Scan werden alle Speicher der gleichen Gruppe wie die für den gewählten Speicher programmierte Gruppe wiederholt gescannt.

- q Kategorie wählen, zu der die zu scannende Gruppe gehört.
	- **► [SCAN]** drücken, um das Scannen zu starten, danach mit **[HOLD V]** das Scannen anhalten.
	- ➥ **[** v **]** oder **[** w **]** mehrfach 1 Sek. lang drücken, um die Kategorie zu wählen.
- (2) Im SCAN-Menü den Menüpunkt "GROUP SCAN" wählen.

MENÜ ➪ SCAN **MENÜ ☆ SCAN ☆ GROUP SCAN**<br>**[MENU <del>µ-</del>O]** drücken, Menü mit [△] oder [▽] wählen, dann **[ENT MW]** drücken, Menüpunkt mit [△] oder [▽] wählen, danach noch einmal **[ENT MW]** drücken

- Das SCAN-Menü kann auch durch 1 Sek. langes Drücken von **[SCAN]** aufgerufen werden.
- **③ Mit [△]/[▽] (oder [DIAL]) gewünschte Gruppe wählen,** danach **[ENT MW]** drücken.
	- Das Scannen hält an, wenn ein Signal gefunden wurde.
	- Mit **[DIAL]** kann man die Scanrichtung ändern.
- **4) Mit [HOLD V]** den Kategorie-Scan vorübergehend stoppen, falls gewünscht.
	- [√] oder [▷] mehrfach 1 Sek. lang drücken, um in eine andere Kategorie zu wechseln, bzw. [◁] oder [▷] mehrfach kurz, um eine andere Gruppe zu wählen.
	- **[HOLD V]** erneut drücken, um das Scannen fortzusetzen.

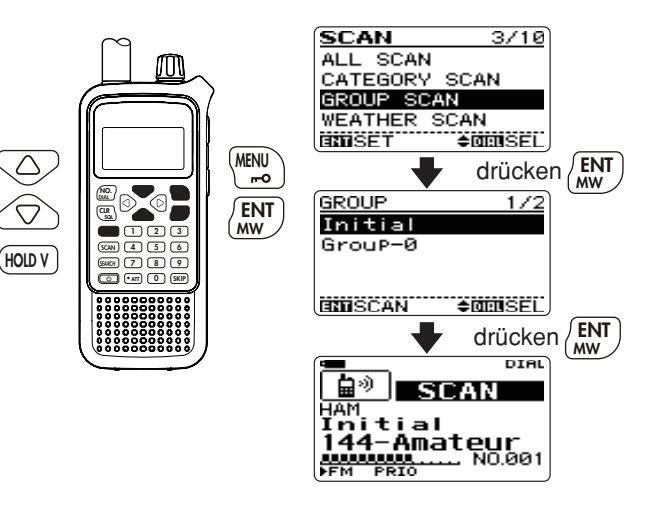

# ■ **Übersprung-Einstellung für das Scannen**

Speicherkategorien, -gruppen und -namen lassen sich beim Scannen überspringen, wenn sie entsprechend gekennzeichnet sind. Außerdem ist dies bei Speichern möglich, damit sie beim Suchlauf oder Scannen übersprungen werden, um den Suchlauf bzw. das Scannen zu beschleunigen.

 $\Omega$  Im SCAN-Menü den Menüpunkt "SKIP" wählen.

MENÜ ➪ SCAN ➪ *SKIP* **[MENU ]** drücken, Menü mit **[**r**]** oder **[**s**]** wählen, dann **[ENT MW]** drücken, Menüpunkt mit **[**r**]** oder **[**s**]** wählen, danach noch einmal **[ENT MW]** drücken

• Das SCAN-Menü kann auch durch 1 Sek. langes Drücken von **[SCAN]** aufgerufen werden.

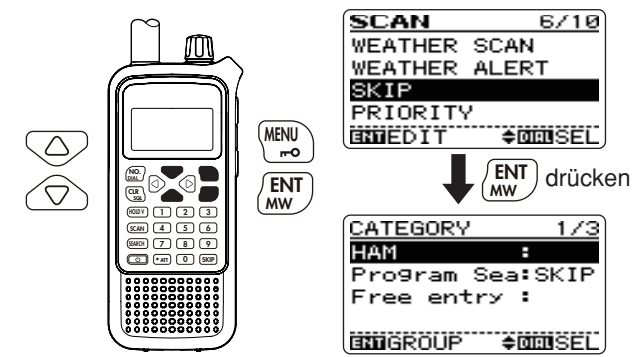

w **[**v**]**/**[**w**]** ein- oder zweimal drücken, um "CATEGORY", "GROUP" oder "NAME" zu wählen.

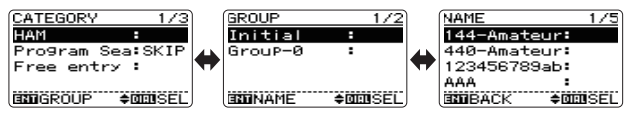

- e Mit **[**r**]**/**[**s**]** (oder **[DIAL]**) Kategorie (Gruppe/Name) wählen, die übersprungen werden sollen.
- r **[SKIP]** drücken, um für die gewählte Kategorie (Gruppe/ Name) die Übersprung-Einstellung zu aktivieren.
	- **[SKIP]** erneut drücken, um die Übersprung-Einstellung zu deaktivieren.

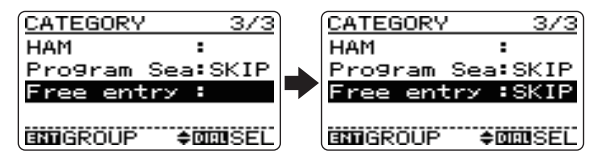

t **[ENT MW]** (oder **[**v**]**) drücken, um zum SCAN-Menü und **[CLR SQL]** drücken, um zur Frequenzanzeige zurückzukehren.

# 6 SUCHI AUF-UND SCAN-BETRIFB

✔ *PRAKTISCH! (Übersprung-Einstellung für Gruppen)* Die Übersprung-Einstellung für Gruppen lässt sich bei laufendem oder angehaltenem Scan wie folgt aktivieren:

 $\bigcirc$  Zu überspringende Gruppe wählen.

- **► [SCAN]** drücken, um den Scan zu starten, danach mit **[HOLD V]** den Scan anhalten.
- ➥ **[**v**]** oder **[**w**]** mehrfach kurz drücken, um die gewünschte Gruppe zu wählen.
	- $\lceil \triangleleft \rceil$  oder  $\lceil \triangleright \rceil$  mehrfach 1 Sek. lang drücken, um in eine andere Kategorie zu wechseln.
- w **[SKIP]** 1 Sek.lang drücken und mit **[DIAL]** die Übersprung-Einstellung für die gewählte Gruppe zu aktivieren ("ON") oder zu deaktivieren ("OFF"), danach **[ENT MW]** drücken.

#### ✔ *PRAKTISCH! (Übersprung-Einstellung für Speicher)*

Die Übersprung-Einstellung für Speicher lässt sich bei laufendem oder angehaltenem Scan wie folgt aktivieren:

 $Q$  Zu überspringenden Speicher wählen.

- **► [SCAN]** drücken, um den Scan zu starten, danach mit **[HOLD V]** den Scan anhalten.
- ➥ Mit **[DIAL]** gewünschten Speicher wählen.
	- **[**v**]** oder **[**w**]** mehrfach 1 Sek. lang drücken, um in eine andere Kategorie zu wechseln, bzw. [<] oder [ $\triangleright$ ] mehrfach kurz, um eine andere Gruppe zu wählen.
- **@[SKIP]** so oft drücken, bis die gewünschte Übersprung-Einstellung "SKIP", "PSKIP" oder "OFF" (keine Anzeige) erscheint.

# ■ **Prioritätsscan**

Beim Scan-Betrieb prüft der Prioritätsscan auf einem (vorprogrammierten) Prioritätskanal bzw. -kanälen\* alle 5 Sek. das Vorhandensein eines Signals. Diese Funktion ist nur aktiv, wenn das Scannen auf einem Kanal, ausgenommen die Prioritätskanäle, für 5 Sek. anhält. (\* Details siehe S. 55)

q **[SCAN]** drücken, um den Link-Scan zu starten.

- Die anderen Scan-Varianten sind auch möglich (s. S. 41 bis 44).
- Das Scannen hält an, wenn ein Signal gefunden wurde.
- Mit **[DIAL]** kann man die Scanrichtung ändern.
- (2) Im SCAN-Menü den Menüpunkt "PRIORITY" wählen.

MENÜ ➪ SCAN ➪ *PRIORITY*

**[MENU <del>n</del>o]** drücken, Menü mit [△] oder [▽] wählen, dann **[ENT MW]** drücken, Menüpunkt mit **[**r**]** oder **[**s**]** wählen, danach noch einmal **[ENT MW]** drücken

 $\overline{a}$  Mit  $\overline{A}$ /**[** $\overline{v}$ **]** (oder **[DIAL]**) "ON" wählen.

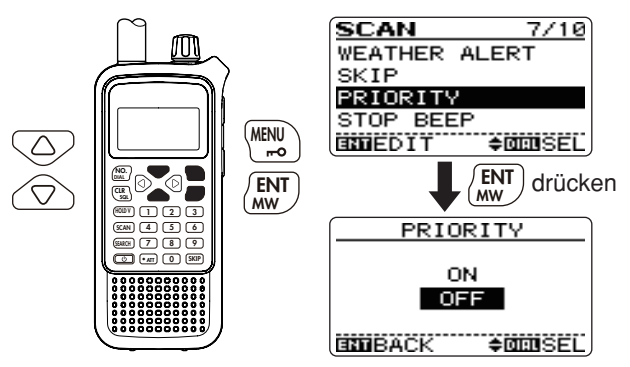

- r **[ENT MW]** (oder **[**v**]**) drücken, um zum SCAN-Menü zurückzukehren und **[CLR SQL]** drücken, um den Menü-Modus zu beenden und den Prioritätsscan zu starten.
	- "PRIO" erscheint im Display.

 $CH-200$ 

 $CH-10$ 

CH-006

- Wenn der Scan angehalten wurde, prüft der Empfänger alle 5 Sek. den Prioritätskanal bzw. die -kanäle.
- Der Scan wird entsprechend der eingestellten Scan-Fortsetzungsbedingung (S. 48) oder durch Drücken von **[CLR SQL]** manuell fortgesetzt.

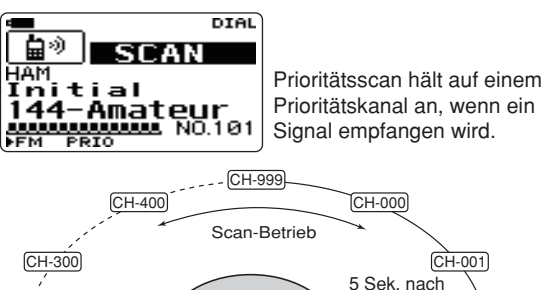

CH-010

(5) Im SCAN-Menü den Prioritätsscan ausschalten.

CH-024 CH-101

Prioritätskanäle

CH-005

CH-004

Anhalten des Scans

CH-003

 $CH-002$ 

**6**

# ■ **Andere Menüpunkte im SCAN-Menü**

### **◇ Stopp-Piep (STOP BEEP)**

Ein- und Ausschalten des Scan-Stopp-Pieps.

- OFF: Stopp-Piep ausgeschaltet. (voreingestellt)
- ON: Der Empfänger gibt einen langen Piepton ab, wenn der Scan auf einem Signal anhält.

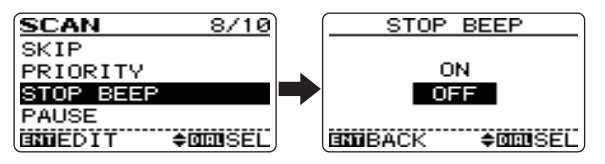

### **♦ Scan-Pausen-Timer (PAUSE)**

Wahl der Pausenzeit, für die der Scan auf einem Empfangssignal anhält.

- 2-20 SEC: Scan hält für 2 bis 20 Sek. auf dem Empfangssignal an (2-Sek.-Schritte).
- HOLD: Scan hält so lange an, bis das Empfangssignal verschwindet. Mit **[DIAL]** lässt sich der Scan manuell fortsetzen. (voreingestellt)

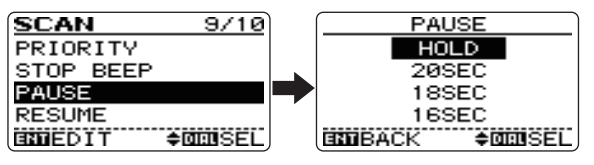

### **◇ Scan-Fortsetzungs-Timer (RESUME)**

Wahl der Zeit, für die der Scan noch auf der Frequenz verweilt, wenn das Empfangssignal verschwunden ist.

- 0 SEC: Scan wird sofort nach Verschwinden des Empfangssignals fortgesetzt.
- 1–5 SEC: Scan wird 1 bis 5 Sek. nach Verschwinden des Empfangssignals fortgesetzt. (voreingestellt: 2 Sek.)
- HOLD: Scan wird nach Verschwinden des Empfangssignals nicht fortgesetzt. Mit **[DIAL]** lässt sich der Scan manuell fortsetzen.

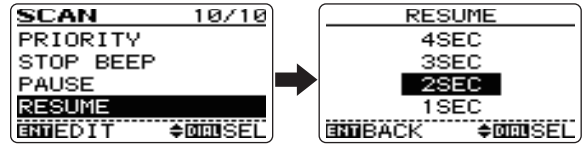

Der Scan-Fortsetzungs-Timer muss auf eine kürzere Zeit als die des Scan-Pausen-Timers (vorheriger Menüpunkt)  $\mathscr W$  eingestellt sein, andernfalls wird er nicht aktiviert.

# **SPEICHER**

# ■ **Grundsätzliches**

Beim IC-RX7 stehen insgesamt 1600 Speicher für die Programmierung zur Verfügung. Diese Speicher lassen sich bis zu 26 Kategorien zuordnen, die wiederum durch Unterteilung organisiert sind.

Die Speicherorganisation gliedert sich wie folgt:

- $(i)$  Kategorien: max. 26
- (2) Gruppen: max. 100 (in jeder Kategorie)
- e Namen: max. 100 (in jeder Gruppe)
- r Kanäle: max. 6 (zu jedem Namen)

### **♦ Speicherinhalte**

Folgende Informationen lassen sich in jeden einzelnen Speicher programmieren:

- Frequenz (S. 20, 21)
- Duplex-Richtung (+DUP oder –DUP) mit Frequenzablage (S. 76, 77)
- Abstimmschrittweite (S. 23)
- Betriebsart (S. 19)
- Zustand des Eingangsabschwächers (EIN/AUS) (S. 75)
- Suchlaufübersprung-Markierung (S. 36, 46)
- Prioritätseinstellung (S. 47)
- Stopp-Piep (S. 48)
- Einstellung der Ton-Squelch bzw. DTCS-Squelch (S. 78)
- Ton-Squelch-Frequenz oder DTCS-Code mit Polarität (S. 80, 81)
- VSC-Einstellung (S. 85)

#### **VORSICHT!**

Speicher können u.U. durch elektrostatische Felder usw. gelöscht werden. Außerdem besteht die Gefahr, dass Speicherdaten durch Fehlfunktionen oder bei Reparaturen verloren gehen. Man ist daher gut beraten, alle Speicherdaten schriftlich festzuhalten oder mithilfe der optionalen Cloning-Software CS-RX7 auf einem PC zu speichern.

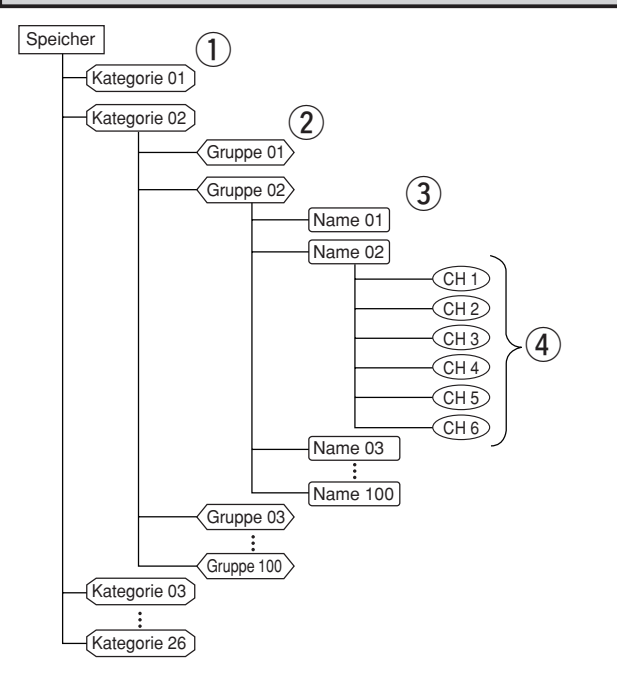

# 7 SPEICHER

# ■ **Speicher programmieren**

q **[HOLD V]** 1 Sek. drücken, um den VFO-Modus zu wählen.  $(2)$ Frequenz einstellen:

- Frequenz und andere Informationen lassen sich im Speicherprogrammierzustand programmieren.
- ➥ Mit **[**v**]** oder **[**w**]** gewünschtes Band wählen.
- **► Mit [DIAL]** gewünschte Frequenz einstellen.
- ➥ Oder Frequenz direkt über die Tastatur eingeben. In diesem Fall sind die Wahl des Bandes und der Frequenz mit **[**v**]**/**[**w**]** bzw. **[DIAL]** nicht erforderlich.
- ➥ Andere Einstellungen (z. B. Ablagefrequenz, Duplex-Richtung, Ton-Squelch-Frequenz usw.) im Menü-Modus vornehmen.
- **3 [ENT MW]** 1 Sek. lang drücken, um in den Speicherprogrammier-Modus zu gelangen.
	- Ein kurzer und ein langer Piepton sind zu hören.
	- Im Display erscheint die Kategorie-Auswahl.

#### ✔ *SPEICHERN EINER GEFUNDENEN FREQUENZ:*

Eine andere Möglichkeit, um eine Frequenz in einen Speicher zu programmieren, ist Folgende:

#### **O** Suchlauf starten

- Der Suchlauf hält an, wenn ein Signal gefunden wurde.
- **[DIAL]** drehen, um den Suchlauf fortzusetzen, ggf. in umgekehrter Richtung.
- **@Mit [HOLD V]** Suchlauf abbrechen, wenn die Frequenz, auf der der Suchlauf angehalten hat, in den Speicher programmiert werden soll.
- **@[ENT MW]** 1 Sek. lang drücken, um in den Speicherprogrammier-Modus zu gelangen.
- r Mit **[**r**]** oder **[**s**]** (oder mit **[DIAL]**) gewünschte Kategorie oder "ADDITION" wählen, danach **[ENT MW]** drücken.
	- Wenn "ADDITION" gewählt ist, lässt sich eine neue Kategorie programmieren (Details dazu s. S. 52).

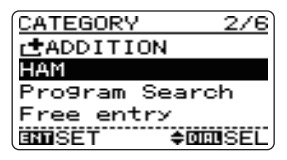

- t Mit **[**r**]** oder **[**s**]** (oder mit **[DIAL]**) gewünschte Gruppe oder "ADDITION" wählen, danach **[ENT MW]** drücken.
	- Wenn "ADDITION" gewählt ist, lässt sich eine neue Gruppe programmieren (Details dazu s. S. 53).

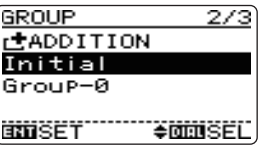

**HINWEIS:** Wenn man nacheinander zwei oder mehr Speicher programmiert, wird die zuvor gewählte Kategorie bzw. Gruppe automatisch gewählt.

- y Mit **[**r**]** oder **[**s**]** (oder mit **[DIAL]**) gewünschten Namen oder "ADDITION" wählen, danach **[ENT MW]** drücken.
	- Wenn "ADDITION" gewählt ist, lässt sich ein neuer Name programmieren (Details dazu s. S. 54).

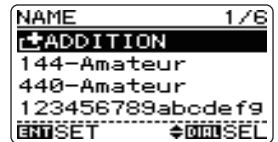

- **①Mit [△] (oder mit <b>[DIAL]** "ADDITION" wählen und danach **[ENT MW]** drücken.
	- Wenn "ADDITION" gewählt ist, lässt sich dem Namen ein neuer Speicher hinzufügen (Details s. S. 55).

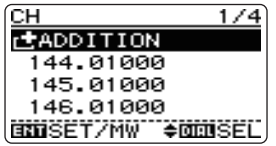

**8**) Nachdem alle Daten programmiert wurden, **[ENT MW]** 1 Sek. lang drücken, um die Einstellungen in den Speicher zu speichern und zur Frequenzanzeige zurückzukehren.

*Was sind Direktzugriffe (DIRECT KEY)?* (S. 52, 53) Der IC-RX7 ermöglicht innerhalb einer Kategorie 100 Direktzugriffe (0 bis 99). Direktzugriffe dienen zum Ein- und Ausschalten der Link-Einstellung der zugeordneten Kategorie bzw. Gruppe für den Link-Scan.

- **O [SCAN]** drücken, um den Link-Scan zu starten.
	- Das Scannen hält an, wenn ein Signal gefunden wurde.
	- Mit **[DIAL]** das Scannen fortsetzen.

**@Mit [HOLD V]** den Link-Scan anhalten.

- ➥ Eine der Zifferntasten (0 bis 9) drücken, um die Link-Einstellung der dem Direktzugriff (0 bis 9) zugeordneten Kategorie oder Gruppe ein- oder auszuschalten.
- ➥ Oder **[• ATT]** und eine der Zifferntasten (0 bis 9) drücken, danach **[ENT MW]** drücken, um die Link-Einstellung der dem Direktzugriff (0 bis 9) zugeordneten Kategorie oder Gruppe ein- oder auszuschalten.
- $\rightarrow$  **Oder [• ATT]** und nacheinander zwei Zifferntasten zur Eingabe von 00 bis 99 drücken, danach **[ENT MW]** drücken, um die Link-Einstellung der dem Direktzugriff (00 bis 99) zugeordneten Kategorie oder Gruppe ein- oder auszuschalten.

# 7 SPEICHER

### **♦ Neue Kategorie programmieren**

- $\Omega$ Mit  $\Lambda$ **]** oder  $\overline{[\nabla]}$  (oder **[DIAL]**) die zu programmierende Information für die Kategorie auswählen. Wählbar sind:
	- NAME ICON SKIP LINK DIRECT KEY
	- NEXT (Programmieren/Editieren der Gruppen)

### *NAME (Name der Kategorie)*

- **O [ENT MW]** (oder [ $\triangleright$ ]) drücken, um den Namen der zu programmierenden Kategorie editieren zu können.
- **@** Mit **[DIAL]** gewünschtes Zeichen wählen.
	- Die zu editierende Stelle blinkt.
	- Mit  $\lceil\Delta\rceil$  oder  $\lceil\triangledown\rceil$  die Zeichengruppe ABC (Großbuchstaben), abc (Kleinbuchstaben), 123 (Ziffern) oder !"# (Sonderzeichen) wählen. Zeichensätze siehe S. 32.
	- Mit  $\lceil \triangleleft \rceil$  bzw.  $\lceil \triangleright \rceil$  Cursor nach links bzw. rechts bewegen.
	- Mit **[CLR SQL]** blinkendes Zeichen am Cursor löschen.
	- **[CLR SQL]** drücken und halten, um alle Zeichen zu löschen.

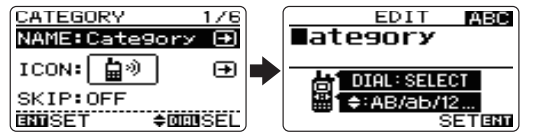

### *ICON (Icon für die Kategorie)*

- q **[ENT MW]** (oder **[**w**]**) drücken, um das Icon für die zu programmierende Kategorie auswählen zu können.
- $\bullet$  Mit  $[\triangle]$  oder  $[\triangledown]$  (oder  $[\triangle]$ / $[\triangleright]$ ) (oder  $[\triangle]$ **DIAL**]) das gewünschte Icon auswählen, danach **[ENT MW]** drücken.

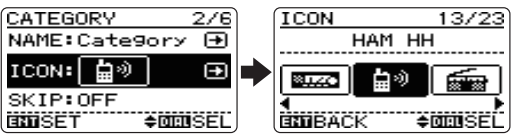

#### *SKIP (Kategorie überspringen) und LINK (Verlinkung der Kategorie)*

- q **[ENT MW]** (oder **[**w**]**) drücken, um SKIP bzw. LINK für die zu programmierende Kategorie ein- oder ausschalten zu können.
- **Ø** Mit **[**△**]** oder **[**▽**]** (oder **[DIAL]**) die gewünschte Einstellung auswählen, danach **[ENT MW]** drücken.

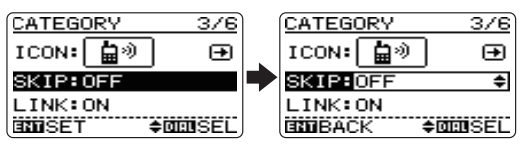

### *DIRECT KEY (Direktzugriff)*

- q **[ENT MW]** (oder **[**w**]**) drücken, um die Direktzugriffs-Ziffer(n) eingeben zu können.
- **2** Gewünschte max. 2-stellige Zahl über die Tastatur eingeben.
	- In einer Kategorie kann eine Zahl nicht doppelt eingegeben werden (einschließlich der für den Direktzugriff auf Gruppen).
	- Siehe S. 51 zu Details des Direktzugriffs.

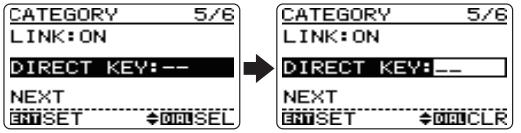

**(2)Mit [▽] (oder <b>[DIAL]**) "NEXT" wählen, danach **[ENT MW]** drücken, um die Gruppen der neuen Kategorie programmieren zu können.

### **◇ Neue Gruppe programmieren**

q Mit **[**r**]** oder **[**s**]** (oder **[DIAL]**) die zu programmierende Information für die Gruppe auswählen.

#### **Wählbar sind:**

- NAME SKIP LINK DIRECT KEY
- NEXT (Programmieren/Editieren des Namens)

### *NAME (Name der Gruppe)*

- q **[ENT MW]** (oder **[**w**]**) drücken, um den Namen der zu programmierenden Gruppe editieren zu können.
- **2** Mit **[DIAL]** gewünschtes Zeichen wählen.
	- Die zu editierende Stelle blinkt.
	- Mit **[**r**]** oder **[**s**]** die Zeichengruppe ABC (Großbuchstaben), abc (Kleinbuchstaben), 123 (Ziffern) oder !"# (Sonderzeichen) wählen. Zeichensätze siehe S. 32.
	- Mit  $\lceil \triangleleft \rceil$  bzw.  $\lceil \triangleright \rceil$  Cursor nach links bzw. rechts bewegen.
	- Mit **[CLR SQL]** blinkendes Zeichen am Cursor löschen.
	- **[CLR SQL]** drücken und halten, um alle Zeichen zu löschen.

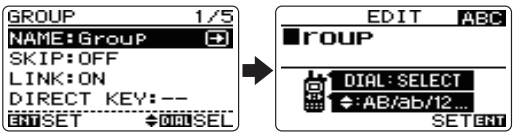

• **Verfügbare Zeichen**

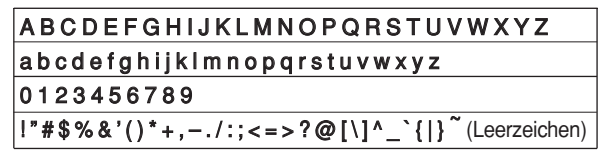

### *SKIP (Gruppe überspringen) und*

#### *LINK (Verlinkung der Gruppe)*

- **O [ENT MW]** (oder [ $\triangleright$ ]) drücken, um SKIP bzw. LINK für die zu programmierende Gruppe ein- oder ausschalten zu können.
- **<sup>Ø</sup>** Mit **[**△**]** oder **[**▽**]** (oder **[DIAL]**) die gewünschte Einstellung auswählen, danach **[ENT MW]** drücken.

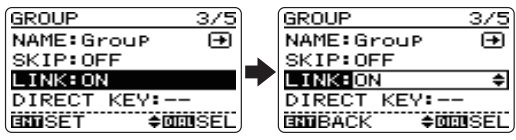

### *DIRECT KEY (Direktzugriff)*

- q **[ENT MW]** (oder **[**w**]**) drücken, um die Direktzugriffs-Ziffer(n) eingeben zu können.
- w Gewünschte max. 2-stellige Zahl über die Tastatur eingeben.
	- In einer Gruppe kann eine Zahl nicht doppelt eingegeben werden (einschließlich der für den Direktzugriff auf Kategorien).
	- Siehe S. 51 zu Details des Direktzugriffs.

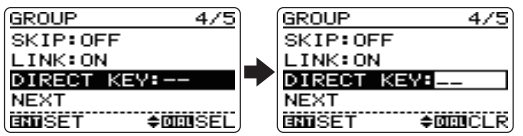

**(2) Mit [▽] (oder <b>[DIAL]**) "NEXT" wählen, danach **[ENT MW]** drücken, um den Namen der neuen Kategorie programmieren zu können.

# 7 SPEICHER

### **♦ Neuen Namen programmieren**

 $\Omega$ Mit  $\Lambda$ **]** oder  $\overline{[\nabla]}$  (oder **[DIAL]**) die zu programmierende Information für den Namen auswählen.

**Wählbar sind:**

- NAME SKIP NUMBER
- NEXT (Programmieren/Editieren des Speichers)

### *NAME*

- **Q [ENT MW]** (oder [ $\triangleright$ ]) drücken, um den Namen editieren zu können.
- **@** Mit **[DIAL]** gewünschtes Zeichen wählen.
	- Mit  $\lceil\Delta\rceil$  oder  $\lceil\triangledown\rceil$  die Zeichengruppe ABC (Großbuchstaben), abc (Kleinbuchstaben), 123 (Ziffern) oder !"# (Sonderzeichen) wählen. Zeichensätze siehe S. 32.
	- Mit  $\lceil \triangleleft \rceil$  bzw.  $\lceil \triangleright \rceil$  Cursor nach links bzw. rechts bewegen.
	- Mit **[CLR SQL]** blinkendes Zeichen am Cursor löschen.
	- **[CLR SQL]** drücken und halten, um alle Zeichen zu löschen.

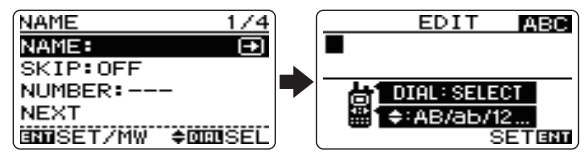

### *SKIP (Namen überspringen)*

- **TENT MWI** (oder **[** $\triangleright$ **]**) drücken, um SKIP für den zu programmierenden Namen ein- oder ausschalten zu können.
- **Ø** Mit [△] oder [ $\triangledown$ ] die gewünschte Einstellung auswählen, danach **[ENT MW]** drücken.

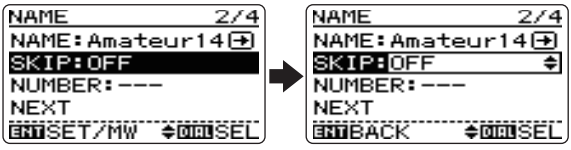

### *NUMBER*

- q **[ENT MW]** (oder **[**w**]**) drücken, um die Nummer editieren zu können.
- **21-** bis 3-stellige Nummer über die Tastatur eingeben.
	- In einer Kategorie sind Nummern nicht doppelt vergebbar.
	- 0 bis 9, 00 bis 99, 000 bis 999 können eingegeben werden. Nach 1- oder 2-stelligen Nummern **[ENT MW]** drücken.

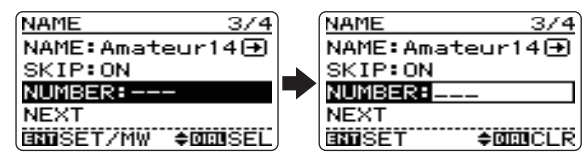

- **2 Mit [▽] (oder [DIAL]) "NEXT" wählen, dann [ENT MW] drü**cken, um den neuen Speicher programmieren zu können. Oder **[ENT MW]** 1 Sek. lang drücken, um den Speicher zu programmieren und zur Frequenzanzeige zurückzukehren.
	- Ein kurzer und ein langer Piepton sind zu hören.

### **◇ Neuen Speicher programmieren**

q Mit **[**r**]** oder **[**s**]** (oder **[DIAL]**) die zu programmierende Information für den neuen Speicher auswählen.

#### **Wählbar sind:**

- FREQ DUP OFFSET TS
- 
- MODE ATT SKIP PRIO
- STOP BEEP TONE TSQL FREQ DTCS CODE
- DTCS P VSC

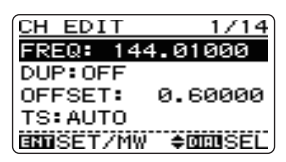

#### *FREQ (Frequenz des Speichers)*

#### *OFFSET (Duplex-Ablage des Speichers)*

q **[ENT MW]** (oder **[**w**]**) drücken, um die Frequenz (Ablage) editieren zu können.

**2** Frequenz (Ablage) über die Tastatur eingeben (S. 20, 21).

#### *Andere Informationen*

#### *(DUP, TS, MODE, ATT, SKIP, PRIO, STOP BEEP, TONE, TSQL FREQ, DTCS CODE, DTCS P, VSC)*

- $\bullet$  Mit **[ENT MW]** (oder **[** $\triangleright$ ]) Einstellung ermöglichen.
- **Ø** Mit [△] oder [ $\triangledown$ ] die gewünschte Einstellung auswählen, danach **[ENT MW]** drücken.
- **(2) [ENT MW]** 1 Sek. lang drücken, um den Speicher zu programmieren und zur Frequenzanzeige zurückzukehren.
	- Ein kurzer und ein langer Piepton sind zu hören.

# ■ **Speicher wählen**

Speicher können bei angehaltenem Scan gewählt werden.

- q Mit **[SCAN]** das Scannen starten, danach mit **[HOLD V]** das Scannen anhalten.
- w **[**v**]** oder **[**w**]** mehrfach 1 Sek. lang drücken, bis die gewünschte Kategorie gewählt ist.
- e **[No. DIAL]** drücken und danach die zugeordnete Nummer über die Tastatur eingeben, um den gewünschten Speichernamen in der Kategorie direkt aufzurufen.
	- Wenn einem Speichernamen keine Nummer zugeordnet ist, diesen Schritt überspringen. (Details der Programmierung siehe S. 54.)

#### *Wenn die zugeordnete Nummer zwischen 0 und 9 liegt:*

➥ Nummer eingeben und **[ENT MW]** zum Aufruf drücken.

#### *Wenn die zugeordnete Nummer zwischen 00 und 09 liegt:*

 $\rightarrow$  **2-stellige Nummer eingeben und [ENT MW]** zum Aufruf drücken.

#### *Wenn die zugeordnete Nummer zwischen 000 und 009 liegt:*

 $\rightarrow$  **3-stellige Nummer eingeben, der Aufruf erfolgt nach der 3.** Stelle automatisch.

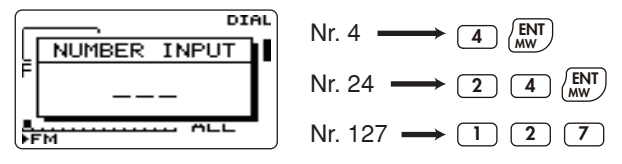

**4) Mit <b>[DIAL]** einen der Speicher wählen.

# ■ Speicherinhalte kopieren

Diese Funktion überträgt den Inhalt eines Speichers in einen anderen Speicher. Dies ist nützlich bei der Suche nach Signalen in der Nähe der Frequenz eines Speicherkanals und für das Wiederaufrufen von Frequenzablagen, Subaudiotönen usw.

 $(1)$ Zu kopierenden Speicher wählen.

- ➥ Mit **[SCAN]** das Scannen starten, danach mit **[HOLD V]** das Scannen anhalten.
- ➥ Mit **[DIAL]** gewünschten Speicher wählen.
	- **[**v**]** oder **[**w**]** mehrfach 1 Sek. lang drücken, bis die gewünschte Kategorie gewählt ist, bzw. [<] oder [ $\triangleright$ ] mehrfach kurz drücken, um die Gruppe zu wechseln.
- **2 [ENT MW]** 1 Sek. lang drücken, um die Programmierung von Speichern zu ermöglichen.
	- Ein kurzer und ein langer Piepton sind zu hören.

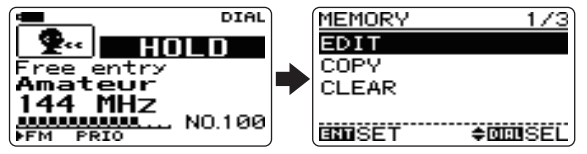

e **[**s**]** einmal drücken oder mit **[DIAL]** "COPY" wählen, danach **[ENT MW]** drücken.

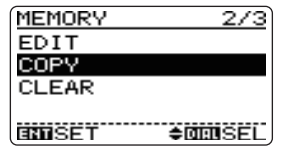

- r Mit **[**r**]** oder **[**s**]** (oder mit **[DIAL]**) gewünschte Kategorie oder "ADDITION" wählen, danach **[ENT MW]** drücken.
	- Wenn "ADDITION" gewählt ist, lässt sich eine neue Kategorie programmieren (Details dazu s. S. 52).

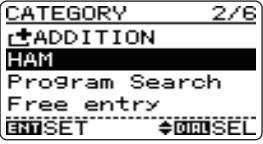

- t Mit **[**r**]** oder **[**s**]** (oder mit **[DIAL]**) gewünschte Gruppe oder "ADDITION" wählen, danach **[ENT MW]** drücken.
	- Wenn "ADDITION" gewählt ist, lässt sich eine neue Gruppe programmieren (Details dazu s. S. 53).

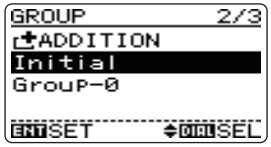

- y Mit **[**r**]** oder **[**s**]** (oder mit **[DIAL]**) gewünschten Namen oder "ADDITION" wählen, danach **[ENT MW]** drücken.
	- Wenn "ADDITION" gewählt ist, lässt sich ein neuer Name programmieren (Details dazu s. S. 54).

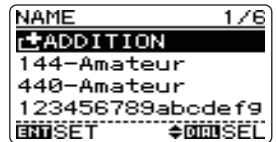

- **①Mit [△] oder [▽] (oder mit <b>[DIAL]**) den Zielspeicher oder "ADDITION" wählen, danach **[ENT MW]** drücken.
	- Wenn "ADDITION" gewählt ist, lässt sich dem Namen ein neuer Speicher hinzufügen (Details s. S. 55).

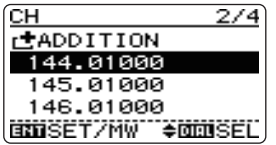

**(8) [ENT MW]** 1 Sek. lang drücken, um den Speicherinhalt zu kopieren und zur Frequenzanzeige zurückzukehren.

# ■ Speicherinhalte ändern

Inhalte von Kategorien, Gruppen, Namen und Speichern lassen sich umprogrammieren, was zweckmäßig ist, wenn Änderungen nötig oder Eingabefehler zu korrigieren sind.

- $\Omega$  Zu ändernden Speicher wie auf der vorherigen Seite beschrieben aufrufen, danach **[ENT MW]** 1 Sek. lang drücken, um die Programmierung zu ermöglichen.
	- Ein kurzer und ein langer Piepton sind zu hören.

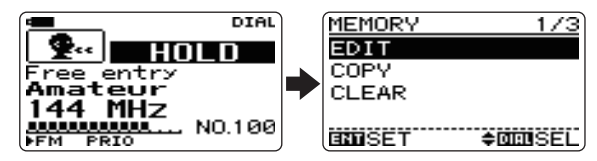

 $\Omega$  Mit **[ENT MW]** das EDIT-Menü aufrufen und  $\Gamma$ <sup> $\sqrt{}$ </sup> so oft drücken (oder **[DIAL]**) drehen, bis das zu Ändernde ("CATE-GORY", "GROUP", "NAME" oder "CH") gewählt ist, danach **[ENT MW]** drücken.

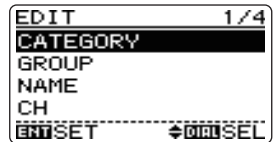

- e Mit **[**r**]** oder **[**s**]** (oder **[DIAL]**) zu ändernde Information auswählen (Details zur Programmierung s. S. 52 bis 55).
- r **[**v**]** drücken, um zum EDIT-Menü zurückzukehren und weitere zu ändernde Informationen auszuwählen, oder **[CLR SQL]** drücken, um die Änderung abzuschließen.

# 7 SPEICHER

# ■ **Speicherinhalte löschen**

Die Inhalte von programmierten Speichern lassen sich löschen, falls erforderlich.

- $(1)$ Zu löschenden Speicher wie auf S. 56 beschrieben wählen, danach **[ENT MW]** 1 Sek. lang drücken, um die Programmierung von Speichern zu ermöglichen.
	- Ein kurzer und ein langer Piepton sind zu hören.

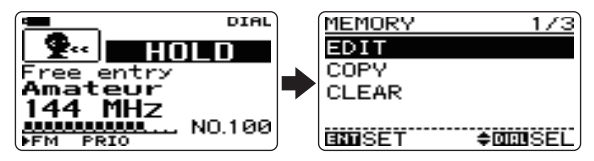

- **<b>** $[2]$ [▽] zweimal drücken oder mit **[DIAL]** "CLEAR" wählen, danach **[ENT MW]** drücken.
	- Das Bestätigungsfenster "**CLEAR?**" erscheint.

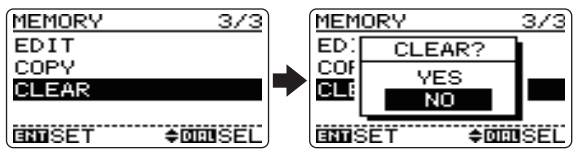

- $\Phi$  Mit **[△]** ..YES" wählen, danach **[ENT MW]** oder **[**▷] drücken.
	- "NO" wählen und danach **[ENT MW]** drücken, um das Löschen abzubrechen.
	- Rückkehr zum Betriebszustand bei angehaltenem Scan.

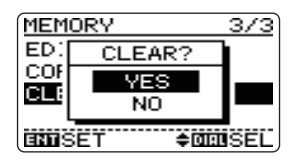

**VORSICHT!** Die Inhalte von gelöschten Speichern lassen sich NICHT wieder herstellen!

**MENÜS** 

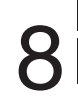

# ■ **Grundsätzliches**

Der Menü-Modus dient zur Einstellung bzw. Programmierung von Werten und Zuständen verschiedener Funktionen.

### D **Aufrufen des Menü-Modus und Benutzung**

Der Aufruf des Menü-Modus und seine Benutzung werden nachfolgend beispielhaft an der Einstellung von "AUTO power OFF" auf 30 Minuten erklärt.

- **10 IMENU <b>mol** drücken, um to den Menü-Modus aufzurufen.
- $\Omega$ Mit **[△]/[▽]** (oder mit **[DIAL]**) das gewünschte Menü wählen, danach **[ENT MW]** drücken.

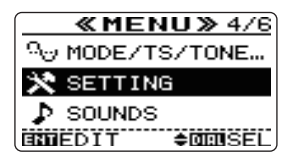

e Mit **[**p**]**/**[**q**]** (oder mit **[DIAL]**) gewünschten Menüpunkt wählen, danach **[ENT MW]** oder [ $\triangleright$ ] drücken.

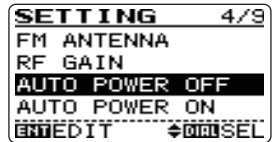

r Mit **[**p**]**/**[**q**]** (oder mit **[DIAL]**) den gewünschten Wert bzw. Zustand einstellen, danach **[ENT MW]** oder [ $\triangleright$ ] drücken, um die Einstellung zu speichern und zur Anzeige für die Auswahl der Menüpunkte zurückzukehren.

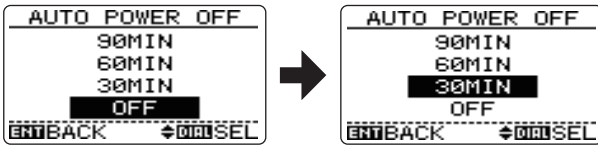

**(5) <b>[CLR SQL]** drücken, um zur Frequenzanzeige zurückzukehren, oder Schritte  $\widehat{P}$  bis  $\widehat{A}$  wiederholen, um in weiteren Menüpunkten Einstellungen vorzunehmen.

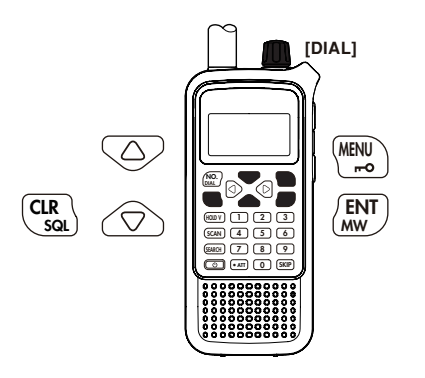

# ■ **Liste der Einstellmenüs**

#### **SCAN-Menü**

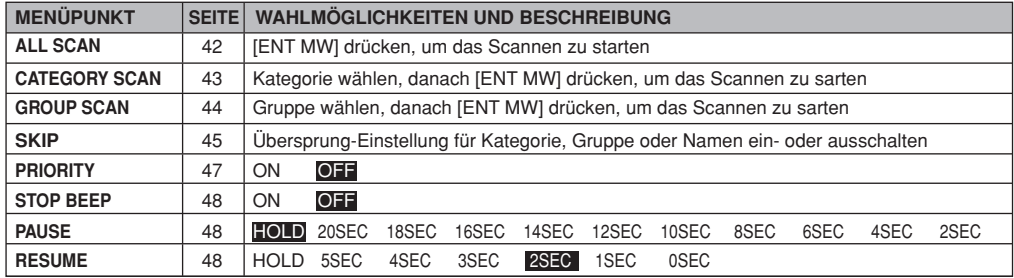

Die Voreinstellwerte sind markiert und können bei anderen Länderversionen des IC-RX7 differieren.

#### **SEARCH-Menü**

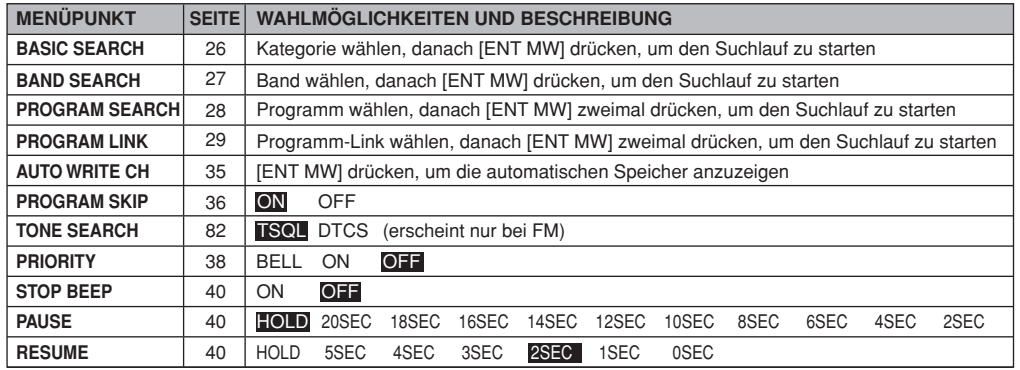

### **MODE/TS/TONE...-Menü**

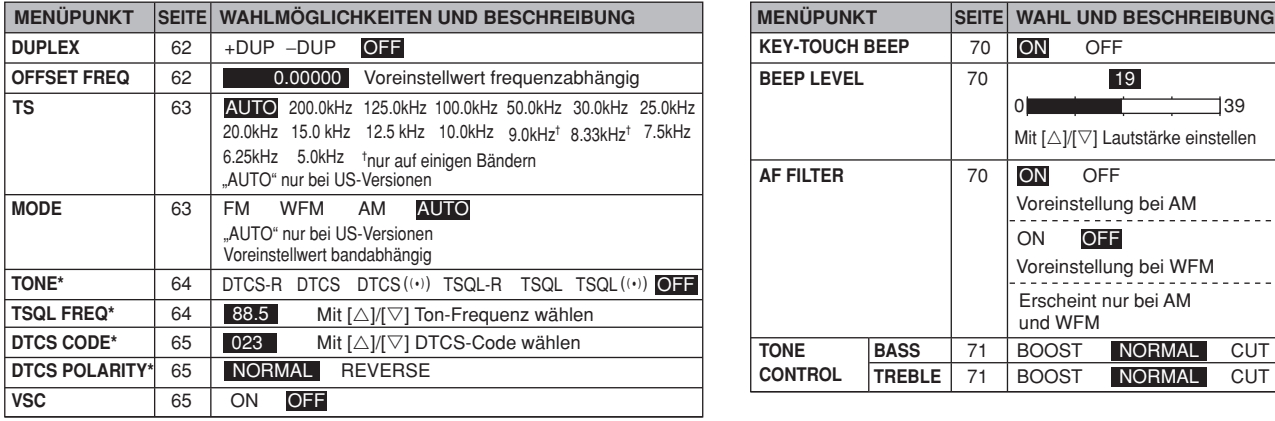

#### **SOUNDS-Menü**

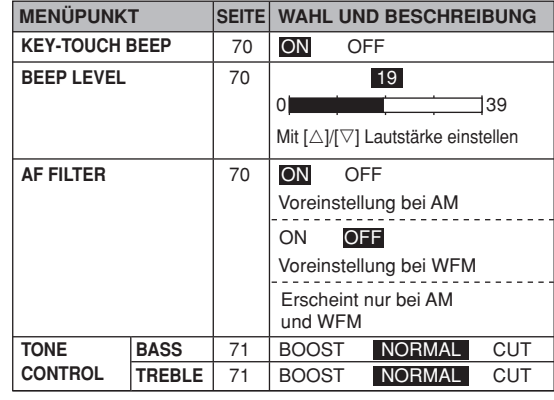

\*Menüpunkt erscheint nur bei FM

### $SETTING-Menü$

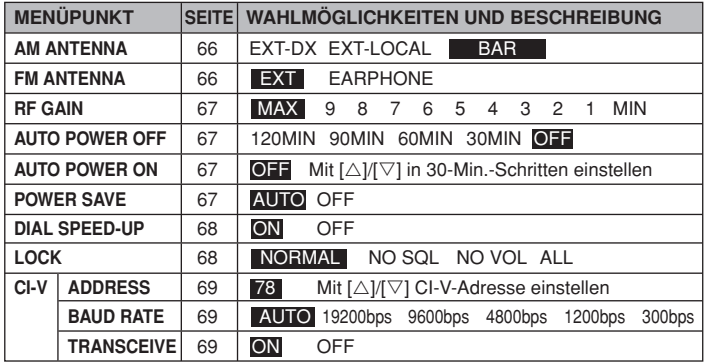

### **DISPLAY-Menü**

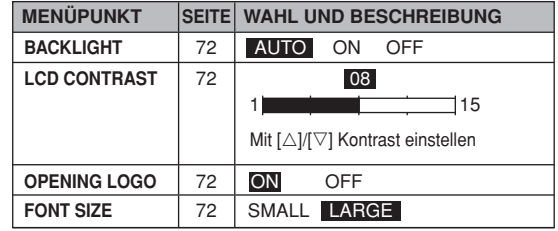

# ■ Menüpunkte für die MODE/TS/TONE-Einstellungen

### D **Duplex-Ablagerichtung (DUPLEX)**

Menüpunkt zur Wahl der Ablagerichtung. Die angezeigte Frequenz wird in der hier zu wählenden Richtung um die programmierte Frequenzablage (siehe rechts) verschoben, wenn die Monitor-Funktion eingeschaltet ist, was durch 1 Sek. langes Drücken von **[CLR SQL]** geschieht.

- +DUP: Die angezeigte Frequenz erhöht sich bei eingeschalteter Monitor-Funktion um die Frequenzablage.
- –DUP: Die angezeigte Frequenz vermindert sich bei eingeschalteter Monitor-Funktion um die Frequenzablage.
- OFF: Simplex-Betrieb. (voreingestellt)

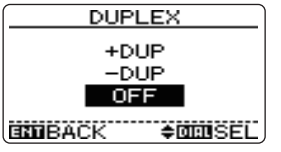

Simplex-Betrieb

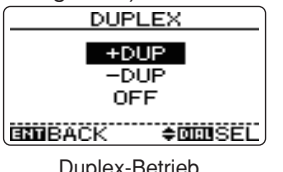

mit positiver Ablagerichtung

### $\diamond$  Frequenzablage (OFFSET FREQ)

Menüpunkt zur Einstellung der Duplex-Frequenzablage. Diese Einstellung erfolgt für jedes Band unabhängig im Bereich von 0 bis 159,995 MHz. Beim Duplex-Betrieb (–DUP oder +DUP) wird die Frequenz bei eingeschalteter Monitor-Funktion in der gewählten Richtung um die Frequenzablage verschoben. Die Monitor-Funktion wird durch 1 Sek. langes Drücken von **[CLR SQL]** eingeschaltet.

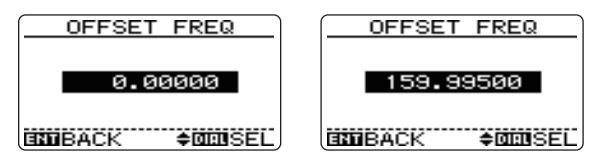

Die Voreinstellwerte für die Frequenzablage können je nach Band und Länderversion des Empfängers variieren.

 Die gewählte Abstimmschrittweite (siehe folgender Menüpunkt) wird für die Einstellung der Duplex-Frequenzab- $\mathscr{U}$  lage benutzt.

### **◇ Abstimmschrittweite (TS)**

Menüpunkt zur Wahl der Abstimmschrittweite. Die Wahl erfolgt für jedes Band unabhängig. Die Abstimmschrittweiten 8,33 kHz und 9 kHz stehen nur im VHF-Flugfunk- bzw. im AM-Rundfunkband zur Auswahl. Folgende Abstimmschrittweiten sind wählbar:

- 5,0 kHz 6,25 kHz 7,5 kHz 8,33 kHz 9,0 kHz
- 10,0 kHz 12,5 kHz 15,0 kHz 20,0 kHz 25,0 kHz

• 30.0 kHz • 50.0 kHz • 100.0 kHz • 125.0 kHz • 200.0 kHz AUTO ist nur bei US-Versionen verfügbar.

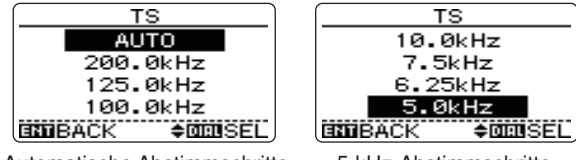

Automatische Abstimmschritte 5-kHz-Abstimmschritte

### **♦ Betriebsart (MODE)**

Menüpunkt zur Auswahl der Modulationsart der Empfangssignale. Der IC-RX7 kann FM-, WFM- und AM-Signale demodulieren. Die Wahl der Betriebsart erfolgt für jedes Band und jeden Speicher unabhängig.

Typischerweise dient AM zum Empfang von AM-Rundfunkstationen (0,495 bis 1,620 MHz) und von Stationen im VHF-Flugfunkband (118 bis 136,995 MHz), während WFM für den Empfang von FM-Rundfunkstationen (76 bis 107,9 MHz) benutzt werden muss.

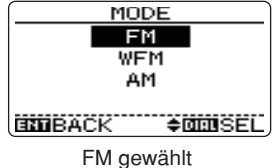

# 8 MENÜS

### D **Ton-Squelch/DTCS-Squelch (TONE)**

Menüpunkt zur Einstellung des Ton- und DTCS-Squelch-Betriebs sowie für die Pocket-Piep-Funktion, die nutzbar ist, wenn ein bestimmtes Signal erwartet wird. Die Einstellmöglichkeit erscheint nur bei FM. (voreingestellt: OFF)

- DTCS-R: Squelch öffnet, wenn ein Signal mit unpassendem DTCS-Code empfangen wird.
- DTCS: Squelch öffnet, wenn ein Signal mit dem passenden DTCS-Code empfangen wird.
- DTCS((·)): Zusätzlich zur DTCS-Einstellung ist ein Ton hörbar, wenn ein Signal mit dem passenden DTCS-Code empfangen wird.
- TSQL-R: Squelch öffnet, wenn ein Signal mit unpassendem CTCSS-Ton empfangen wird.
- TSQL: Squelch öffnet, wenn ein Signal mit dem passenden CTCSS-Ton empfangen wird.
- $\bullet$  TSQL $((\cdot))$ : Zusätzlich zur TSQL-Einstellung ist ein Ton hörbar, wenn ein Signal mit dem passenden CTCSS-Ton empfangen wird.
- OFF: Betrieb mit normaler Rauschsperre

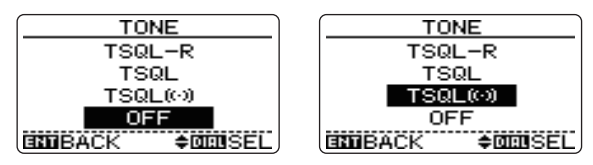

### $\diamond$  Ton-Squelch-Frequenz (TSQL FREQ)

Menüpunkt zur Wahl der Subaudio-Ton-Frequenz für den Ton-Squelch-Betrieb. Insgesamt stehen 50 Frequenzen (67,0 bis 254,1 Hz) zur Auswahl. Die Einstellmöglichkeit erscheint nur bei FM. (voreingestellt: 88.5 Hz)

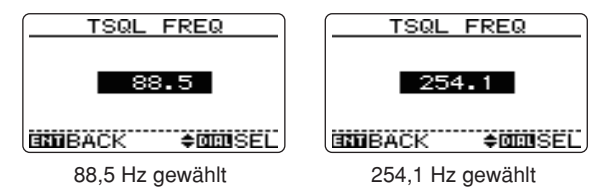

#### **• Verfügbare Subaudio-Ton-Frequenzen**

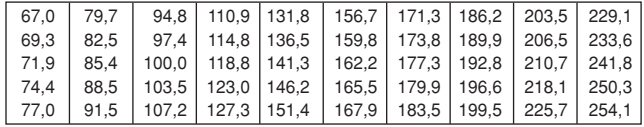
### ◇ **DTCS-Code (DTCS CODE)**

Menüpunkt zur Wahl des DTCS-Codes für den DTCS-Squelch-Betrieb. Insgesamt stehen 104 Codes (023 bis 754) zur Auswahl. Die Einstellmöglichkeit erscheint nur bei FM.

(voreingestellt: 023)

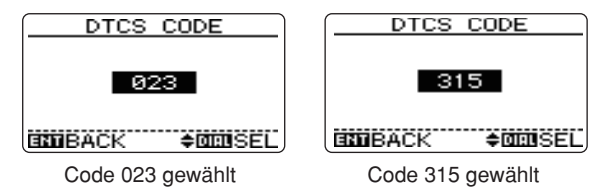

#### **• Verfügbare DTCS-Codes**

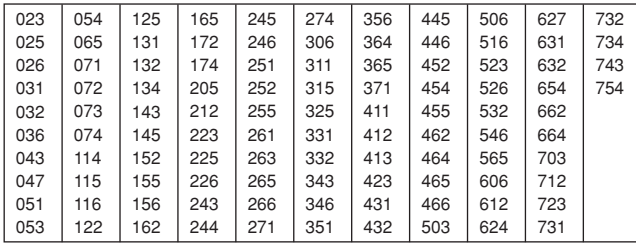

**Die Polarität lässt sich auch im Menüpunkt "DTCS pola-** $\mathcal{U}$  rity" einstellen (s. rechts).

### $\diamond$  DTCS-Polarität (DTCS POLARITY)

Menüpunkt zur Wahl der DTCS-Polarität aus normal und revers. Die Einstellmöglichkeit erscheint nur bei FM.

(voreingestellt: NORMAL)

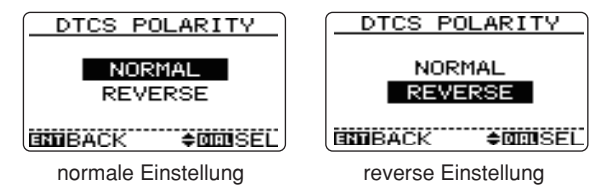

### $\diamond$  Sprachgesteuerter Squelch (VSC)

Menüpunkt zur Aktivierung und Deaktivierung der VSC-Funktion. Die Funktion dient dazu, Unterbrechungen von Suchlauf- und Scan-Vorgängen auf unmodulierten Trägersignalen zu vermeiden. Wenn die VSC-Funktion aktiviert ist, überprüft der Empfänger die Empfangssignale auf das Vorhandensein von Sprachkomponenten. Wenn Sprachkomponenten vorhanden sind und sich diese innerhalb 1 Sek. ändern, wird der Suchlauf oder der Scan angehalten, andernfalls wird er nach 1 Sek. fortgesetzt. (voreingestellt: OFF)

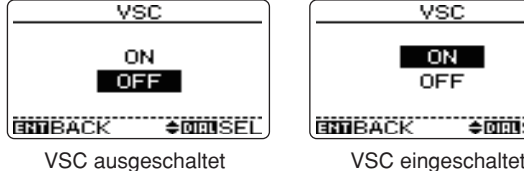

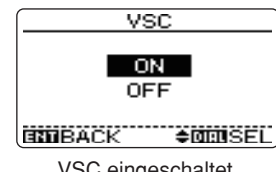

# ■ Menüpunkte für die SETTING-Einstellungen

### **◇ Wahl der AM-Antenne (AM ANTENNA)**

Menüpunkt zur Wahl der Antenne für das AM-Rundfunkband 0,495 bis 1,620 MHz (Frequenzbereich je nach Länderversion).

- EXT-DX: Nutzung der an der Antennenbuchse ange schlossenen Antenne, Empfangssignale umgehen das eingebaute HF-Filter.
- EXT-LOCAL: Nutzung der an der Antennenbuchse an ge schlossenen Antenne, Empfangssignale müssen das eingebaute HF-Filter passieren.
- BAR: AM-Rundfunkempfang über die interne Ferritstab-Antenne. (voreingestellt)

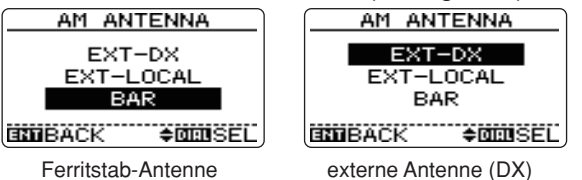

Das HF-Filter für die Einstellung EXT-LOCAL reduziert nicht nur Störsignale, sondern mindert auch die Empfindlichkeit des Empfängers. Daher wird die Einstellung EXT-LOCAL für den Empfang schwacher Signale nicht emp-**//** fohlen.

### $\diamond$  Wahl der FM-Antenne (FM ANTENNA)

Menüpunkt zur Wahl der Antenne. Die Einstellung ist auf allen Bändern und in allen Betriebsarten wirksam. Am sinnvollsten ist die Nutzung des Ohrhörerkabels beim Rundfunkempfang starker Stationen im FM-Band (87,5 bis 107,9 MHz). In anderen Frequenzbereichen kann es bei Nutzung des Ohrhörerkabels zu Störungen kommen, weshalb der Empfang über eine an der Antennebuchse angeschlossenen Antenne erfolgen sollte.

- EXT: Nutzung der an der Antennenbuchse ange schlossenen Antenne. (voreingestellt)
- EARPHONE: Nutzung des angeschlossenen Ohrhörerkabels als Empfangsantenne.

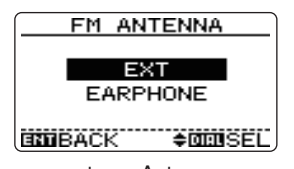

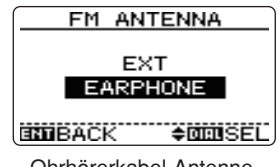

externe Antenne Ohrhörerkabel-Antenne

### **◇ HF-Verstärkung (RF GAIN)**

Menüpunkt zur Reduzierung der HF-Verstärkung des Empfängers. Dies ist zweckmäßig, wenn beim Empfang starker Signale unerwünschte schwache Signale unterdrückt werden sollen. Die HF-Verstärkung ist in 11 Stufen (MIN, 1 bis 9 und MAX) einstellbar. (voreingestellt: MAX)

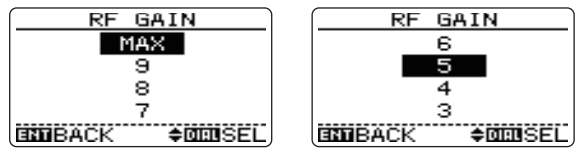

### $\Diamond$  Automatische Abschaltung (AUTO POWER OFF)

Menüpunkt zur Aktivierung und Einstellung der Auto-Power-OFF(APO-)Funktion, die den Empfänger nach Ablauf einer voreingestellten Zeit, während der keine Tastenbedienung erfolgt, automatisch abschaltet. Unmittelbar vor dem Abschalten ertönt ein Warnton.

30 Min., 60 Min., 90 Min., 120 Min. und OFF (voreingestellt) sind möglich. Die eingestellte Zeit bleibt erhalten, wenn der Empfänger durch die APO-Funktion ausgeschaltet wird. Zur Deaktivierung der APO muss "OFF" gewählt werden.

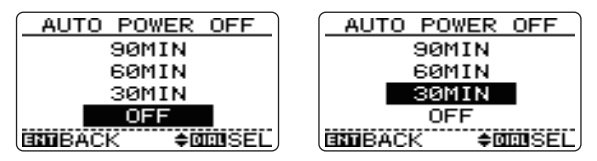

### $\Diamond$  Automatisches Einschalten (AUTO POWER ON)

Menüpunkt zur Aktivierung und Einstellung der AP-ON-Funktion, die den Empfänger nach dem Ausschalten und nach Ablauf einer voreingestellten Zeit automatisch einschaltet. OFF sowie 30 Min. bis 24 Stunden sind in 30-Min.-Schritten einstellbar. (voreingestellt: OFF)

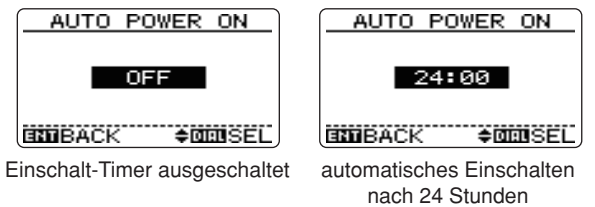

### $\diamond$  Batteriesparfunktion (POWER SAVE)

Menüpunkt zur Aktivierung der Batteriesparfunktion, mit der sich die Stromaufnahme reduzieren lässt, um die Betriebsdauer der Batterien bzw. des Akku-Packs zu verlängern.

• "AUTO" wählt, wenn 5 Sek. lang kein Signal empfangen wurde, ein Empfangsverhältnis von "1:4" und nach weiteren 60 Sek. "1:8".

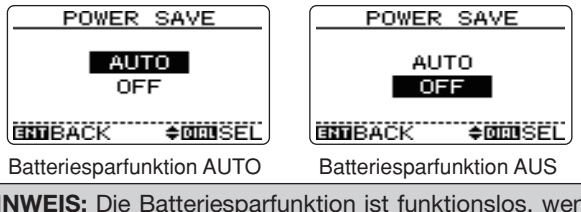

**HINWEIS:** Die Batteriesparfunktion ist funktionslos, wenn der Empfänger extern (über 5,1 V DC) versorgt wird.

# 8 MENUS

### $\Diamond$  Abstimmbeschleunigung (DIAL SPEED-UP)

Menüpunkt zur Aktivierung der automatischen Erhöhung der Abstimmgeschwindigkeit, wenn **[DIAL]** schnell gedreht wird.

- OFF: Die Abstimmbeschleunigung ist ausgeschaltet.
- ON: Die Abstimmbeschleunigung ist eingeschaltet. (voreingestellt)

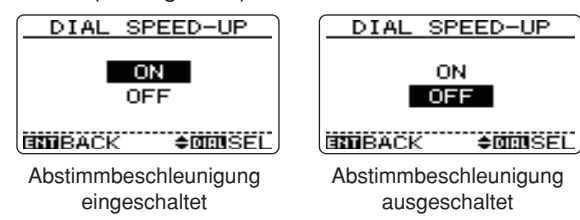

### **◇ Tastenverriegelung (LOCK)**

Menüpunkt zur Aktivierung und Einstellung der Tastenverriegelung. Bei ak tivierter Verriegelung können die Tasten **[ ]**, **[CLR SQL]** (nur Squelch-Funktion),  $\lceil \triangle \rceil / \lceil \triangledown \rceil$  (nur Lautstärkeregelung) und **[MENU ]** (nur Verriegelungsfunktion) weiterhin benutzt werden. Die Nutzbarkeit dieser Tasten lässt sich in 3 weiteren Varianten einstellen:

- NORMAL:  $[(\bullet \bullet \bullet)]$ , [CLR SQL] (nur Squelch),  $[\triangle]/[\triangledown]$  (nur Lautstärkeregelung) und **[MENU -- 0]** (nur Verriegelungsfunktion) sind bedienbar. (voreingestellt)
- NO SQL:  $\left[\begin{matrix} \boxed{1} \\ \end{matrix}\right]$ , **[CLR SQL]** (nur Squelch-Funktion) und **[MENU**  $\textbf{m}$ **O]** (nur Verriegelungsfunktion) sind bedienbar.
- NO VOL:  $[(\bullet)]$ ,  $[\triangle]/[\triangledown]$  (nur Lautstärkeregelung) und **[MENU**  $\textbf{m}$ **O]** (nur Verriegelungsfunktion) sind bedienbar.
- ALL: **[ U** ] und **[MENU <del>r</del>o**] (nur Verriegelungsfunktion) sind bedienbar.

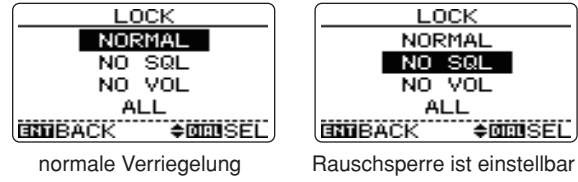

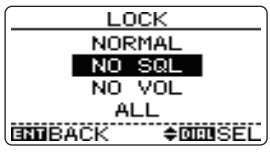

Die Funktion des Abstimmknopfs **[DIAL]** und der Tasten **[**r**]**/**[**s**]** lässt sich vertauschen, Details siehe S. 77.

### **◇ CI-V-Einstellungen (CI-V SET)**

Menüpunkt zur Einstellung von CI-V-Adresse, CI-V-Baudrate und CI-V-Transceive-Funktion.

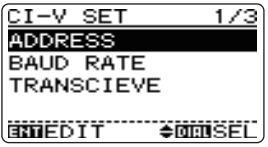

### **• CI-V-Adresse (ADDRESS)**

Zur Identifizierung besitzt jeder CI-V-steuerbare Empfänger (und Transceiver) eine hexadezimale von Icom festgelegte Adresse. Die Adresse des IC-RX7 ist "78".

Wenn zwei oder mehr IC-RX7 an einen optionalen CI-V-Pegelkonverter CT-17 angeschlossen sind, muss für jeden Empfänger eine unterschiedliche Adresse im Bereich von "01" bis "7F" eingestellt werden. (voreingestellt: 78)

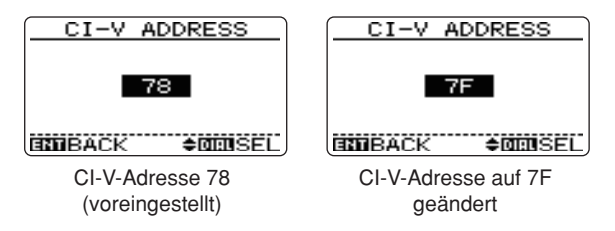

### **• CI-V-Baudrate (BAUD RATE)**

Wahl der Datenübertragungsgeschwindigkeit. Wenn "AUTO" gewählt ist, wird die Baudrate je nach angeschlossenem Controller bzw. anderem CI-V-gesteuerten Icom-Gerät automatisch gewählt. (voreingestellt: AUTO)

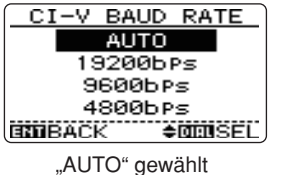

(voreingestellt)

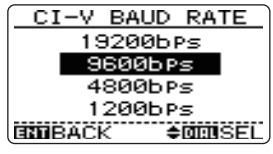

9600 bps gewählt

### **• CI-V-Transceive (TRANSCEIVE)**

CI-V-Transceive-Betrieb ist möglich, wenn der IC-RX7 mit einem anderen CI-V-gesteuerten Icom-Gerät verbunden ist. Wenn die Funktion eingeschaltet ist, ändert sich die Frequenz und die Betriebsart des angeschlossenen Zweitgeräts automatisch mit den Änderungen am IC-RX7 bzw. in umgekehrter Richtung. (voreingestellt: ON)

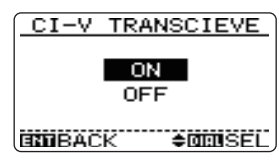

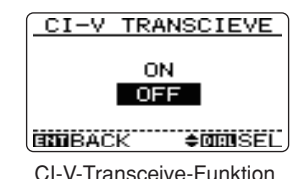

ausgeschaltet

CI-V-Transceive-Funktion eingeschaltet (voreingestellt)

# ■ Menüpunkte für die SOUNDS-Einstellungen

## $\Diamond$  Tastenquittungston (KEY-TOUCH BEEP)

Menüpunkt zum Ein- und Ausschalten des Tastenquittungstons. (voreingestellt: ON)

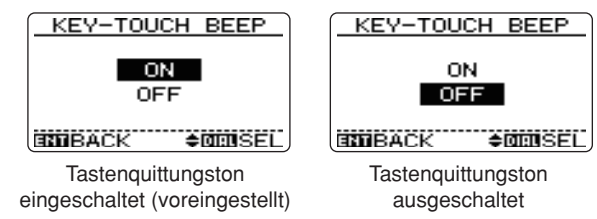

### D **Quittungstonlautstärke (BEEP LEVEL)**

Menüpunkt zur Einstellung der Lautstärke des Tastenquittungstons in 40 Stufen (0 bis 39). (voreingestellt: 19)

Der Tastenquittungston (voriger Menüpunkt) muss eingeschaltet sein.

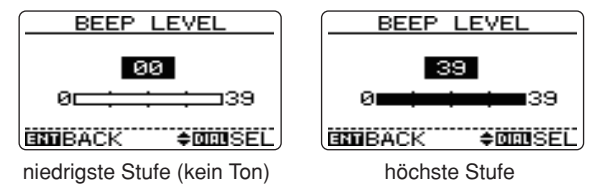

# D **NF-Filter (AF FILTER)**

Menüpunkt zum Ein- und Ausschalten eines NF-Filters zur Unterdrückung hoher Töne. Das Filter lässt sich für AM und WFM getrennt aktivieren, bei FM steht das Filter nicht zur Verfügung. Voreingestellt für AM ist "ON" und für WFM "OFF".

- OFF: NF-Filter ist ausgeschaltet.
- ON: NF-Filter ist eingeschaltet.

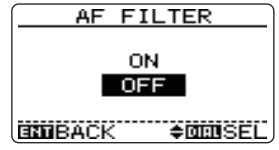

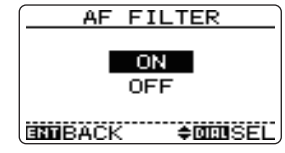

NF-Filter ausgeschaltet NF-Filter eingeschaltet

# $\diamond$  Klangsteuerung (TONE CONTROL)

Menüpunkt zur Einstellung der Bass- und Höhenwiedergabe. Veränderungen der Einstellungen sind besonders wirkungsvoll, wenn ein Kopfhörer, z.B. ein optionaler HP-4, benutzt wird.

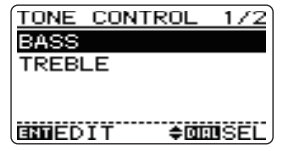

### **• Basspegel (BASS)**

Auswahl aus CUT (Absenkung), NORMAL (voreingestellt) und BOOST (Anhebung).

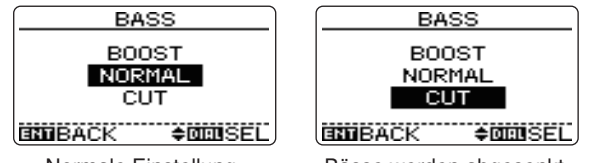

Normale Einstellung Bässe werden abgesenkt

### **• Höhenpegel (TREBLE)**

Auswahl aus CUT (Absenkung), NORMAL (voreingestellt) und BOOST (Anhebung).

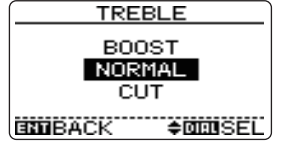

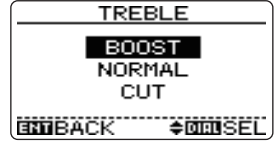

Normale Einstellung Höhen werden angehoben

# ■ Menüpunkte für die DISPLAY-Einstellungen

## D **Displaybeleuchtung (BACKLIGHT)**

Menüpunkt zum Ein- und Ausschalten der Displaybeleuchtung, für die bei Bedarf ein 5-Sek.-Timer aktiviert werden kann.

- OFF: Displaybeleuchtung ausgeschaltet.
- ON: Displaybeleuchtung kontinuierlich eingeschaltet.
- AUTO: Displaybeleuchtung schaltet sich bei der Bedienung automatisch ein und 5 Sek. nach der letzten Bedienung wieder aus (voreingestellt).

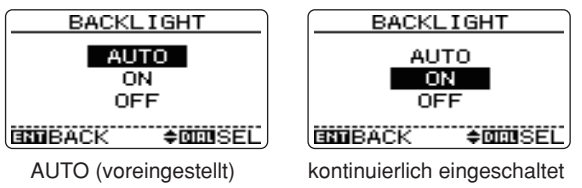

# $\diamond$  LCD-Kontrast (LCD CONTRAST)

Menüpunkt zur Einstellung des LCD-Kontrasts in 15 Stufen zwischen 01 (niedrig) und 15 (hoch). (voreingestellt: 8)

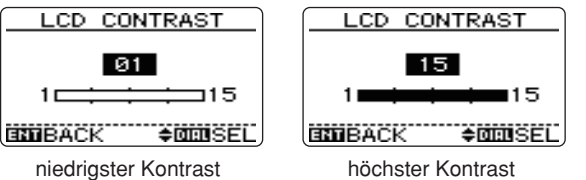

# **◇ Begrüßungs-Logo (OPENING LOGO)**

Menüpunkt zur Deaktivierung des Begrüßungs-Logos (Icom-Logo und Typenbezeichnung), das normalerweise für einige Sekunden nach dem Einschalten im Display erscheint.

- OFF: Begrüßungs-Logo erscheint nicht.
- ON: Begrüßungs-Logo erscheint. (voreingestellt)

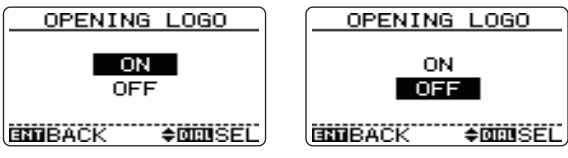

Begrüßungs-Logo ein kein Begrüßungs-Logo

### D **Schriftgröße (FONT SIZE)**

Menüpunkt zur Wahl der Schriftgröße für die Anzeige der Gruppen und Namen beim Scan-Betrieb bzw. der Kategorien beim Basissuchlauf.

- SMALL: 16 Zeichen in einer Zeile.
- LARGE: 12 Zeichen in einer Zeile (Anzeige scrollt, wenn mehr als 12 Zeichen angezeigt werden müssen). (voreingestellt)

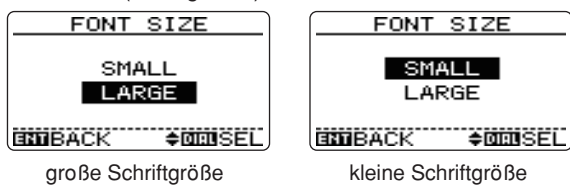

# ■ Wahl der Antenne

Der IC-RX7 verfügt über eine interne Ferritstab-Antenne für den Empfang im AM-Rundfunkband (0,495 bis 1,620 MHz, versionsabhängig). Außerdem lässt sich die Anschlussleitung eines angeschlossenen Ohrhörers als Antenne für den Empfang starker Signale nutzen.

### D **Wahl der Antenne**

 $\Omega$  Im SETTING-Menü den Menüpunkt "AM ANTENNA" für das AM-Rundfunkband bzw. "FM ANTENNA" für das FM-Rundfunkband wählen.

MENÜ ➪ SETTING ➪ *AM ANTENNA* (S. 66)

MENÜ ➪ SETTING ➪ *FM ANTENNA* (S. 66)

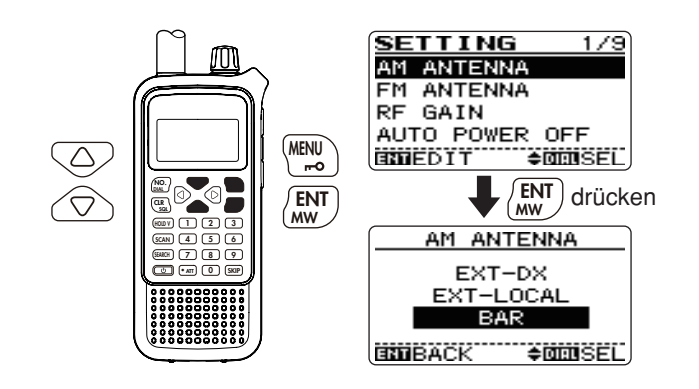

**22 Mit [△]/[▽] (oder mit <b>[DIAL]**) im Menüpunkt "AM AN-TENNA" die Einstellung "BAR" für das AM-Rundfunkband wählen. Im Menüpunkt "FM ANTENNA" die Einstellung "EARPHONE" wählen, wenn starke FM-Signale empfangen werden sollen.

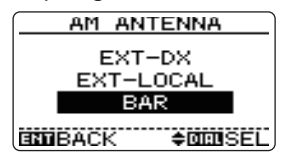

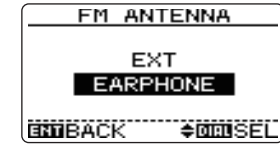

Ferritstab-Antenne für 0,495 bis 1,620 MHz

Ohrhörerzuleitung als Antenne für starke Signale

e **[ENT MW]** (oder **[**v**]**) drücken, um zum SETTING-Menü bzw. **[CLR SQL]** drücken, um zur Frequenzanzeige zurückzukehren.

### **ZZ HINWEISE:**

- Bei der Benutzung der internen Ferritstab-Antenne oder der Ohrhörerzuleitung ist es möglich, dass Störungen auftreten oder Rauschen hörbar wird.
- Für den Empfang von Signalen außerhalb des AM- oder FM-Rundfunkbandes **MUSS** die mitgelieferte Antenne oder eine Antenne eines anderen Herstellers an den Antennenanschluss angeschlossen werden.
- Bei Empfang von AM-Rundfunkstationen mit der internen Ferritstab-Antenne lässt sich der Empfang durch Ausrichtung des Empfängers verbessern.
- Wenn man die interne Ferritstab-Antenne oder die Ohrhörerzuleitung als Antenne benutzt, kann der Eingangsabschwächer nicht zugeschaltet werden.

**8 9**

# ■ **HF-Verstärkung**

Die HF-Verstärkung des Empfängers kann reduziert werden. Dies ist zweckmäßig, wenn beim Empfang starker Signale unerwünschte schwache Signale unterdrückt werden sollen.

 $\Omega$  Im SFTTING-Menü "RF GAIN" wählen.

**MENÜ ☆ SETTING ☆ RF GAIN (S. 67)<br><b>[MENU <del>µ-</del>O]** drücken, Menü mit [△] oder [▽] wählen, dann **[ENT MW]** drücken, Menüpunkt mit **[**r**]** oder **[**s**]** wählen, danach noch einmal **[ENT MW]** drücken

- **2 Mit [△]/[▽] (oder mit <b>[DIAL]**) die HF-Verstärkung einstellen.
	- Normalerweise wird die Einstellung "MAX" benutzt.
- **(3) Mit [ENT MW]** (oder  $\lceil \triangleleft \rceil$ ) zum SETTING-Menü zurückkehren, danach **[CLR SQL]** drücken, um zur Frequenzanzeige zurückzukehren.
	- "RF" erscheint im Display, wenn ein anderer als der Wert "MAX" eingestellt ist.

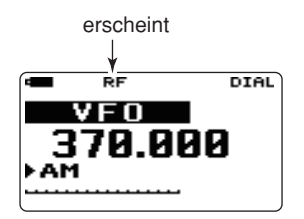

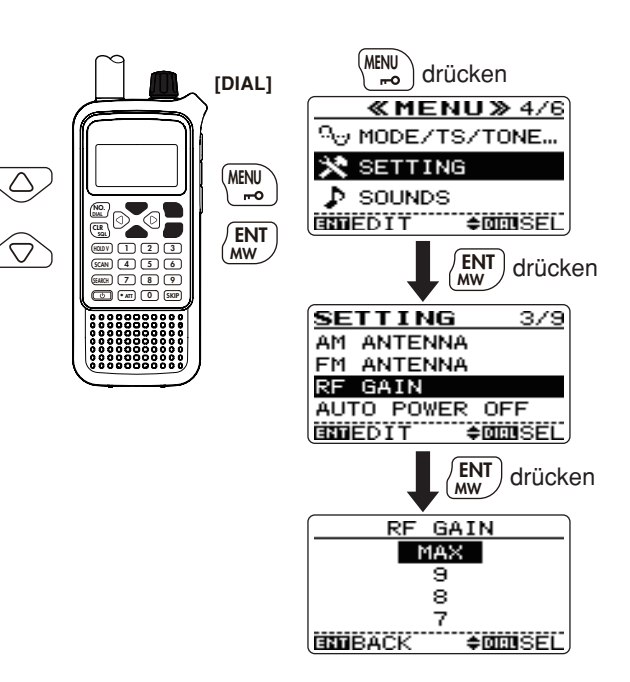

# ■ **Eingangsabschwächer**

Der Eingangsabschwächer schützt den Empfänger vor Störungen des Nutzsignals durch starke Nachbarsignale oder starke elektromagnetische Felder, wie sie z.B. in der unmittelbaren Umgebung von Rundfunksendern auftreten können. Die Dämpfung beträgt etwa 15 dB und ist von der Frequenz abhängig.

- ➥ **[• ATT]** 1 Sek. lang drücken, um den Eingangsabschwächer ein- oder auszuschalten.
	- "ATT" erscheint im Display.

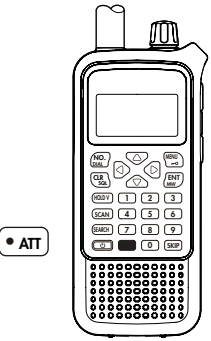

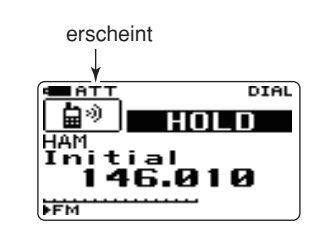

# ■ Verriegelungsfunktion

Diese Funktion dient dazu, versehentliche Frequenzänderungen und andere unbeabsichtigte Bedienungen zu verhindern.

- $\rightarrow$  **[MENU**  $\rightarrow$  **0]** 1 Sek. lang drücken, um die Verriegelungsfunktion ein- oder auszuschalten.
	- "  $\overline{\bullet}$  " erscheint bei eingeschalteter Verriegelungsfunktion im Display.
	- **[CD]** und **[MENU**  $\rightarrow$  **0** ] bleiben bei eingeschalteter Verriegelungsfunktion weiterhin bedienbar.
	- Im Menüpunkt "Lock" des SETTING-Menüs lässt sich einstellen, ob die Squelch- und/oder Lautstärkeregelung mit verriegelt werden sollen.

MENÜ ➪ SETTING ➪ *LOCK* (S. 68)

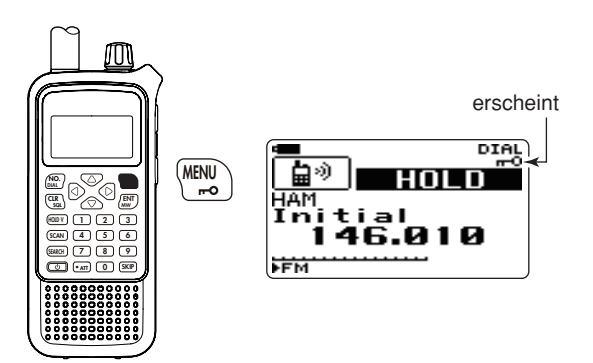

# ■ **Duplex-Betrieb**

Beim Duplex-Funkbetrieb werden zum Senden und Empfangen unterschiedliche Frequenzen genutzt. Er wird zum Gegensprechen verwendet, wenn beide Seiten gleichzeitig hören und sprechen können.

Beim Duplex-Betrieb wird die Sendefrequenz um die Frequenzablage von der Empfangsfrequenz verschoben. Die erforderlichen Repeater-Informationen (Frequenzablage und Ablagerichtung) lassen sich in Speicher programmieren. (S. 55)

### **◇ Einstellung**

- q Im VFO-Modus die Empfangsfrequenz (Repeater-Sendefrequenz) einstellen.
- (2) Im MODE/TS/TONE...-Menü "DUPLEX" wählen.

**MENÜ ☆ MODE/TS/TONE... ☆ DUPLEX** (S. 62)<br>**[MENU <del>n=</del>OI** drücken, Menü mit [△] oder [▽] wählen, dann **[ENT MW]** drücken, Menüpunkt mit **[**r**]** oder **[**s**]** wählen, danach noch einmal **[ENT MW]** drücken

 $\Omega$ )Mit **[△]/[▽]** (oder mit **[DIAL]**) die Einstellung "–DUP" oder "+DUP" wählen.

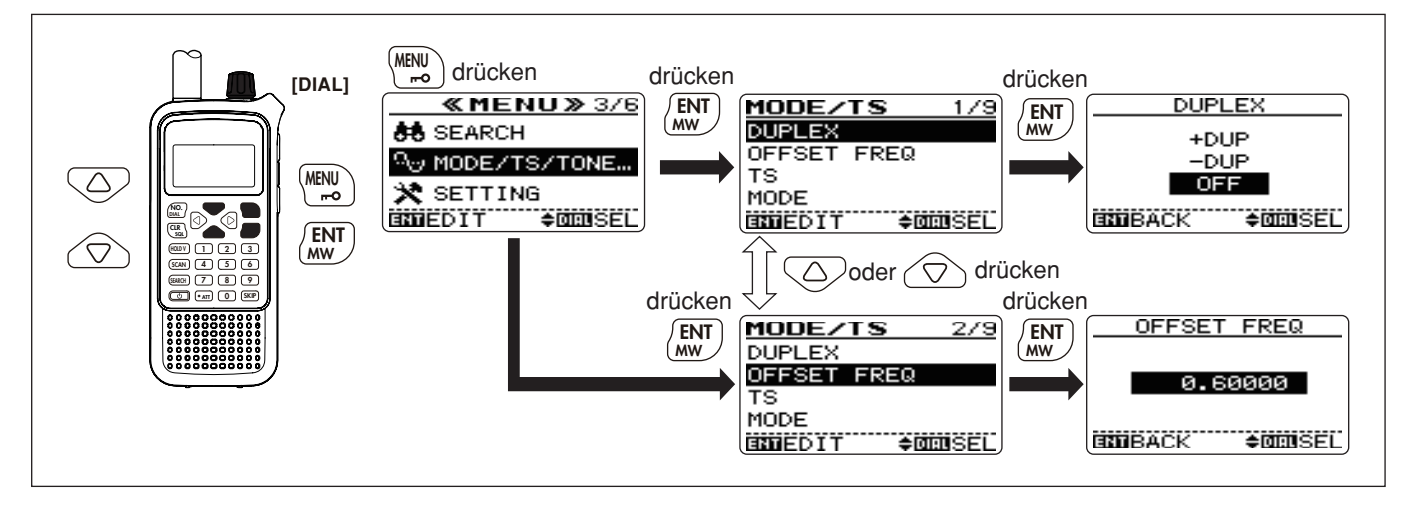

**(4) Mit <b>[ENT MW]** (oder **[**<**]**) zum MODE/TS/TONE...-Menü zurückkehren, danach mit **[**s**]** (oder **[DIAL]**) den Menüpunkt "OFFSET FREQ" wählen.

MENÜ ➪ MODE/TS/TONE... ➪ *OFFSET FREQ* (S. 62)

- $(5)$  Frequenzablage im Bereich von 0,000 bis 159,995 MHz über die Tastatur eingeben oder mit **[**r**]**/**[**s**]** (oder **[DIAL]**) einstellen.
	- Die für den VFO-Modus gewählte Abstimmschrittweite wird angewendet.
	- **[**v**]** oder **[**w**]** 1 Sek. lang drücken, um danach die Frequenz mit **[DIAL]** in 1-MHz-Schritten ändern zu können.
- y Mit **[ENT MW]** (oder **[**v**]**) zum MODE/TS/TONE...-Menü zurückkehren, danach **[CLR SQL]** drücken, um zur Frequenzanzeige zurückzukehren.

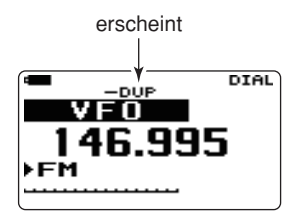

**(7) <b>[CLR SQL]** drücken und halten, um die Sendefrequenz (Repeater-Empfangsfrequenz) direkt zu überwachen.

# ■ Funktionszuordnung **für den Abstimmknopf**

Der Abstimmknopf **[DIAL]** kann anstelle der **[**r**]**/**[**s**]**-Tasten zur Regelung der Lautstärke benutzt werden. In diesem Falle wird die Abstimmung des Empfängers mit den **[**r**]**/**[**s**]**-Tasten vorgenommen.

➥ **[NO. DIAL]** 1 Sek. lang drücken, um die Funktion des Ab stimmknopfs von Abstimmung auf Lautstärkeregelung umzuschalten.

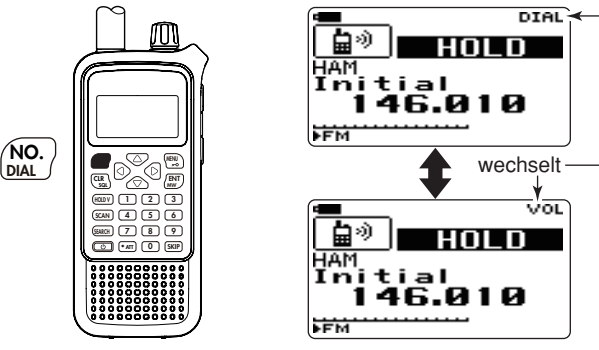

• **[DIAL]**- und  $\lceil \triangle \rceil / \lceil \triangledown \rceil$ -Tasten-Funktionen:

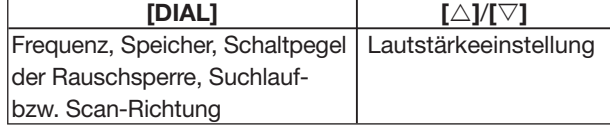

# ■ Ton-Squelch-/DTCS-Betrieb

### $\diamond$  Ton-Squelch und DTCS

Die Squelch-Systeme Ton-Squelch (CTCSS) und DTCS haben die Funktion, die Rauschsperre des Empfängers nur zu öffnen, wenn ein Signal mit der passenden Ton-Squelch-Frequenz oder dem richtigen DTCS-Code empfangen wird. So kann der stummgeschaltete Empfänger auf Anrufe von Gruppenmitgliedern warten, wenn diese gleiche Subaudiotöne bzw. Codes nutzen.

### **♦ Revers-Ton-Squelch und -DTCS**

Die Revers-Ton-Squelch- und DTCS-Funktion ist nützlich, wenn ganz bestimmte Signale die Rauschsperre des Empfängers nicht öffnen sollen. Der Empfänger schaltet die Rauschsperre stumm, sobald ein Signal mit dem passenden Ton-Squelch-Ton bzw. DTCS-Code empfangen wird. Wenn die Funktion eingeschaltet ist, erscheint "TSQL-R" bzw. .DTCS-R" im Display.

### **◇ Pocket-Piep**

Diese Funktion nutzt Ton-Frequenzen oder DTCS-Codes wie ein Pager zur Mitteilung, dass ein ganz bestimmter Anruf empfangen wurde, während man selbst nicht am Empfänger war.

### **♦ Einstellung**

- $\Omega$  Betriebsfrequenz in FM einstellen.
- (2) Im MODE/TS/TONE...-Menü "TONE" wählen.

MENÜ ➪ MODE/TS/TONE... ➪ *TONE* (S. 64) **[MENU ]** drücken, Menü mit **[**r**]** oder **[**s**]** wählen, dann **[ENT MW]** drücken, Menüpunkt mit **[**r**]** oder **[**s**]** wählen, danach noch einmal **[ENT MW]** drücken

- **③** Mit  $[∆]/[∇]$  (oder mit **[DIAL]**) die gewünschte Ton-Funktion wählen.
	- Ton-Squelch ..TSQL", Ton-Squelch Revers ..TSQL-R", Pocket- $Piep$  "TSQL $(\cdot)$ )", DTCS-Squelch "DTCS", DTCS Revers "DTCS-R", DTCS-Pocket-Piep "DTCS (( $\cdot$ )) " und keine Ton-Funktion "OFF" sind möglich.

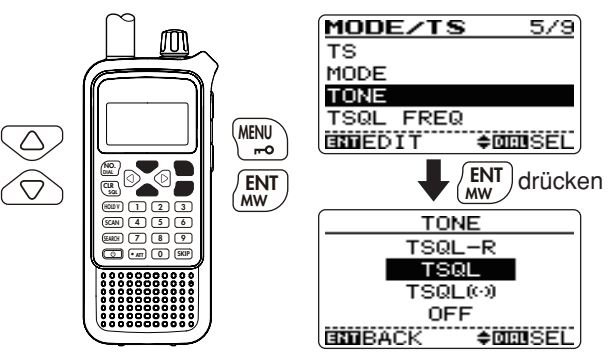

r **[ENT MW]** (oder **[**v**]**) drücken, um zum MODE/TS/TONE...- Menü bzw. **[CLR SQL]** drücken, um zur Frequenzanzeige zurückzukehren.

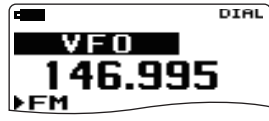

keine Ton-Funktion

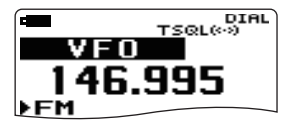

Ton-Squelch mit Pocket-Piep DTCS mit Pocket-Piep

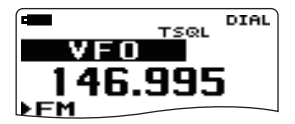

Ton-Squelch **DTCS** 

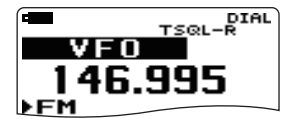

Ton-Squelch revers **DTCS** revers

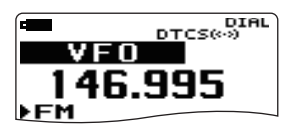

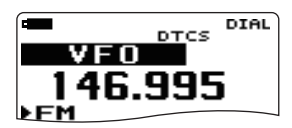

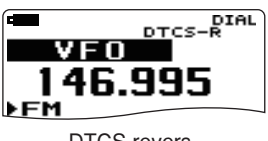

- (5) Den Empfänger normal bedienen.
- $\circ$  Sobald ein Empfangssignal die passende Ton-Squelch-Frequenz bzw. den richtigen DTCS-Code enthält, öffnet die Rauschsperre und das Signal ist hörbar.
	- Beim Empfang von Signalen mit unpassender Frequenz bzw. falschem Code bleibt die Rauschsperre geschlossen, aber das S-Meter schlägt aus.
	- Zum manuellen Öffnen der Rauschsperre **[CLR SQL]** 1 Sek. lang drücken.

### **◇ Pocket-Piep-Funktion**

- q Wenn die Funktion eingeschaltet ist und ein Signal mit der passenden Ton-Squelch-Frequenz bzw. dem richtigen DTCS-Code empfangen wird, ertönt 30 Sek. lang ein Piepton und " $($ ( $\cdot$ )) " blinkt im Display.
- <sup>(2)</sup> **[CLR SQL]** drücken, um Piepton und Blinken zu beenden.

# ■ Einstellung von Ton-Squelch-Frequenz und DTCS-Code

(1) Im MODE/TS/TONE...-Menü die Einstellung "TSQL FREQ" für die Ton-Squelch-Frequenz bzw. "DTCS CODE" für den DTCS-Code wählen.

MENÜ ➾ MODE/TS/TONE... ➾ **TSQL FREQ** (S. 64)<br>**[MENU <del>n-</del>O]** drücken, Menü mit [△] oder [▽] wählen, dann **[ENT MW]** drücken, Menüpunkt mit **[**r**]** oder **[**s**]** wählen, danach noch einmal **[ENT MW]** drücken

MENÜ ➪ MODE/TS/TONE... ➪ *DTCS CODE* (S. 65)

- $\Omega$  Mit **[△]/[▽]** (oder mit **[DIAL]**) gewünschte Ton-Squelch-Frequenz bzw. DTCS-Code wählen.
	- Für jedes Band und jeden Speicher sind individuelle Einstellungen möglich.
	- Einstellbare Ton-Frequenzen und DTCS-Codes siehe S. 81.

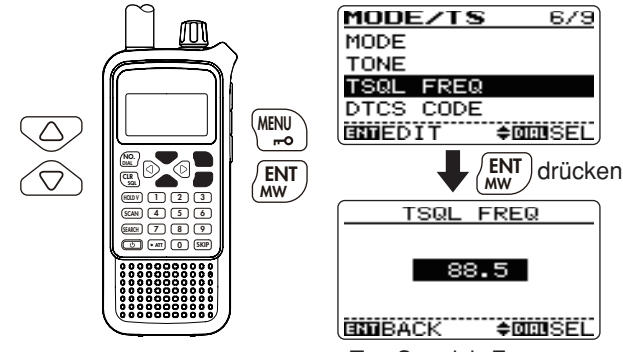

Ton-Squelch-Frequenz

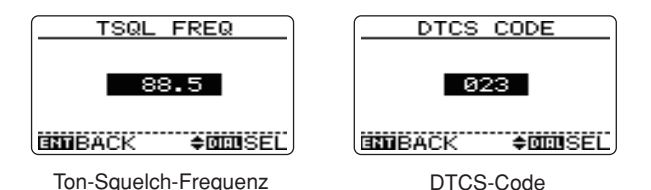

e **[ENT MW]** (oder **[**v**]**) drücken, um zum MODE/TS/TONE…- Menü oder **[CLR SQL]** drücken, um zur Frequenzanzeige zurückzukehren.

**Z Die Polarität des DTCS-Codes kann im Menüpunkt "DTCS** POLARITY" umgeschaltet werden. (S. 81)

#### **•Einstellbare Ton-Frequenzen**

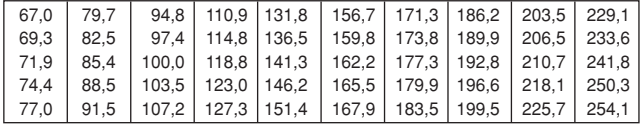

#### **•Einstellbare DTCS-Codes**

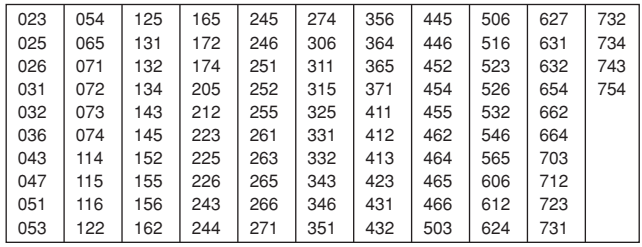

# ■ **DTCS-Polarität**

(1) Im MODE/TS/TONE...-Menü "DTCS POLARITY" wählen.

MENÜ ➾ MODE/TS/TONE... ➾ *DTCS POLARITY* **(S. 65) [MENU <del>r-</del>O]** drücken, Menü mit [△] oder [▽] wählen, dann **[ENT MW]** drücken, Menüpunkt mit **[**r**]** oder **[**s**]** wählen, danach noch einmal **[ENT MW]** drücken

**2**) Mit [△]/[▽] (oder mit [DIAL]) gewünschte DTCS-Polarität einstellen.

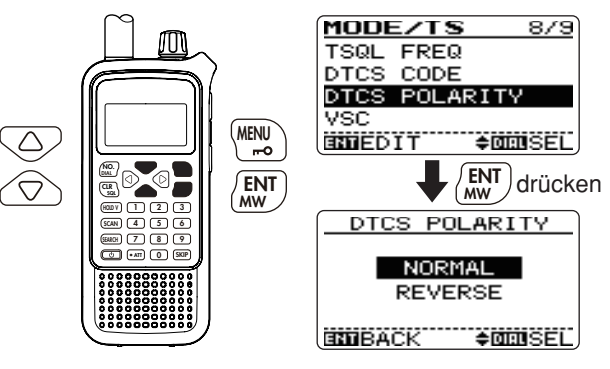

e **[ENT MW]** (oder **[**v**]**) drücken, um zum MODE/TS/TONE…- Menü oder **[CLR SQL]** drücken, um zur Frequenzanzeige zurückzukehren.

# ■ **Ton-/DTCS-Suchlauf**

Beim Monitoring von Signalen, die mit Ton- oder DTCS-Squelch sowie Pocket-Piep gesendet werden, ist es möglich, den Subaudioton oder den DTCS-Code zu ermitteln, der die Rauschsperre öffnet.

- $\Omega$  Zu überprüfende Empfangsfrequenz einstellen.
- (2) Im SEARCH-Menü "TONE SEARCH" wählen.

MENÜ ➪ SEARCH ➪ *TONE SEARCH* (**[MENU ]** drücken), (**[**r**]**/**[**s**]**, danach **[ENT MW]** drücken)

- Das SEARCH-Menü kann auch durch 1 Sek. langes Drücken von **[SEARCH]** aufgerufen werden.
- Der Menüpunkt "Tone Search" erscheint.
- $\bullet$  Mit **[△]** oder **[** $\triangledown$ ] "TSQL" bzw. "DTCS" wählen, dann **[ENT MW]** drücken, um den Ton- bzw. DTCS-Suchlauf zu starten.
	- Mit **[DIAL]** kann die Suchlaufrichtung umgekehrt werden.
	- Der Ton- bzw. DTCS-Squelch wird automatisch aktiviert.

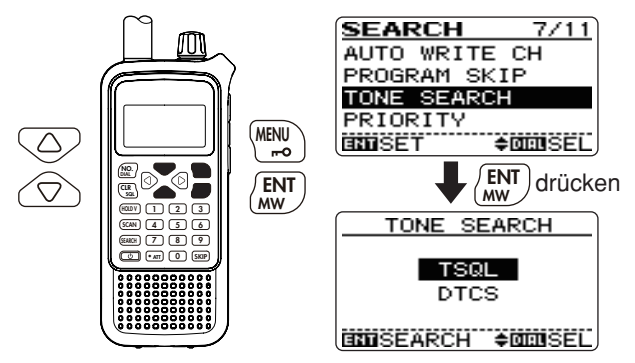

- 4) Sobald die Ton-Frequenz bzw. der DTCS-Code ermittelt sind, werden sie temporär gespeichert.
	- Der Suchlauf hält für die im Suchlauf-Pausen-Timer eingestellte Zeit an (S. 40), wenn die Ton-Frequenz bzw. der DTCS-Code ermittelt sind.
	- Die ermittelte Ton-Frequenz wird nachfolgend als Ton-Frequenz (TSQL FREQ) für die Ton-Squelch-Funktion genutzt, wenn die Ton-Squelch-Funktion eingeschaltet ist.
	- Der ermittelte DTCS-Code wird nachfolgend als Code (DTCS CODE) für die DTCS-Funktion genutzt, wenn die DTCS-Funktion eingeschaltet ist.

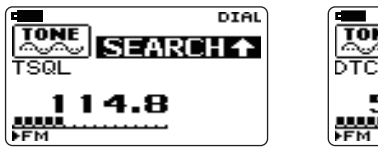

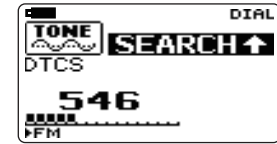

Suchlauf für Ton-Frequenz Suchlauf für DTCS-Code

#### (5) Mit **[CLR SQL]** den Suchlauf beenden.

- Wenn der Suchlauf beendet wird, bevor der Empfänger die Ton-Frequenz bzw. den Code ermittelt hat, bleiben die Einstellungen unverändert.
- Die ermittelte Ton-Frequenz bzw. der DTCS-Code werden nur temporär genutzt. Die im Speicher programmierten Einstellungen bleiben unverändert.

**HINWEIS:** Die Ton-Frequenz wird automatisch überschrieben, wenn sie im Ton-Squelch-Modus mit der ermittelten übereinstimmt. Hingegen wird sie im Speicher nicht überschrieben.

# ■ **Tastenquittungstöne**

Es ist wählbar, ob bei jedem Drücken einer Taste ein Quittungston hörbar ist. Dessen Lautstärke kann im SOUNDS-Menü im Menüpunkt "BEEP LEVEL" in 40 Stufen eingestellt werden.

MENÜ ➪ SOUNDS ➪ *BEEP LEVEL* (S. 70) (**[MENU ]** drücken), (**[**r**]**/**[**s**]**, danach **[ENT MW]** drücken)

Zur geräuschlosen Bedienung des Empfängers kann der Tastenquittungston im SOUNDS-Menü im Menüpunkt "KEY-TOUCH BEEP" ausgeschaltet werden.

MENÜ ➪ SOUNDS ➪ *KEY-TOUCH BEEP* (S. 70) **([MENU <del>n=</del>O]** drücken), ( $\lceil \triangle \rceil / \lceil \triangledown \rceil$ , danach **[ENT MW]** drücken)

# ■ Abstimmbeschleunigung

Diese Funktion erhöht automatisch die Abstimmgeschwindigkeit, wenn **[DIAL]** schnell gedreht wird.

Diese Funktion kann im SETTING-Menü im Menüpunkt "DIAL SPEED-UP" ein- oder ausgeschaltet werden.

MENÜ ➪ SETTING ➪ *DIAL SPEED-UP* (S. 68) (**[MENU ]** drücken), (**[**r**]**/**[**s**]**, danach **[ENT MW]** drücken)

# ■ Batteriesparfunktion

Diese Funktion reduziert die Stromaufnahme des Empfängers, um die Betriebsdauer mit einer Akku-Ladung bzw. mit einem Satz Batterien zu verlängern.

Das Intervall von aktivem Empfänger und Stand-by-Betrieb lässt sich im SETTING-Menü im Menüpunkt "POWER SAVE" wie folgt einstellen: automatisch  $(1:4 = 125 \text{ ms}:500 \text{ ms}, 1:8 = 125 \text{ ms}$ 125 ms:1000 ms; voreingestellt) oder ausschalten.

MENÜ ➪ SETTING ➪ *POWER SAVE* (S. 67) (**[MENU ]** drücken), (**[**r**]**/**[**s**]**, danach **[ENT MW]** drücken)

• "AUTO" schaltet, wenn kein Signal empfangen wird, nach 5 Sek. auf ein Intervall von "1:4" und nach weiteren 60 Sek. ohne Empfangssignal auf ..1:8".

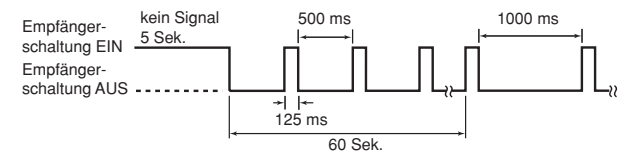

# ■ Auto-Power-OFF (APO)

Der Empfänger kann so eingestellt werden, dass er sich nach einer bestimmten Zeit, in der keine Bedienung erfolgt, mit einem Piepton automatisch ausschaltet.

120 Min., 90 Min., 60 Min., 30 Min. oder OFF sind wählbar. Die gewählte Zeit bleibt erhalten, auch wenn sich der Empfänger von selbst ausschaltet. Um die Funktion zu deaktivieren, muss im SETTING-Menü im Menüpunkt "AUTO POWER-OFF" die Einstellung OFF gewählt werden.

MENÜ ➪ SETTING ➪ *AUTO POWER OFF* (S. 67) (**[MENU ]** drücken), (**[**r**]**/**[**s**]**, danach **[ENT MW]** drücken)

# ■ Auto-Power-ON

Mit dieser Funktion kann der Empfänger so eingestellt werden, dass er sich nach einer bestimmten Zeit automatisch einschaltet, wenn er mit APO ausgeschaltet wurde. Zeiten zwischen 30 Min. und 24 Stunden sind in 30-Minuten-Schritten wählbar.

Dies kann im SETTING-Menü im Menüpunkt "AUTO POWER ON" gewählt werden.

MENÜ ➪ SETTING ➪ *AUTO POWER ON* (S. 67) (**[MENU ]** drücken), (**[**r**]**/**[**s**]**, danach **[ENT MW]** drücken)

 Wenn der Empfänger mit fast entladenem Akku-Pack oder leeren Batterien im Batteriebehälter betrieben wird, arbeitet diese Funktion nicht.

**Z** Im Stand-by-Betrieb fließt ein geringer Ruhestrom.

# ■ **Displaybeleuchtung**

Der Empfänger verfügt über einen 5-Sek.-Timer für den Betrieb im Dunkeln. Für die Beleuchtung lassen sich die Einstellungen ON (Dauer) oder OFF (Aus) wählen, falls gewünscht.

Dies kann im DISPLAY-Menü im Menüpunkt "BACKLIGHT" gewählt werden.

MENÜ ➪ DISPLAY ➪ *BACKLIGHT* (S. 72) (**[MENU ]** drücken), (**[**r**]**/**[**s**]**, danach **[ENT MW]** drücken)

# ■ **Schriftgröße**

Die Schriftgröße für die Anzeige der Gruppen und Namen beim Scan-Betrieb bzw. der Kategorien beim Basissuchlauf lässt sich zwischen Large (große Schrift) und Small (kleine Schrift) umschalten.

Dies kann im DISPLAY-Menü im Menüpunkt "FONT SIZE" gewählt werden.

MENÜ ➪ DISPLAY ➪ *FONT SIZE* (S. 72) (**[MENU ]** drücken), (**[**r**]**/**[**s**]**, danach **[ENT MW]** drücken)

# ■ **LCD-Kontrast**

Der Kontrast des LC-Displays ist in 15 Stufen einstellbar.

Die Einstellung erfolgt im DISPLAY-Menü im Menüpunkt .LCD CONTRAST".

MENÜ ➪ DISPLAY ➪ *LCD CONTRAST* (S. 72) **([MENU <del>n</del>o]** drücken), ([△]/[▽], danach **[ENT MW]** drücken)

# ■ VSC-Funktion

Die VCS-Funktion dient dazu, Unterbrechungen von Suchlauf- und Scan-Vorgängen auf unmodulierten Trägersignalen zu vermeiden. Wenn die VSC-Funktion aktiviert ist, überprüft der Empfänger die Empfangssignale auf das Vorhandensein von Sprachkomponenten. Wenn Sprachkomponenten vorhanden sind und sich diese innerhalb 1 Sek. ändern, wird der Suchlauf oder der Scan angehalten, andernfalls wird er nach 1 Sek. fortgesetzt.

Die Funktion kann im MODE/TS/TONE...-Menü im Menüpunkt "VSC" eingeschaltet werden.

MENÜ ➪ MODE/TS/TONE... ➪ *VSC* (S. 65) **([MENU <del>n</del>o]** drücken), ([△]/[▽], danach **[ENT MW]** drücken)

• "VSC" erscheint, wenn die Funktion eingeschaltet ist.

# ■ **Klonen**

Beim IC-RX7 besteht die Möglichkeit, Daten von einem Empfänger zu einem anderen zu übertragen. Diese Funktion ist nützlich, wenn alle Einstellungen auf einen zweiten IC-RX7 dupliziert werden sollen.

• Dazu ist ein optionales Cloning-Kabel OPC-474 erforderlich.

q Beide Empfänger ausschalten und die **[SP]**-Buchsen mit dem OPC-474 verbinden, wie unten dargestellt.

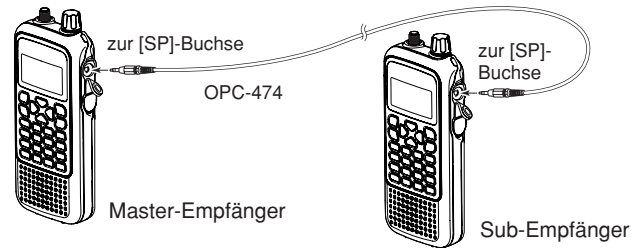

- w **Master-Empfänger:** Bei gedrückten **[**r**]** und **[MENU ]**-Tasten die Taste **[ ]** 1 Sek. lang drücken, um den Cloning-Modus aufzurufen.
	- "MASTER" erscheint.

 **Sub-Empfänger: [ ]** 1 Sek. lang drücken, um den Empfänger einzuschalten. (Weitere Informationen siehe rechts.)

- **(3) Am Master-Empfänger <b>[ENT MW]** drücken.
	- "CLONE OUT" erscheint im Display des Master- und "CLONE IN" im Display des Sub-Empfängers und das Balkeninstrument zeigt an, dass der Cloning-Prozess vonstatten geht.
	- Sobald alle Daten übertragen sind, erscheint "CLONE END".
- r **[ ]** 1 Sek. lang drücken, um die Empfänger wieder auszuschalten.

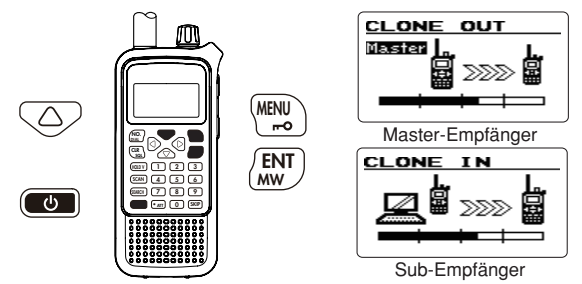

Zum Clonen/Editieren steht auch die optionale Cloning-Software CS-RX7 zur Verfügung, die auf PCs (Microsoft® Windows<sup>®</sup> 2000/XP oder Windows Vista™) lauffähig ist und das ICF-Datenformat nutzt.

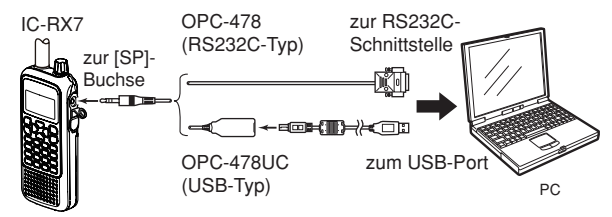

✔ *AUFRUF DES CLONING-MODUS (außer Master-Empfänger):* Wenn für die CI-V-Baudrate (S. 69) eine andere Einstellung als "9600" oder "AUTO" gewählt ist, wie folgt vorgehen:

**O** Empfänger ausschalten.

**@** Bei gedrückter **[SCAN]**-Taste **[**  $\bullet$  **]** 1 Sek. lang drücken, um den IC-RX7 wieder einzuschalten und den Cloning-Modus aufzurufen.

# ■ **Reset**

Falls im Display unklare Informationen erscheinen, was z.B. der Fall sein kann, wenn der Empfänger das erste Mal benutzt wird, kann ein Reset notwendig sein.

Falls Probleme auftauchen, sollte der Empfänger zunächst ausgeschaltet und nach einigen Sekunden wieder eingeschaltet werden. Führt das nicht zum Erfolg, ist wie folgt zu verfahren:

### **• Total-Reset**

CPU-Reset vor der ersten Benutzung des Empfängers oder bei CPU-Fehlfunktion, wobei alle Einstellungen gelöscht und auf die Voreinstellungen zurückgesetzt werden.

### **• Teil-Reset**

Wenn lediglich einige Betriebszustände (VFO-Frequenz, VFO-Einstellungen, Menü-Einstellungen) neu programmiert werden sollen, ohne dass die Speicherinhalte verloren gehen, ist ein Teil-Reset des Empfängers sinnvoll.

### D **Total-Reset**

**CLR**<br>SQL

 $\overline{\mathbb{C}}$   $\overline{\mathbb{C}}$ 

- q **[ ]** 1 Sek. lang drücken, um den Empfänger auszuschalten.
- w Bei gedrückten **[**r**]**-, **[**s**]-**, **[ENT MW]**- und **[CLR SQL]**-Tasten den Empfänger wieder einschalten, um die CPU zurückzusetzen.
	- "ALL RESET" erscheint dabei im Display.

#### D **Teil-Reset**

- q **[ ]** 1 Sek. lang drücken, um den Empfänger auszuschalten.
- w Bei gedrückten **[**v**]** und **[**w**]**-Tasten den Empfänger wieder einschalten, um einen Teil-Reset durchzuführen.

 **HINWEIS**: Bei der Ausführung eines Teil-Resets erscheint im Display kein  $\mathscr{U}$  gesonderter Hinweis.

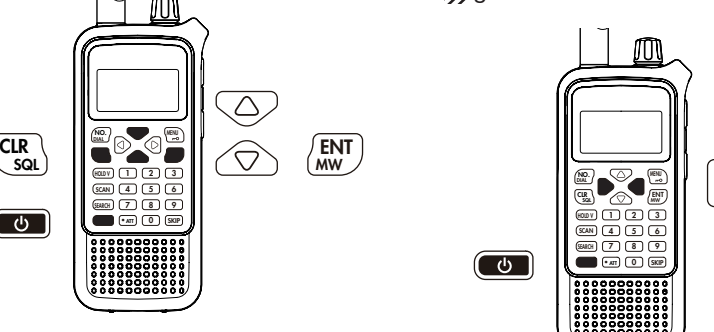

**VORSICHT!** Beim CPU-Reset werden alle von Ihnen vorgenommenen Einstellungen auf die Werksvoreinstellungen zurückgesetzt. Alle Speicherinhalte und die vom Nutzer vorgenommenen Einstellungen gehen dabei verloren. Um einem totalen Datenverlust vorzubeugen, sollte man die Speicherinhalte und Einstellungen mit der optionalen Software CS-RX7 auf einen PC sichern.

# 10 **STEUERBEFEHLE**

# ■ **Allgemeines**

Der IC-RX7 kann über den optionalen CI-V-Pegelkonverter CT-17 mit der RS232C-Schnittstelle eines PCs verbunden werden. Damit wird es möglich, den Empfänger vom PC aus zu steuern und Daten zwischen Empfänger und PC auszutauschen. Die Steuerung des Empfängers erfolgt über das Icom-CI-V-Communication-Interface.

Icom liefert keine geeignete CI-V-Befehlssoftware.

# ■ **Datenformat**

Zur Steuerung des Empfängers über das CI-V-Protokoll werden folgende Datenformate verwendet. Datenformate unterscheiden sich durch die verschiedenen Befehlsnummern. Einige Befehle haben einen zusätzlichen Datenbereich.

#### **Controller** ➡ **IC-RX7**

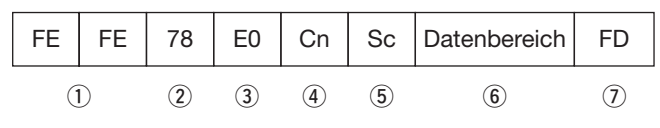

#### **IC-RX7** ➡ **Controller**

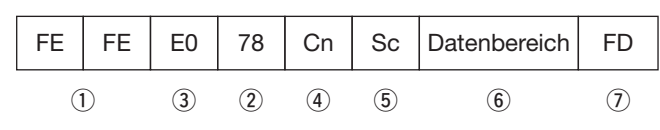

- 1) Start-Code (fest)
- 2 Standardadresse des Empfängers
- e Standardadresse des Controllers
- r Befehlsnummer (siehe Befehlstabelle unten)
- $5$  Sub-Befehlsnummer (siehe Befehlstabelle unten)
- y BCD-Code für Frequenz/Betriebsart/Squelch-Zustand
- $(7)$  Ende-Code (fest)

# ■ **Befehlstabelle**

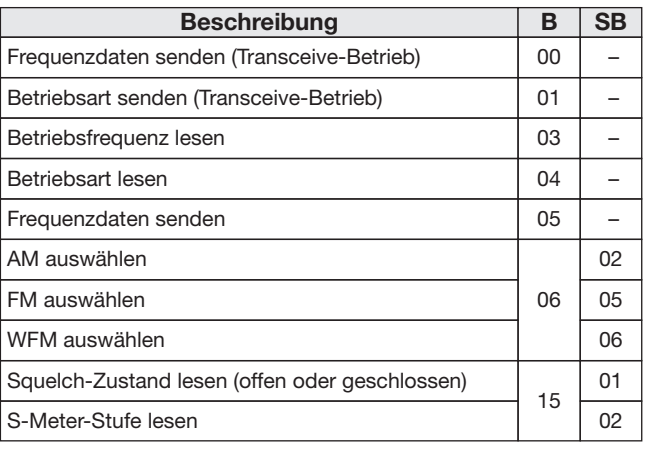

B = Befehl; SB = Sub-Befehl

# STEUERBEFEHLE 10

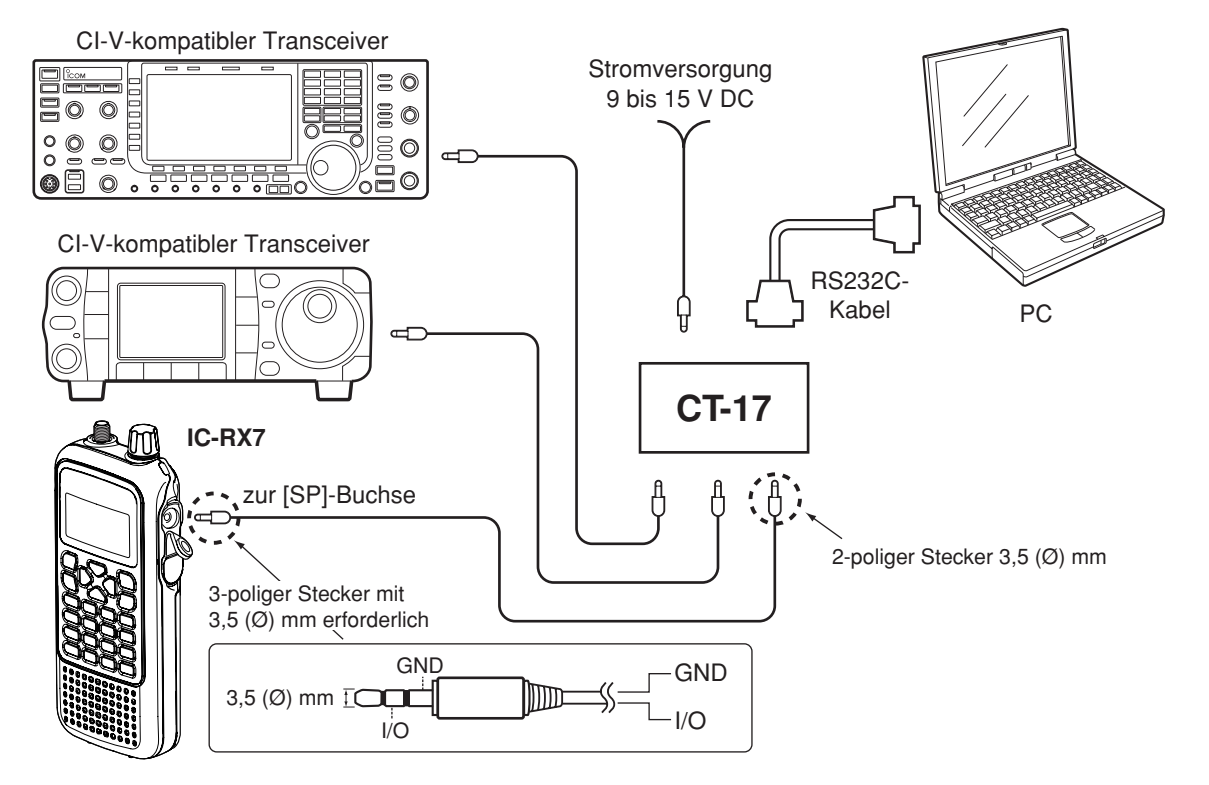

### **Beispiele für den CI-V-Anschluss**

# 11 **FEHLERBESEITIGUNG**

Falls Ihr Empfänger Fehlfunktionen zu zeigen scheint, prüfen Sie bitte nachfolgende Punkte, bevor Sie den Empfänger zum Service schicken.

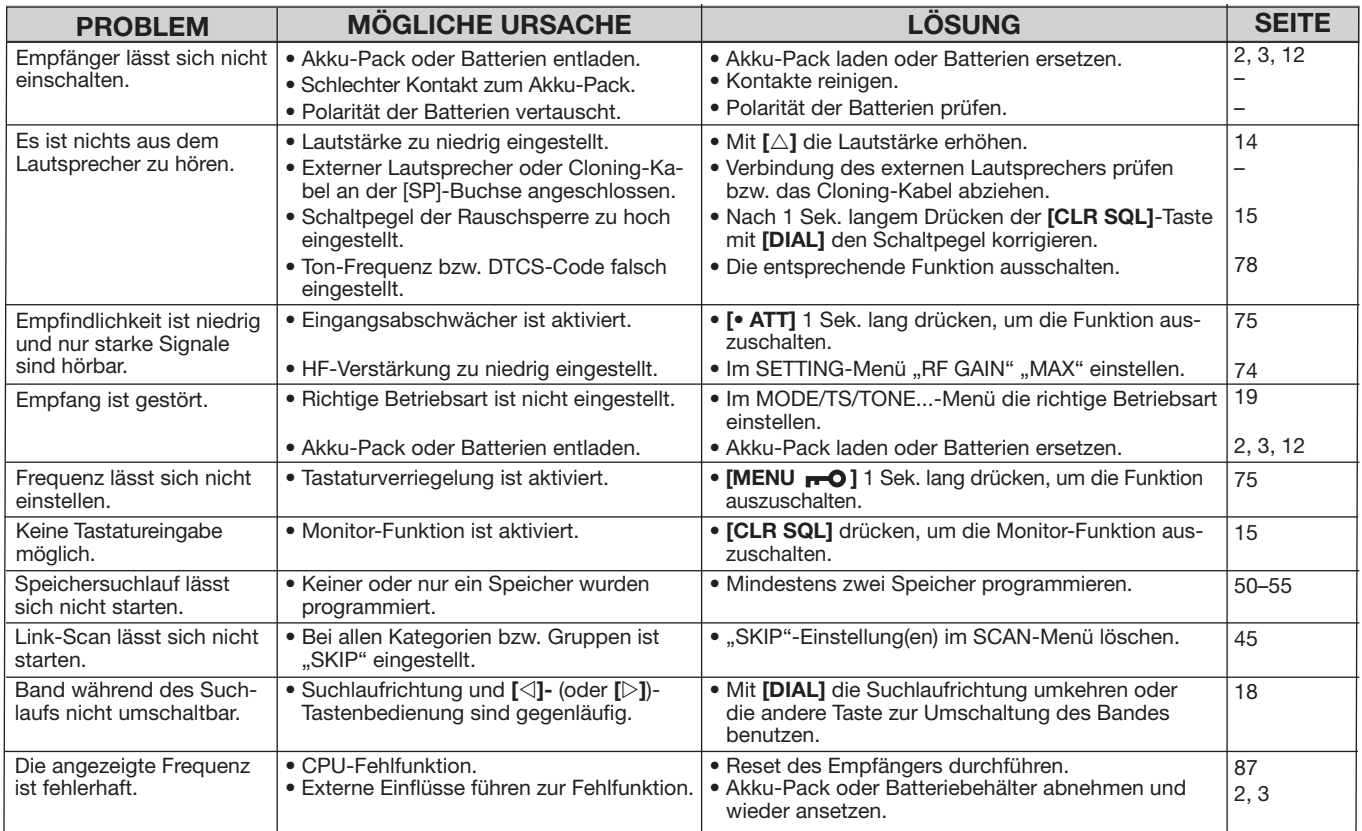

Alle technischen Daten können ohne Vorankündigung und Gewährleistung jederzeit geändert werden.

# **TECHNISCHE DATEN** 12

### **◇ Empfänger**

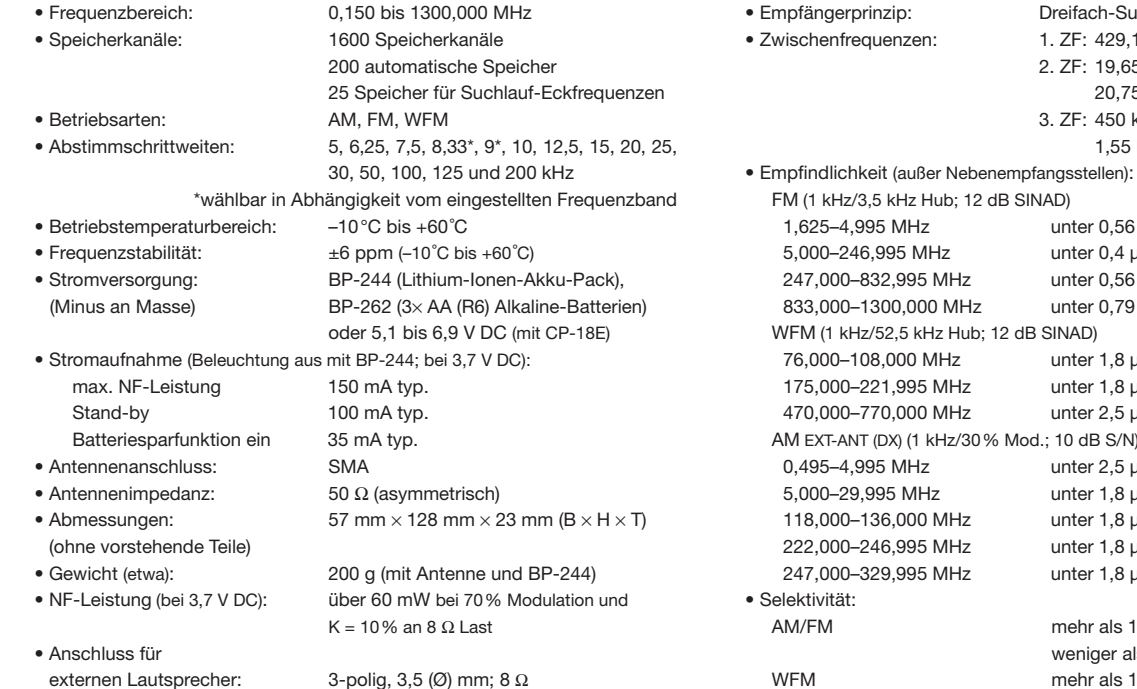

 $\diamond$  Allgemein

#### Dreifach-Superhet 1. ZF: 429,1 MHz 2. ZF: 19,65 MHz (FM/AM), 20,75 MHz (WFM) 3. ZF: 450 kHz (FM/AM), 1,55 MHz (WFM)

12 dB SINAD) unter  $0,56 \mu V$ unter  $0,4 \mu V$ unter  $0.56 \mu V$  $\frac{1}{2}$  unter 0,79  $\mu$ V b: 12 dB SINAD) unter  $1,8 \mu V$ unter  $1,8 \mu V$ unter  $2,5 \mu V$  $80\%$  Mod.; 10 dB S/N) unter 2.5 uV unter  $1,8 \mu V$ unter  $1,8 \mu V$ unter  $1,8 \mu V$ unter  $1,8 \mu V$ mehr als 15 kHz/-9 dB

 weniger als 30 kHz/–60 dB WFM mehr als 150 kHz/-6 dB

**11 12**

# 13 **ZUBEHÖR**

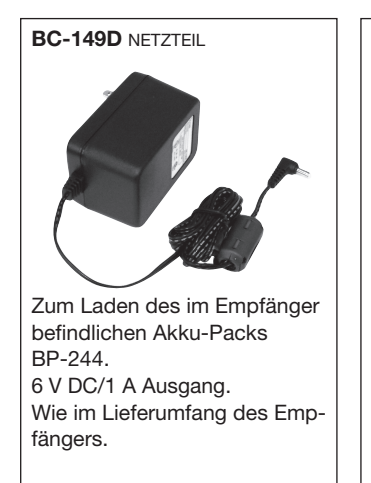

**CP-18E** ZIGARETTENANZÜNDER-KABEL MIT DC-DC-WANDLER

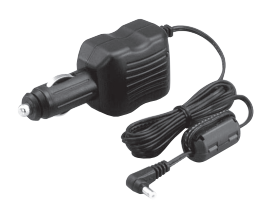

Erlaubt den Betrieb des Empfängers mit 12 V, die vom Zigarettenanzünder des Kfz entnommen werden können. Auch zum Laden des im Empfänger befi ndlichen Akku-Packs. Die Umsetzung auf 6 V erfolgt mit einem internen Wandler.

#### **SP-13** OHRHÖRER

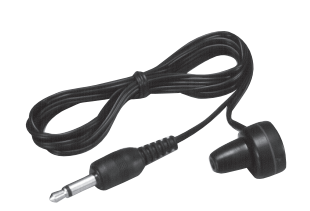

Ermöglicht eine gute Verständlichkeit auch in lauter Umgebung.

**CS-RX7** CLONING-SOFTWARE mit **OPC-478UC** CLONING-KABEL (USB-Typ) Erlaubt die Übertragung von programmierten Daten und

Einstellungen auf einen PC (für Microsoft® Windows® 2000/XP

oder Windows VistaTM) mit USB-Anschluss (1.1/2.0). Außerdem ist ein Kabel zum

Anschluss an die RS232C-Schnittstelle mit der Bezeichnung OPC-478 lieferbar.

#### **OPC-474** CLONING-KABEL

Zum direkten Klonen der Daten von einem auf den anderen Empfänger.

**MB-112G** GÜRTELCLIP Klemmausführung. Wie im Lieferumfang des Empfängers.

**BP-244** LiIon-AKKU-PACK 3,7-V/1100-mAh-Lithium-Ionen-Akku-Pack. Wie im Lieferumfang des Empfängers.

**BP-262** BATTERIEBEHÄLTER Batteriebehälter für  $3 \times AA$  (R6) Alkaline-Batterien.

**CT-17** CI-V-PEGEL-KONVERTER Für die Empfänger-Fernsteuerung von einem PC aus.

#### **AD-92SMA**

ANTENNENANSCHLUSSADAPTER Ermöglicht den Anschluss einer Antenne mit BNC-Anschluss.

**LC-170** TRAGETASCHE Zum Schutz des Empfängers vor mechanischen Beschädigungen usw.

**HP-4** KOPFHÖRER Ermöglicht gute Verständlichkeit auch in lauter Umgebung.

# **CE-KONFORMITÄTSERKLÄRUNG** 14

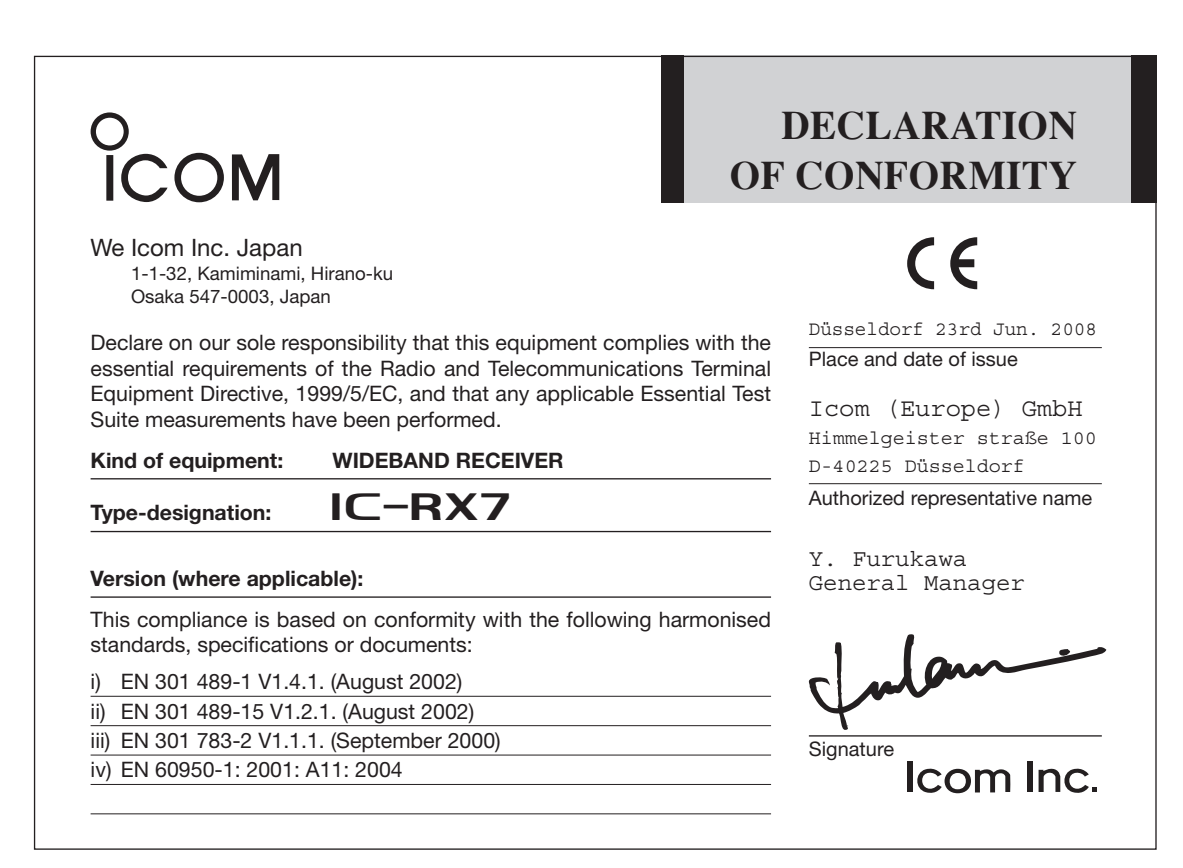

# 14 CE-KONFORMITÄTSERKLÄRUNG

Mit "CE" gekennzeichnete Versionen erfüllen die grundlegenden Anforderungen der Richtlinie 1999/5/EG. Dieses Warnsymbol bedeutet, dass die Anlage in einem nicht harmonisierten Frequenzbereich betrieben wird und/oder eine Zulassung durch die jeweilige Telekommunikationsbehörde des Verwendungslandes erforderlich ist. Bitte achten Sie darauf, dass Sie eine für das Verwendungsland zugelassene Version erworben haben oder das die jeweiligen nationalen Frequenzzuweisungen beachtet werden. **D**

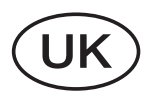

**F**

Versions which display the "CE" symbol on the serial number seal, comply with the essential requirements of the European Radio and Telecommunication Terminal Directive 1999/5/EC.

This warning symbol indicates that this equipment operates in non-harmonised frequency bands and/or may be subject to licensing conditions in the country of use. Be sure to check that you have the correct version of this radio or the correct programming of this radio, to comply with national licensing requirement.

> Les versions qui affichent le symbole "CE" sur la plaque du numéro de série respectent les exigences essentielles de la Directive Européenne des Terminaux de Radio et de Télécommunication 1999/5/EC.

Ce symbole d'avertissement indique que l'équipement fonctionne dans des fréquences non harmonisées et/ou peut être soumis à licence dans le pays où il est utilisé. Vérifiez que vous avez la bonne version d'appareil ou la bonne programmation de façon à respecter les conditions de licence nationales.

Questo simbolo (CE), aggiunto al numero di serie, indica che l'apparato risponde pienamente ai requisiti della Direttiva Europea delle Radio e Telecommunicazioni 1995/5/EC, per quanto concerne i terminali radio. Il simbolo (1) avverte l'operatore che l'apparato opera su di una banda di frequenza che, in base al paese di destinazione ed utilizzo, può essere soggetta a restrizioni oppure al rilascio di una licenza d'esercizio. Assicurarsi pertanto che la versione di ricetrasmittente acquistata operi su di una banda di frequenza autorizzata e regolamentata dalle normative nazionali vigenti. **I**

#### **• Übersicht der Ländercodes (ISO 3166-1)**

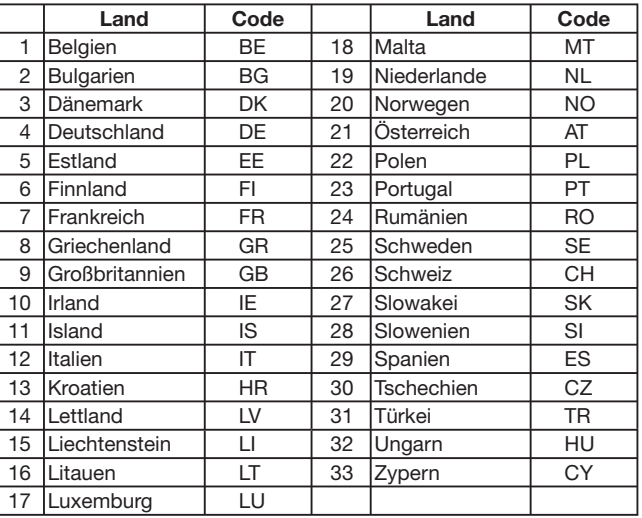

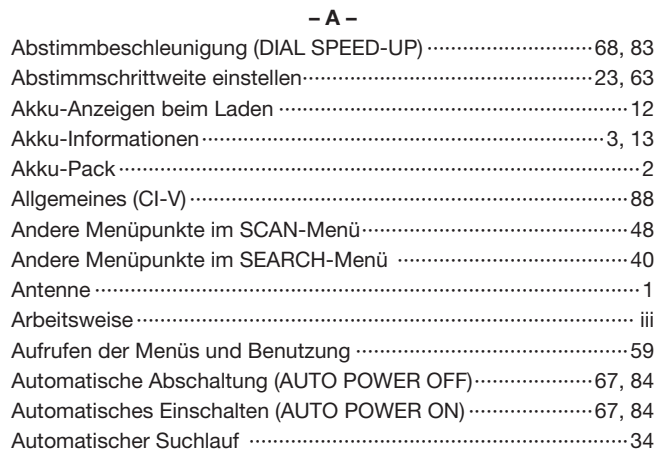

#### $-B -$

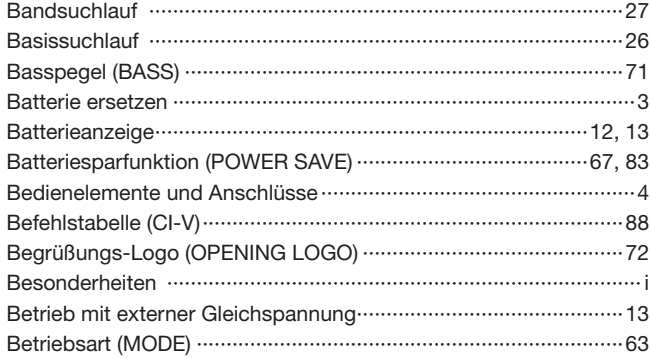

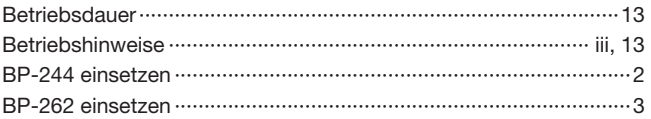

#### $-$  C  $-$

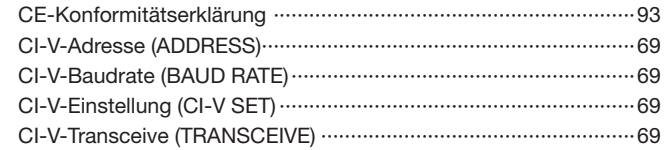

#### $-$  D  $-$

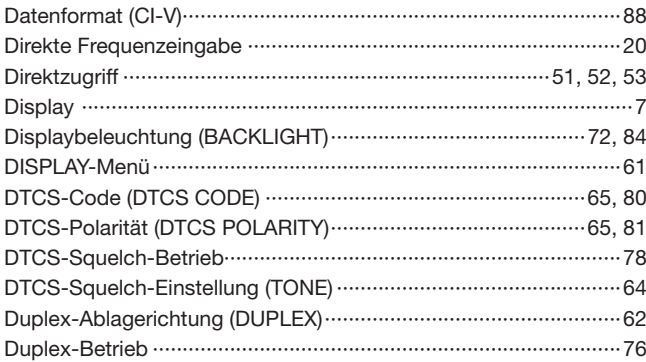

#### $-$  E  $-$

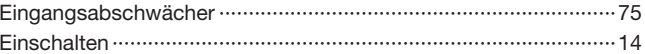

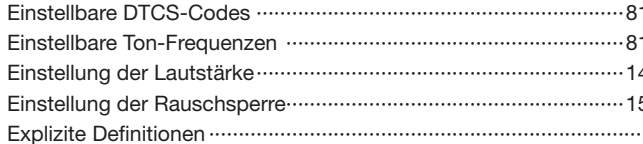

#### $-F -$

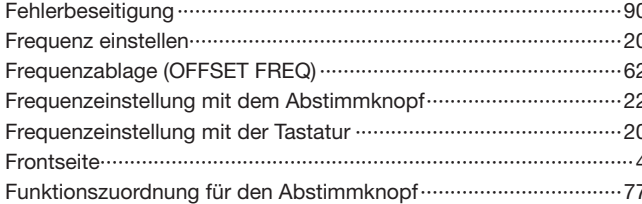

#### $-G -$

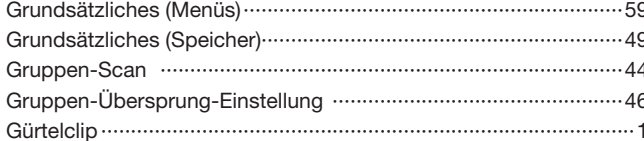

#### $- H -$

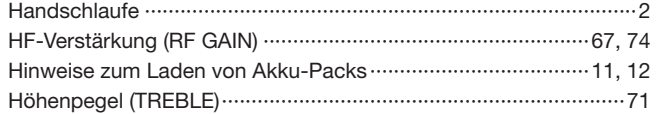

#### $-1-$

#### $-K -$

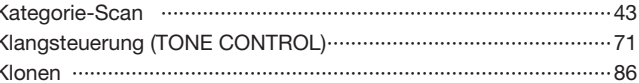

#### $\sim$  L  $\sim$

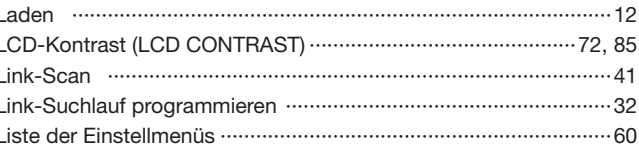

#### $- M -$

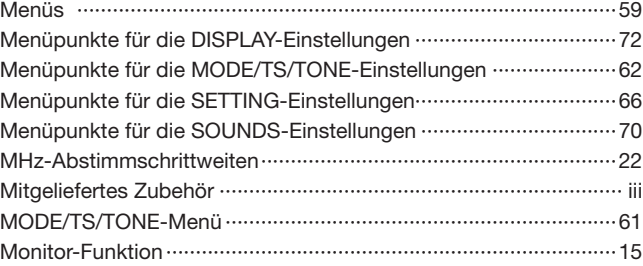

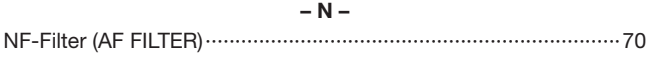

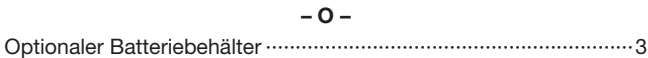

#### $-P-$

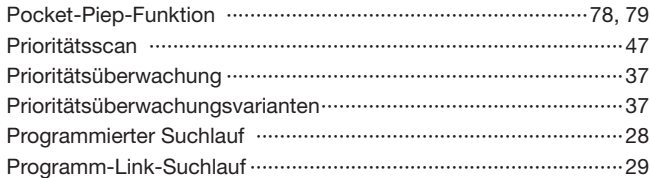

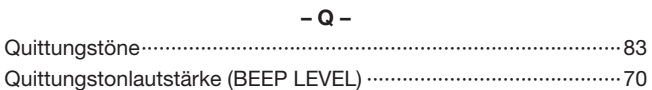

#### $-R -$

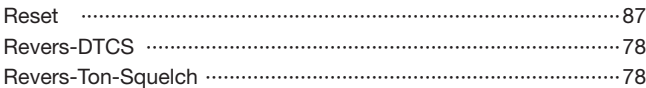

#### $-S-$

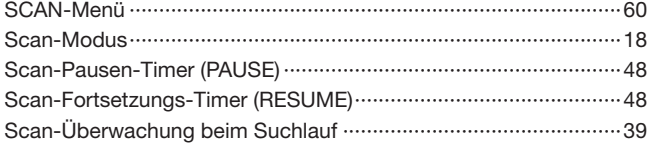

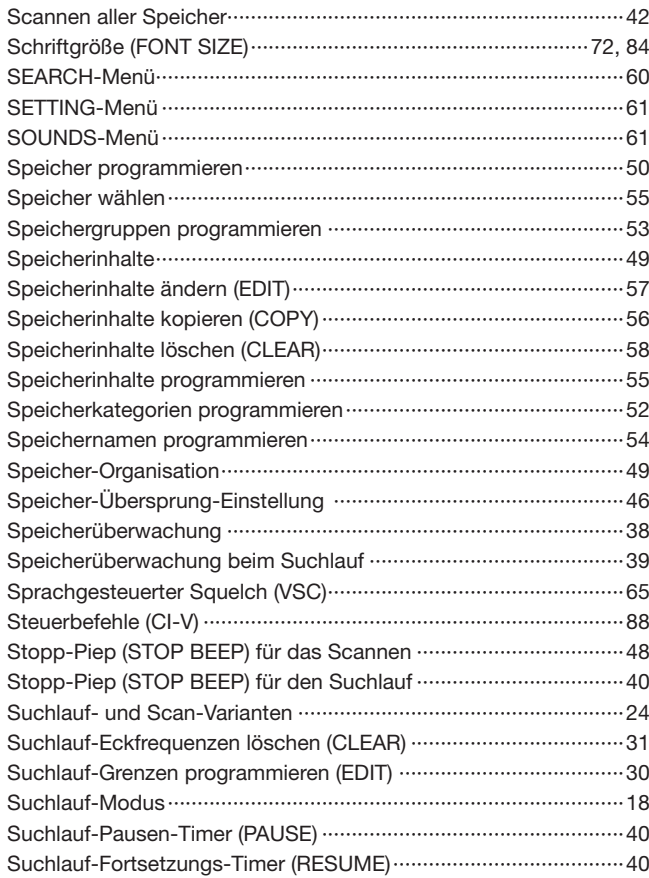

#### $-$  T  $-$

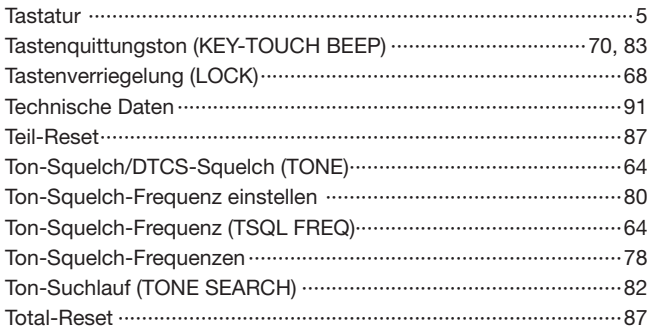

#### $-U -$

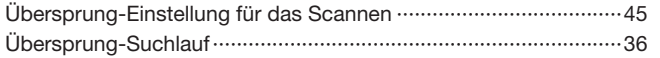

#### $-V -$

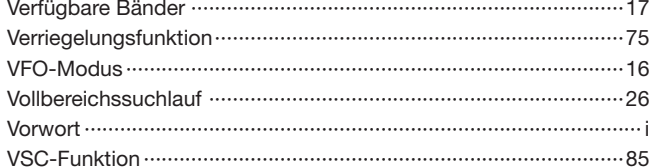

#### $-W -$

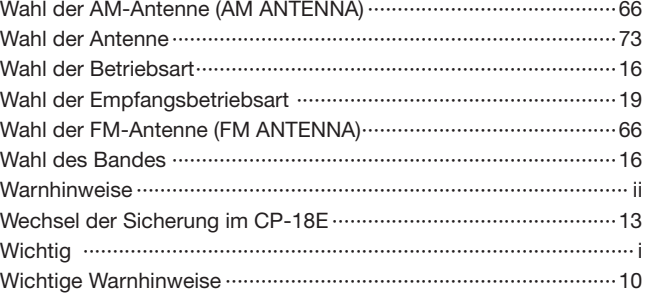

#### $-Z -$

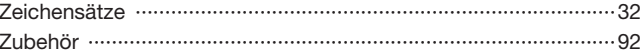

### **Auf uns können Sie zählen!**

#### #02 EUR-01

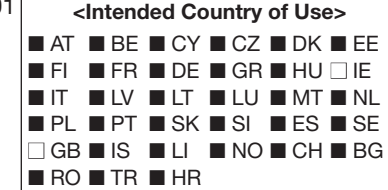

A-6685D-1EX · RX7\_BA\_0809 Gedruckt in Deutschland © 2008 Icom Inc. Nachdruck, Kopie und jedwede Veröffentlichung dieser Bedienungsanleitung bedürfen der schriftlichen Genehmigung von Icom (Europe) GmbH

Icom (Europe) GmbH Himmelgeister Straße 100, 40225 Düsseldorf, Germany